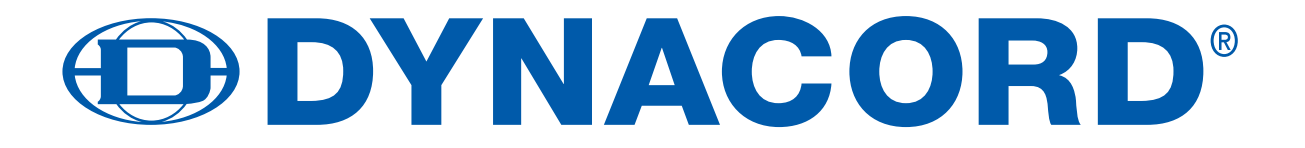

**OWNER'S MANUAL BEDIENUNGSANLEITUNG**

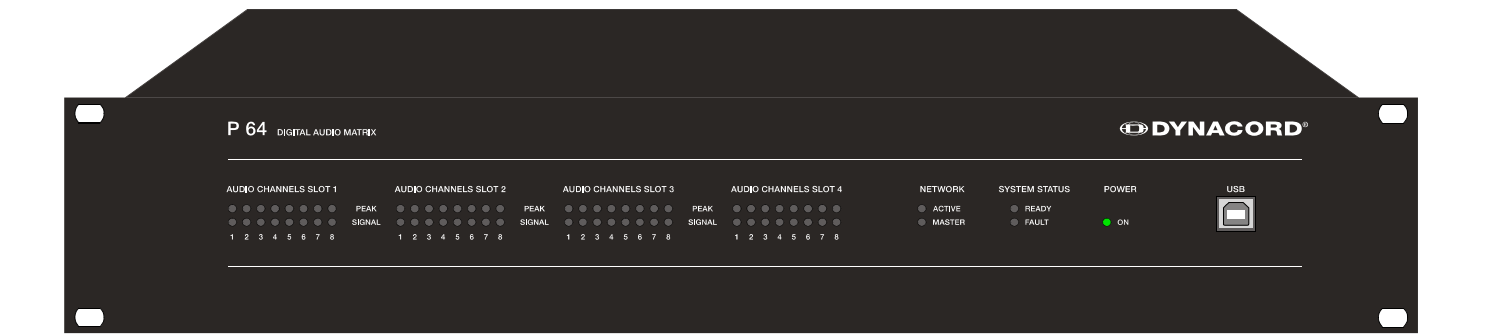

P 64 DIGITAL AUDIO MATRIX

#### **Contents**

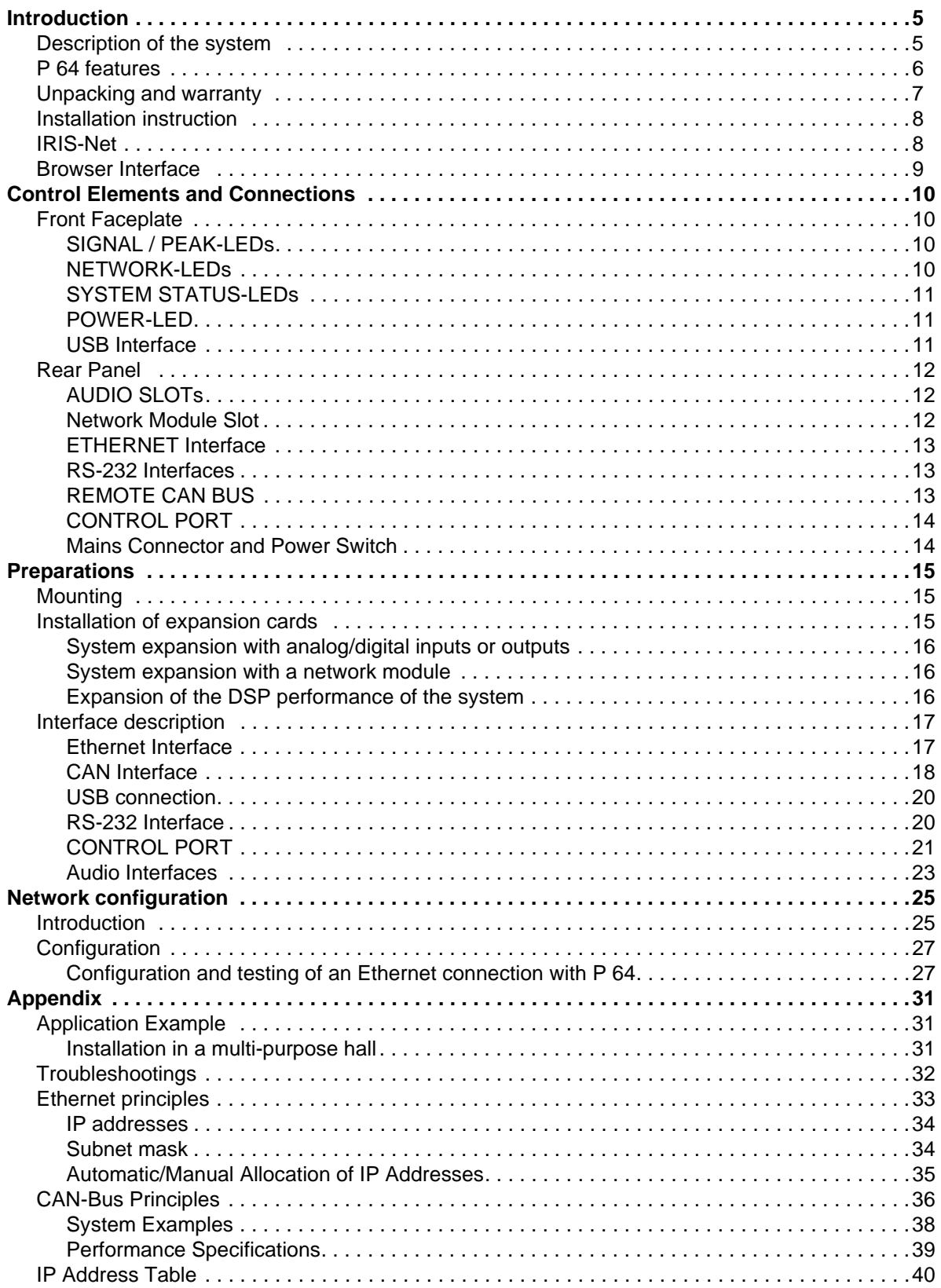

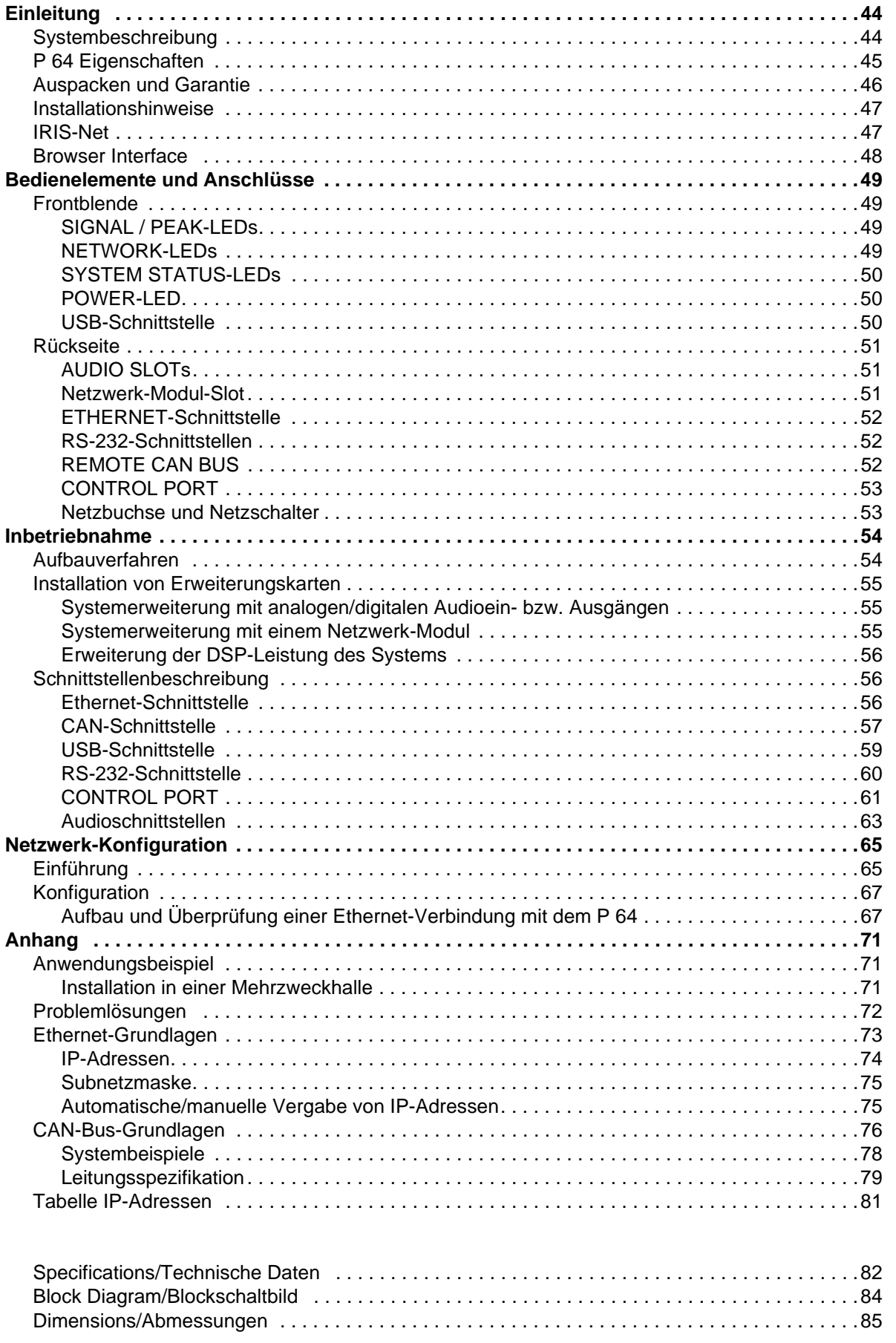

### **IMPORTANT SAFETY INSTRUCTIONS**

The lightning flash with arrowhead symbol, within an equilateral triangle is intended to alert the user to the presence of uninsulated "dangerous voltage" within the product's enclosure that may be of sufficent magnitude to constitute a risk of electric shock to persons.

The exclamation point within an equilateral triangle is intended to alert the user to the presence of important operating and maintance (servicing) instructions in the

literature accompanying the appliance.

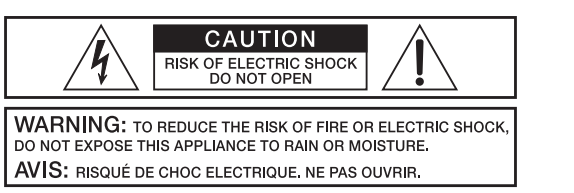

**WARNING: CONNECT ONLY TO MAINS SOCKET WITH** PROTECTIVE EARTHING CONNECTION.

- 
- 1. Read these instructions.<br>
2. Keep these instructions.<br>
3. Heed all warnings. Keep these instructions.
- 
- 3. Heed all warnings<br>4. Follow all instruction 4. Follow all instructions.<br>5. Do not use this appara<br>6. Clean only with a dry
- 5. Do not use this apparatus near water.
- 6. Bolive the dependence of the Clean only with a dry cloth.<br> **6.** Clean only with a dry cloth.
- 
- 7. Do not cover any ventilation openings. Install in accordance with the manufacture's instructions.<br>
8. Do not install near heat sources such as radiators, heat registers, stoves, or other apparatus (in<br>
9. Do not defeat 8. Do not install near heat sources such as radiators, heat registers, stoves, or other apparatus (including amplifiers) that produce heat.
- 9. Do not defeat the safety purpose of the polarized or the grounding-type plug. A polarized plug has two blades with one wider than the other. A grounding type plug has two blades and a third grounding prong. The wide blade or the third prong are provided for your safety. I the provided plug does not fit into your outlet, consult an electrician for replacement of the obsolete outlet.<br>10. Protect the power cord from being walked on or pinched particularly at plugs, convenience receptacles, and the point where t
- apparatus.
- 11. Only use attachments/accessories specified by the manufacturer.<br>12. Use only with the cart, tripod, bracket, or table specified by the
- Use only with the cart, tripod, bracket, or table specified by the manufacturer, or sold with the apparatus. When a cart is used, use caution when moving the cart/apparatus combination to avoid injury from tip-over.

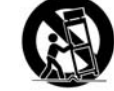

- 13. Unplug this apparatus during lightning storms or when unused for a long period of time.
- 14. Refer all servicing to qualified service personnel. Servicing is required when the apparatus has been damaged in any way, such as power-supply<br>cord or plug is damaged, liquid has been spilled or orbjects have fallen in not operate normally, or has been dropped.
- 15. Do not expose this equipment to dripping or splashing and ensure that no objects filled with liquids, such as vases, are placed on the equipment.<br>16. To completely disconnect this equipment from the AC Mains, dis
- 
- 17. The mains plug of the power supply cord shall remain readily operable.

#### **IMPORTANT SERVICE INSTRUCTIONS**

- **CAUTION: These servicing instructions are for use by qualified personnel only. To reduce the risk of electric shock, do not perform any servicing other than that contained in the Operating Instructions unless you are qualified to do so. Refer all servicing to qualified service personnel.**
- 1. Security regulations as stated in the EN 60065 (VDE 0860 / IEC 65) and the CSA E65 94 have to be obeyed when servicing the appliance.
- 2. Use of a mains separator transformer is mandatory during maintenance while the appliance is opened, needs to be operated and is connected to the mains.
- 3. Switch off the power before retrofitting any extensions, changing the mains voltage or the output voltage.<br>4. The minimum distance between parts carrying mains voltage and any accessible metal piece (metal e
- 4. The minimum distance between parts carrying mains voltage and any accessible metal piece (metal enclosure), respectively between the mains<br>poles has to be 3 mm and needs to be minded at all times. The minimum distance b breakers that are not connected to the mains (secondary parts) has to be 6 mm and needs to be minded at all times.
- 5. Replacing special components that are marked in the circuit diagram using the security symbol (Note) is only permissible when using original parts.<br>6. Altering the circuitry without prior consent or
- 
- 7. Any work security regulations that are applicable at the locations where the appliance is being serviced have to be strictly obeyed. This applies also to any regulations about the work place itself.
- 8. All instructions concerning the handling of MOS-circuits have to be observed.

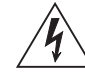

#### **NOTE: SAFETY COMPONENT (MUST BE REPLACED BY ORIGINAL PART)**

**WEEE RECYCLING/DISPOSAL INSTRUCTIONS**

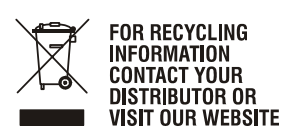

The Wheelie Bin symbol found on the product or in the manual indicates that this product must not be disposed of with other waste. It is in our category the manufacturer's responsibility to properly dispose of their waste electrical and electronic equipment (WEEE) at the end of its life. Due to the differences in each EU country's management of WEEE, please contact your local distributor. We are committed to facilitate our own electronic-waste-management-system, for the free of charge return of all EVI Audio GmbH products: Telex, Dynacord, ElectroVoice, Midas Consoles, KlarkTeknik and RTS. Arrangements are made with the dealer where you purchased the equipment from, for the returning of all unusable equipment *at no cost*, to the factory in Straubing, for environmental protective disposal.

**<sup>4</sup>** P 64 Digital Audio Matrix **Owner's manual**

WWW.EVIAUDIO.COM

## <span id="page-4-0"></span>**1 Introduction**

First of all we want to express our thanks and offer our congratulations that you have selected the P 64 Digital Audio Matrix from DYNACORD. Before operating the P 64 please read this instruction manual attentively to ensure that this device provides optimal performance and that damages due to improper use are avoided.

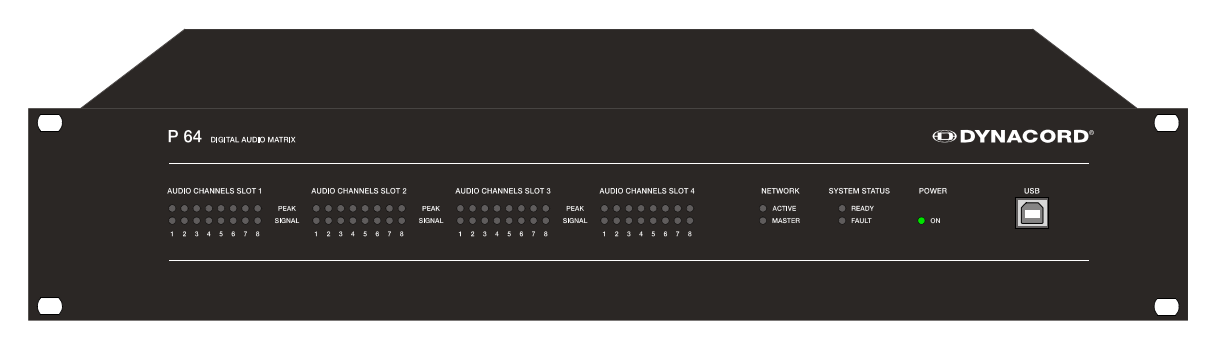

#### P 64 front view

## <span id="page-4-1"></span>**1.1 Description of the system**

The P 64 is a modular, network-compatible and freely configurable audio device with which complete system solutions can be constructed. These system solutions exactly meet the customers' requirements. Applications are all kinds of professional audio installations, complex building sound reinforcement systems as well as concert sound applications. P 64 integrates all components ranging from the matrix to the speakers including system control and system monitoring in a common audio platform. The configuration, operation and monitoring of a P 64 system are effected by the PC Software IRIS-Net - Intelligent Remote & Integrated Supervision.

The P 64 Audio Matrix includes up to 32 audio channels, mixer and matrix functions, signal processing and extensive control and monitoring functions. Several P 64 can be connected via a CobraNet™ audio and control network so that a large, decentralized audio system can be assembled.

The P 64 also manages the DYNACORD remote amplifiers including its speaker and system monitoring functions. The connection is directly effected via CAN to the P 64.

The P 64 meets all relevant safety requirements. All audio connections, interfaces and processor systems are monitored and displayed in case of fault. By using CobraNet™ redundant networks can be assembled.

## <span id="page-5-0"></span>**1.2 P 64 features**

The P 64 is an all-purpose digital audio Matrix Manager with outstanding performance features. A high quality system design provides excellent audio quality and clear sound, which is achieved by the application of high-end 24 Bit A/D and D/A converters with 120 dB volume range, highquality input and output circuits in the analog domain and digital signal processing with optimized 48 bit double-precision algorithms. Hence, the P 64 is even particularly suitable for demanding applications in theatres, concert halls, big churches etc.

The P 64 is highly flexible due to the modular hardware design which renders many other applications possible. Four slots with 8-channel audio modules at the rear of the device offer up to 32 local audio channels. Each slot can be equipped either with an audio input module or an audio output module. So, various configurations (e.g. 8-in/8-out, 8-in/16-out, 8-in/24-out, 16-in/ 16-out, 24-in/8-out) can be realized in only one single device. In addition, P 64 can be equipped with a CobraNet<sup>™</sup> network module. Therefore, several P 64 can be integrated in a network and be connected to a large, sophisticated system.

The signal processing in the P 64 is effected on powerful audio signal processors where, depending on the stage of expansion, up to 8 DSPs are available. The software contains a multitude of freely programmable signal processing components. Among other things, these are filters with all possible characteristics, parametric and graphic equalizer, crossover network, matrix router and matrix mixer, delays, dynamic functions, etc. Diverse configurations can be created by combining and connecting these DSP blocks. The programming is done via the PC software IRIS-Net. With that, you choose the desired components from a signal processing library, place them in a working area on the screen and wire them to a signal flow chart. Thus, the resulting DSP configuration has only to be transferred to the P 64 and is ready for immediately use.

The powerful signal processing allows complex configurations for the adjustment and control of the sound system, depending on the application or type of event. Thus, the sonic quality of PA speakers, monitor speakers, front fill systems as well as of the sound reinforcement of adjoining rooms, lobbies, areas for the staff etc. can be optimized and tuned individually. In other words, the P 64 copes with every application - even with large and complex systems - absolutely exactly and reliably.

In addition to the audio processing, the P 64 is equipped with diverse control functions. The scheduling with calendar function makes it possible to program one-time or recurring events. The recurrence can occur annually, monthly, weekly, daily, hourly or even within smaller time intervals. Furthermore, daily programs can be set up and can also be combined to weekly operations. With the event control, reactions to certain events or system states can be configured, e.g. in case of overstepping or undershooting of threshold values. Faults in the device or in the complete P 64 system are detected automatically and can be displayed on the PC screen or transmitted to external sites if necessary.

Faults and other events are recorded in an internal log file with date and time. Furthermore, it can be defined which types of errors or events should be recorded. The log can be read out and displayed on the screen at any time. In P 64 individual functions can be integrated into complex operations. For example, several parameters can be set with various values or states in a scene and can be changed manually or automatically at any time.

The P 64 is equipped with all relevant interfaces by default in order to provide the connection to the network and external components. The Ethernet port makes the connection to existing building networks (intranet) and communication via the Internet possible. Ethernet is also the common connection between one or more P 64s and a PC with IRIS-Net software for the configuration, control and monitoring of the P 64 System. Two RS-232 serial ports can be used in order to control the P 64 from external multi-media systems, e.g. Crestron™ or AMX™. For that, an open interface protocol is available. The remote CAN-bus serves as connection to DYNACORD remote amplifiers. Up to 100 amplifiers can be attached via CAN to one single P 64. Together with additional P 64s and amplifiers they can also be integrated in a complex and powerful audio system. The P 64 also has a control port which offers freely programmable control inputs and outputs. Switches, potentiometers or external control voltages can be connected to the control inputs (GPIs). Any logic and analog functions can be programmed. External elements which can be used to signal certain states can be attached to the control outputs (GPOs). A PC can be connected to the USB port on the front faceplate if the P 64 has been installed in a rack and the Ethernet port cannot be reached easily. Via the USB interface the network parameters of the P 64 can be edited and files containing the entire P 64 configuration can be transferred.

The highest standards regarding construction and mechanical working have been followed. The chassis is extremely robust and, therefore, effectively protects the electronics against outside influences. A temperature controlled fan provides thermal stability and also constant ambient conditions inside the device. All audio interfaces are electronically balanced and have Phoenix screw terminal connectors.

By reading this instruction manual you will get to know many additional features and functions of the P 64. Please read on attentively and keep this manual in order to be able to consult it at any time.

## <span id="page-6-0"></span>**1.3 Unpacking and warranty**

Please open the packaging and uncase the P 64. The following accessories are added to the device:

- P 64 owner's manual (this document)
- Power supply cord
- 2 CAN terminating impedances
- 2 Phoenix connectors (6-pin)
- Warranty card

Please completely fill out the warranty card in the event that you need to make a warranty claim. We also ask you to keep the sales slip and the packaging together with the warranty card in case the unit has to be returned.

## <span id="page-7-0"></span>**1.4 Installation instruction**

The P 64 has to be set up and installed so that both air supply and ventilation are ensured on both sides of the device. The direction of ventilation is from left to right when you look at the front faceplate. Devices with an opposing routing of air flow should not be installed in the same rack. When installing the P 64 in a rack, a free air duct between the sides of the P 64 and the side panel of the rack to the upper rack ventilation must be observed in order to ensure sufficient air ventilation. There must be at least 100 mm free space for ventilation above the rack.

**ATTENTION:** 

**The maximum ambient air temperature of +40°C should not be exceeded in order to ensure failure-free operation.**

Standard installation rails should be used when mounting an P 64 in transport racks in order to prevent twisting of the front faceplate.

The P 64 must be protected against: dripping/splashing water, direct solar radiation, high ambient air temperature or direct impact of heat sources, high moisture, heavy vibrations and dust deposit.

If these conditions cannot be ensured permanently, maintenance is obligatory at regular intervals in order to prevent any breakdowns which are mainly due to negative environmental influences.

If the P 64 is transported from a cold to a warm environment, moisture may condense at the core. The device should not be started up before warming to the changed temperature (approx. after 1 hour). If a solid or liquid is in the housing, cut the device off from the mains power at once and have the device checked by an authorized service center before re-using it.

## <span id="page-7-1"></span>**1.5 IRIS-Net**

The IRIS-Net (Intelligent Remote & Integrated Supervision) PC software is used to configure and operate the P 64 Audio Matrix. The configuration of the P 64 can be done offline (i.e. without connection between the PC and the P 64) on the PC. After the connection between the PC and the P 64 has been established via Ethernet, the configuration can be transmitted to it. In addition to configurations, IRIS-Net can also be used for extensive supervision, control and monitoring of P 64 Matrix Managers (and DYNACORD Remote Amplifiers which are connected to them).

The latest version of IRIS-Net is available at www.dynacord.com.

Please see the short IRIS-Net instruction in the menu:  $?$  > Quick Start Guide ...

## <span id="page-8-0"></span>**1.6 Browser Interface**

Some of the configuration and operation options of the P 64 which are available in IRIS-Net are also provided by the P 64 browser interface. Any standard Internet browser with activated JavaScript and CSS can be utilized in order to use the browser interface. Please find the detailed information on the P 64 browser interface in the IRIS-Net online help.

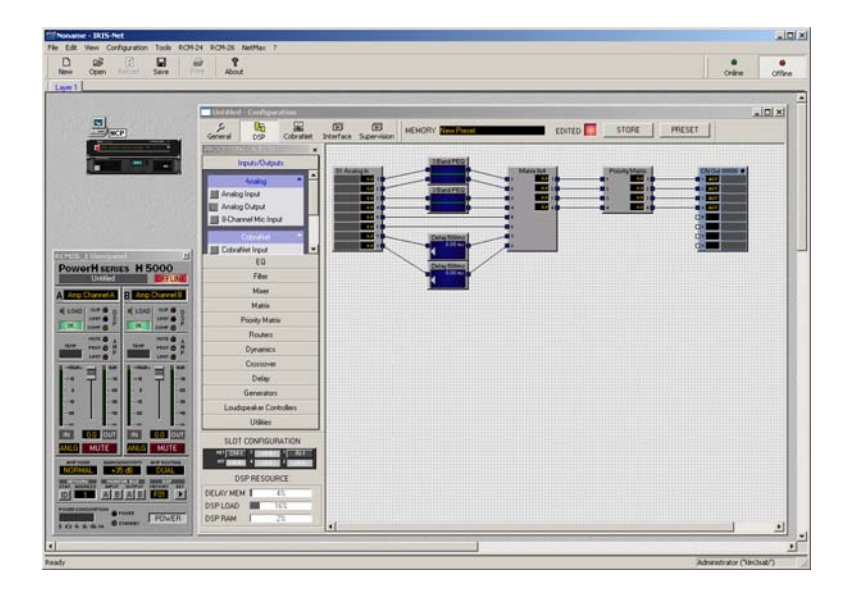

IRIS-Net (Intelligent Remote & Integrated Supervision)

## <span id="page-9-0"></span>**2 Control Elements and Connections**

## <span id="page-9-1"></span>**2.1 Front Faceplate**

The front faceplate of the P 64 has level and status displays and it offers also the possibility to connect a PC via a USB interface. SIGNAL / PEAK-LEDs exist for all 32 audio channels. The channels are combined to groups of 8 and assigned to the audio-slots 1 to 4 at the rear. Additional LEDs inform about the states of the network, system and device and give a quick overview of whether the system is working faultlessly or if a problem has occurred.

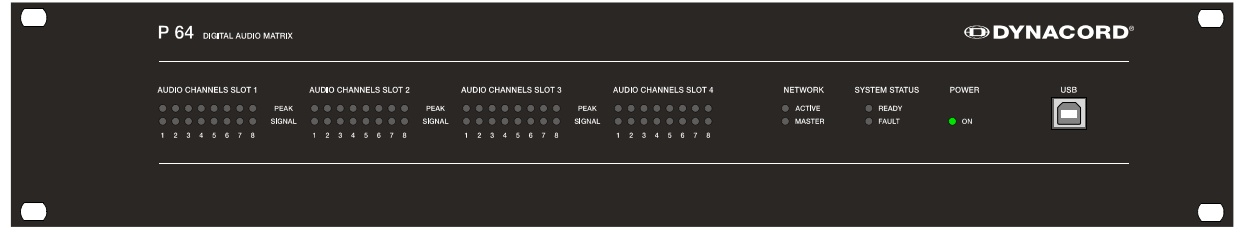

### <span id="page-9-2"></span>**SIGNAL / PEAK-LEDs**

**AUDIO CHANNELS SLOT 1** 

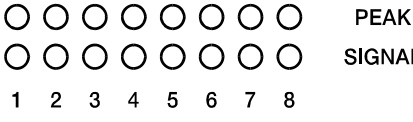

These LEDs serve as level meter display for input and output signals. The SIGNAL-LED begins to flash at -25 dBU and indicates if a signal generally exists at the input or at the output. The PEAK-LED flashes when the P 64 is operated close to the level meter's limit. The limit is approx. at +18 dBU. The maximum level meters is +21 dBu so that

there is 3 dB of head room until the final clip limit is reached. The PEAK-LEDs should only flare up sporadically in case of dynamic peaks. If the PEAK-LED of an input flashes constantly or very often, you should reduce the corresponding input signal slightly. If the PEAK-LED of an output flashes constantly, the internal gain should be reduced or else the connected device will be permanently overdriven.

### <span id="page-9-3"></span>**NETWORK-LEDs**

**NETWORK** 

 $\bigcap$  ACTIVE  $\bigcap$  MASTER

If the P 64 is operated on an audio network, e.g. CobraNet™, these LEDs show the status of the network. The ACTIVE-LED flashes or twinkles when audio data is sent or received via the network. If the LED is off, no communication via the audio network is taking place. The

MASTER-LED is on when the P 64 serves as clock-master - in case of CobraNet™ it is also named the conductor. There is always only one master in an audio network, i.e. the MASTER-LED will only be illuminated on one P 64 within the network. If the unit currently functioning as clock master breaks down or is removed from the network, another P 64 will take over this function automatically.

## <span id="page-10-4"></span><span id="page-10-0"></span>**SYSTEM STATUS-LEDs**

#### **SYSTEM STATUS**

 $\bigcap$  READY

 $\bigcap$  FAULT

These LEDs indicate device or system states. The READY-LED is on when the device has booted after switch-on and when it is ready for operation. An illuminated FAULT-LED indicates an internal error in the P 64. During the configuration of the P 64, it can be specified which errors

should be displayed. If the FAULT display is on, the error should be identified promptly. This can be done using the detailed diagnostics within the IRIS-Net PC software. The source of the fault has to be remedied immediately.

### <span id="page-10-3"></span><span id="page-10-1"></span>**POWER-LED**

**POWER** This LED is permanently green when the P 64 is powered on. If the ON indication is not illuminated, even though the device is switched on, this device may not be connected to  $\bigcap$  ON the power supply system or the primary fuse may be faulty.

### <span id="page-10-2"></span>**USB Interface**

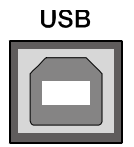

A PC can be connected at the front panel via the USB interface. Thus, it is possible to connect the P 64 with a PC even it is already installed - i.e. when the Ethernet interface at the rear panel is perhaps no longer accessible. Via the USB interface the network parameters of the P 64 can be edited and files containing the entire P 64 configuration can

be transferred. You can find the necessary USB driver in the subdirectory \Driver\USB Netmax Driver in the IRIS-Net setup directory. Please see chapter *Interface description* for more information on technical details concerning the USB interface and the other interfaces of the P 64 which are described in the following section.

## <span id="page-11-0"></span>**2.2 Rear Panel**

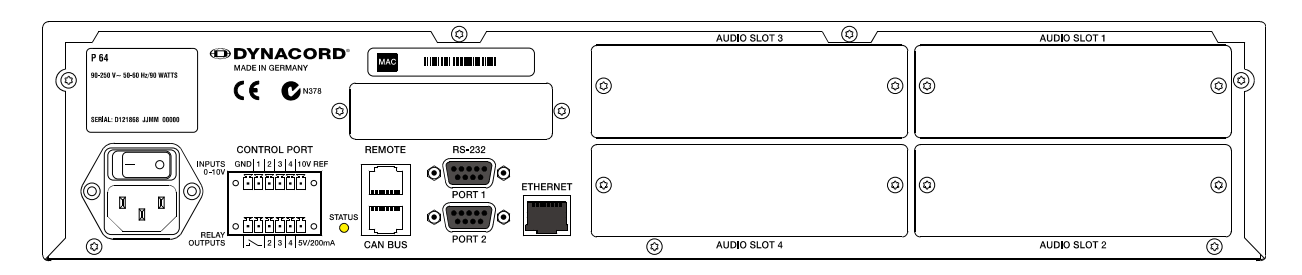

There are all connections for analog and digital audio signals, control interfaces and the power supply at the rear panel of the P 64.

## <span id="page-11-3"></span><span id="page-11-1"></span>**AUDIO SLOTs**

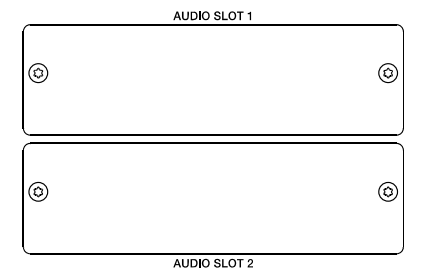

The AUDIO SLOTs 1 - 4 are module slots for the installation of P 64 audio modules. There are both analog and digital input and output modules available. Also, a module for microphone input sensitivity is optionally available. Each slot can accept any module so you can equip those inputs and outputs which you need for your specific application. The P 64 detects the type of the module automatically and offers the corresponding configuration possibilities.

#### **ATTENTION:**

**The P 64 has to be switched off if you want to change or install a module. You will find detailed instructions in the data sheet of the corresponding module.**

### <span id="page-11-2"></span>**Network Module Slot**

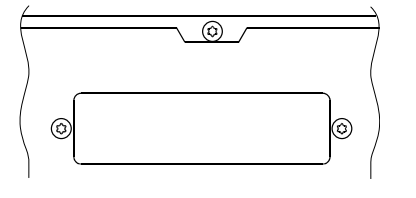

This slot is provided for the installation of a network module, e.g. CM-1 CobraNet™ module. There are all 64 audio channels - 32 inputs and 32 outputs - internally available at this slot. The CM-1 allows up to 32 digital audio input signals and 32 digital audio output signals to be transmitted via a CobraNet™ network simultaneously. Thus, several P 64

matrix managers can be connected to create a large, distributed audio system. The P 64 automatically detects an installed network module. The module can be configured in the PC software IRIS-Net.

#### **ATTENTION:**

**The P 64 has to be switched off if you want to change or install a module. You will find detailed instructions in the data sheet of the corresponding module.**

### <span id="page-12-3"></span><span id="page-12-0"></span>**ETHERNET Interface**

#### **ETHERNET**

A computer and/or other P 64 devices can be connected via the Ethernet interface for 100Base-TX / 10Base-T Ethernet networks. Normally this connection is established via a standard (straight throug) Ethernet cable and an Ethernet hub or a switch. If the P 64 is to be connected directly with a

computer or another P 64, a crossed Ethernet cable (crossover cable) must be used.

### <span id="page-12-1"></span>**RS-232 Interfaces**

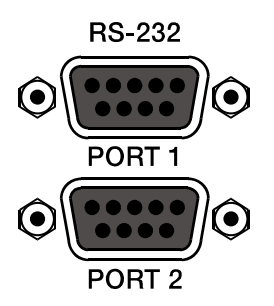

The P 64 can be connected to external devices, such as multimedia system (AMX™, Crestron™) or facility management systems via the two RS-232 interfaces. All P 64 functions and parameters can be controlled and monitored via RS-232. Communication is done using an ASCII parser which is easy to implement. Thus, a P 64 system can be easily combined with media and touch panel control systems. A PC can also be connected to the RS-232 port to access P 64 parameters using a terminal program

like Hyperterminal. A special instruction set is available in order to establish a connection to a PROMATRIX® System DPM 4000 matrix manager. The two RS-232 ports can be configured according to their corresponding application via the IRIS-Net PC software.

### <span id="page-12-2"></span>**REMOTE CAN BUS**

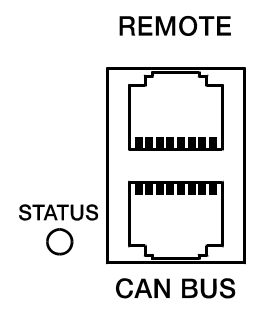

DYNACORD remote amplifiers and other devices with CAN interfaces can be connected to the P 64 via the CAN interface. Up to 100 remote amplifiers can be connected with a single P 64. All connected components are linked to the P 64 monitoring and control platform.

The STATUS-LED is provided to monitor the communication on the CAN bus. If the CAN interface is not in use, the LED is deactivated. In normal mode the LED flashes every 2

seconds. The duration of the flashing within these 2 seconds depends on the bus load. The higher the bus load is the longer the duration of the flashing within these two seconds will be.

## <span id="page-13-0"></span>**CONTROL PORT**

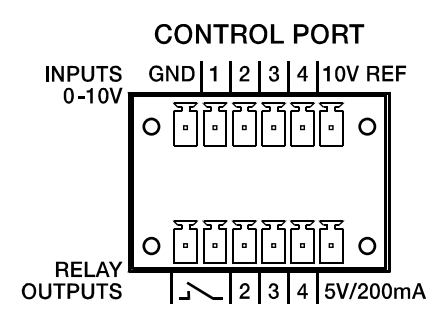

The CONTROL PORT contains four freely programmable control inputs, three freely programmable control outputs, one ready/fault output as well as reference connections for ground,  $+5$  V and  $+10$  V.

The control inputs IN1 - IN4 are DC inputs, which internally are connected to ground via pull-down resistors. From external sources voltages between 0 V and +10 V are possible. Either switch-mode functions or variable functions can be programmed for the control input via the IRIS-Net PC

software. Examples of use are: power on/standby switching, preset switching or parameter control.

The control outputs OUT2 - OUT4 are relay contacts, which are open circuits in off-state (off). When the output is in on-state (on) the outputs are connected to ground. The outputs are able to signal internal states and they can directly operate LEDs, indicator lights or relays. The +5 V reference voltage is able to energize the externally connected elements with up to 200 mA. Operating states (critical temperature, overstepping or falling below of defined limit values, faults, etc.) can be relayed to central operation stations or other systems (fire alarm systems, life safety systems) even without use of a PC via the control outputs. You will find detailed information regarding configuration of the control ports in the IRIS-Net documentation.

### <span id="page-13-1"></span>**Mains Connector and Power Switch**

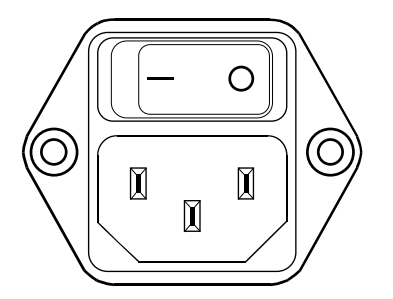

Please use the enclosed power cable in order to connect P 64 to the mains power supply. The P 64 is compatible with a supply voltage between 100 V AC and 240 V AC. Therefore, a supply voltage switch is not necessary. Internally, there is a mains fuse which is normally only blown in case of a fault. The fuse should only be replaced with an equivalent fuse with identical values for current, voltage and actuating characteristics by an authorized service center.

The P 64 can be switched on and off with the power switch on the rear of the device. The ON-LED on the front panel is immediately illuminated after switch-on. The P 64 boots and initializes all parameters with those values that had been previously active. The initialization takes some seconds. As soon as P 64 is ready for operation, the READY-LED is also illuminated.

## <span id="page-14-0"></span>**3 Preparations**

## <span id="page-14-1"></span>**3.1 Mounting**

#### **1. Install the expansion cards.**

If you have purchased expansion cards (AI-1, AO-1, CM-1, DSP-1, etc.) for your P 64, please install them. In this regard, please note the paragraph [page 15](#page-14-2) as well as the installation instructions in the manuals which are enclosed to the expansion cards.

#### **2. Connect the power cable.**

Please pay attention that the power switch of the P 64 (above the mains connector) is off.

- **3. Install the program IRIS-Net (Intelligent Remote & Integrated Supervision) on your PC.** Please see the installation instruction for IRIS-Net in the file iris readme.htm.
- **4. If you have installed expansion cards with inputs or outputs (AI-1, AO-1, MI-1, DI-1, DO-1 or CM-1) in step 1, connect the corresponding devices now.** Please note the instruction manual both of the expansion cards and the used devices.
- **5. Connect the Ethernet interface of the P 64 with the PC via an appropriate Ethernet cable.**

Please see the corresponding chapter *Ethernet Interface* on [page 17](#page-16-1).

- **6. If your application also utilizes DYNACORD Remote Control amplifiers, connect the CAN interface of the P 64 with the amplifiers.** Please see the corresponding chapter *CAN Interface* on [page 18.](#page-17-0)
- **7. Switch on the P 64 (via the power switch at the rear), the computer and any additional connected devices, if used.**

In order to avoid any pops or thumps that may damage your speakers, please switch on the connected devices (if used) in the following order: audio signal sources - mixer and/or recorders - (power) amplifiers. These devices should be switched off in the reverse order.

**8. Now start the IRIS-Net program on your PC.** You will find a program introduction in the online help of IRIS-Net and the corresponding quick start guide in the menu:  $\frac{1}{2}$  > Quick Start Guide ...

## <span id="page-14-2"></span>**3.2 Installation of expansion cards**

The options for expanding the P 64 controller through the use of expansion cards are explained in this chapter. The P 64 can be equipped with expansion cards in different ways:

- 4 Slots (module slots) for the expansion of the system with analog/digital inputs (AI-1, MI-1, DI-1) or outputs (AO-1, DO-1)
- 1 network module slot for the installation of a network module, e.g. CM-1 CobraNet™ Module

• 1 DSP expansion module (DSP-1) for the expansion of the storage capacity and signal processing

#### **ATTENTION:**

**It is essential to switch off the P 64 if you want to install or change a module. You will find detailed instructions in the data sheet of the corresponding module.**

#### <span id="page-15-0"></span>**System expansion with analog/digital inputs or outputs**

There are four slots at the rear of the P 64 which are intended to expand the systems with analogue or digital inputs or outputs. These slots have the marking AUDIO SLOT 1 to AUDIO SLOT 4 (see the figure on [page 12\)](#page-11-3). Any combination of the following types of expansion cards can be installed:

- AI-1 with 8 analog inputs
- MI-1 with 8 microphone inputs
- DI-1 with 8 digital inputs
- AO-1 with 8 analog outputs
- DO-1 with 8 digital outputs

You can choose any slot for the installation of the expansion cards as the slot is automatically detected by the P 64 after the installation.

### <span id="page-15-1"></span>**System expansion with a network module**

An audio network interface for CobraNet™ can be installed in the network module slot on the rear panel of the P 64. The CM-1 module that is used for this purpose has two Ethernet connections (Primary and Secondary) so a redundant network can be established. Up to 32 digital audio input signals and 32 digital audio output signals can be transmitted simultaneously.

### <span id="page-15-2"></span>**Expansion of the DSP performance of the system**

The P 64 audio matrix has efficient DSP modules with a total computing power of 300 MIPS and a working memory for a maximum delay of 21.8 seconds. If this does not meet the requirements of your application, the processing power as well as the working memory of the P 64 can be increased by installing the DSP-1 or DSP-2 DSP expansion module. This allows the execution of more complex DSP programs and the use of longer delay times or additional delay lines.

## <span id="page-16-0"></span>**3.3 Interface description**

### <span id="page-16-1"></span>**Ethernet Interface**

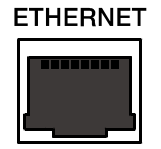

By connecting the P 64 audio matrix via the Ethernet interface, the communication between the P 64 and one or several PC is possible. This allows the configuration of P 64 via IRIS-Net software. Furthermore, the whole connected system (consisting of P 64s and DYNACORD Remote Control Amplifiers) can be operated and monitored. By using appropriate network

hardware it is even possible to operate the P 64 via a wireless network (WLAN). The Ethernet interface on the rear of P 64 is a RJ-45 connector (8P8C). Both 10Base-T and 100Base-TX Ethernet standards are supported. The connections of the Ethernet interfaces can be seen in the following figure and table.

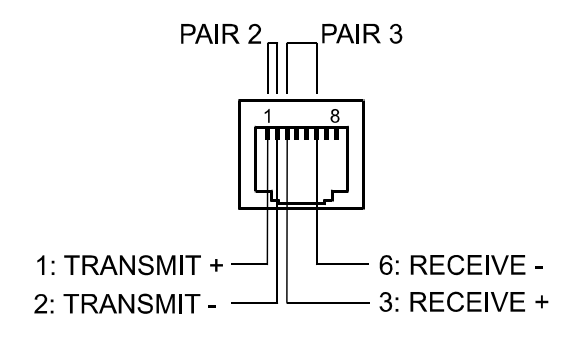

Pin Assignment of Ethernet jack

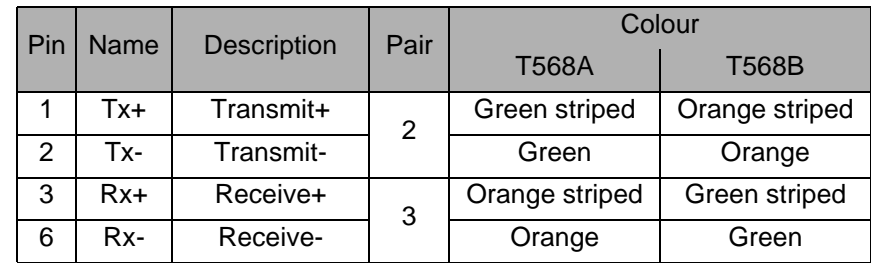

The pin assignment of the Ethernet connector is shown in the following figure. The connector is viewed from the contact side.

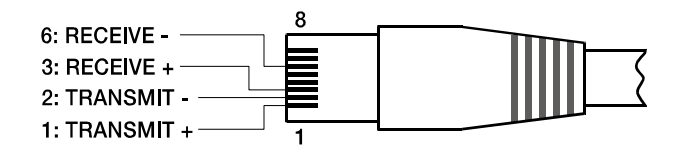

Pin Assignment of Ethernet plug

The maximum length of a connected cable segment is 100 meters in both Ethernet standards, in which two twisted pairs are used in one cable. Category 3 (unshielded CAT-3) can be used for 10Base-T communication. Category 5 (CAT-5) must be used for 100Base-TX. Cat-5 cable is compatible with 10Base-T as well.

If the P 64 is connected via a patch cable to a hub/switch, the wiring of the cable at pin 1 of the first connector has to be connected with Pin 1 of the other connector; this is the same regarding the other pins as well. There are the T568A and T568B standards for the colors of the different wires used. However, T568B standard is more widely-used.

If a crossover cable is used in order to connect a P 64 with a PC directly, pair 2 has to be interchanged with pair 3 on one side of the crossover cable. Thus, the necessary swap of the sending and receiving lines that is internally processed in a hub/switch takes place.

## <span id="page-17-0"></span>**CAN Interface**

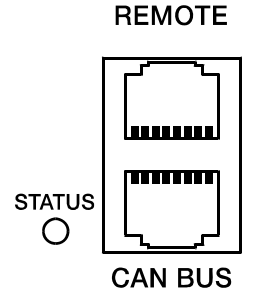

The network for the DYNACORD remote power amplifiers is based on the CAN-bus standard, which has become widely accepted in the automotive, industrial and security sector. The CAN-bus is a balanced serial interface to transmit commands and data. 100 power amplifiers or other devices up to a maximum cable length of 1000 meters can be connected per CAN-bus.

Each bus member has 2 RJ-45 connectors for the remote CAN-bus. The connectors are connected in parallel and serve as input or output (for a loop-through) of the remote network. The CAN-bus has to be terminated

with a 120  $\Omega$  terminating resistance at both ends. Therefore, two terminating connectors CAN-TERM 120  $\Omega$  are included with the P 64. Please plug these terminating connectors in the free RJ-45 connectors of the first and the last device at the CAN-bus.

In addition to the CAN-bus, a balanced audio monitor signal is carried in the network wiring in order to monitor the input and output signals of all remote networks. This monitor bus makes it possible to monitor the input and output signals of all power amplifiers existing in the remote network via the software without the need for additional wiring work. At the P 64, the monitor bus can be gripped at a CAN connector (pins 7 and 8), it can be connected with an audio input and routed to a monitor box (e.g.) for monitoring purposes.

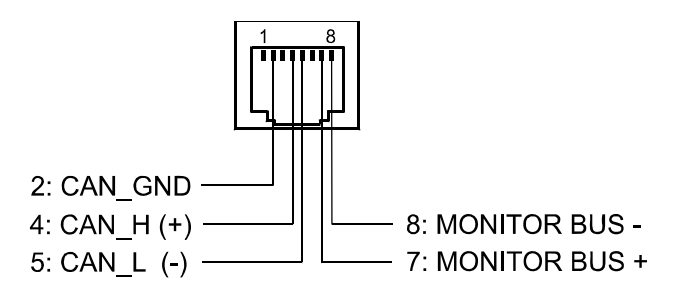

Pin Assignment of CAN jack

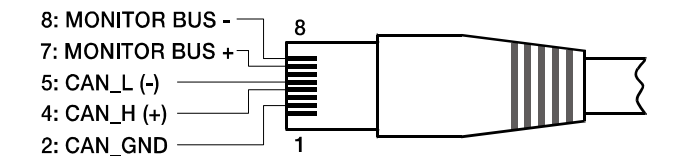

Assignment of CAN plug

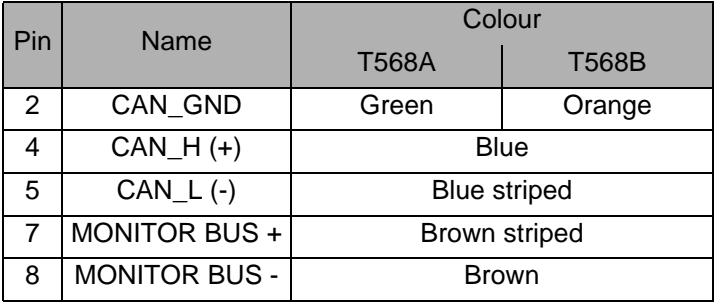

The CAN-bus makes it possible to use different data transmission rates, in which the boud rate is indirectly proportional to the length of the bus. If the network is only slightly extended, higher baud rates up to 500 kbit/s are possible. In case of larger extensions, the baud rate has to be lowered (to a min. transmission rate of 10 kbit/s). The following table explains the relationship between baud rate and length of the bus or extension of the network. In principle, bus lengths over 1000 meters should only be realized with repeaters.

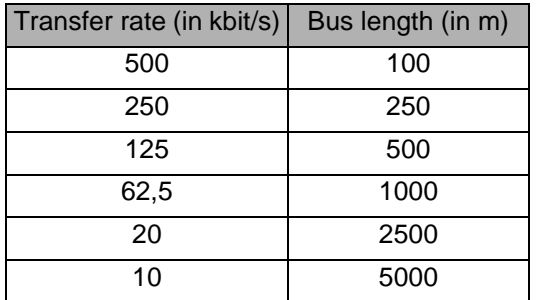

Please see the *CAN bus principles* chapter on [page 36](#page-35-1) in the appendix of this document as well as the instruction manuals of the connected devices for further information on CAN bus (especially on system examples and performance specifications).

### <span id="page-19-0"></span>**USB connection**

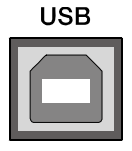

The USB interface on the front panel of the P 64 uses the USB 1.1 standard. Accordingly, the low speed (1,5 MBit/s) and full speed (12 MBit/s) transfer rates are supported. According to USB specifications, the cable which is connected to this interface must not be longer than 5 meters. The USB interface of the P 64 is a USB-B (female) connector.

The standard pin configuration can be seen in the following figure and table.

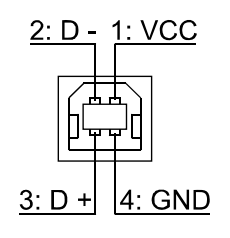

Pin Assignment of USB jack

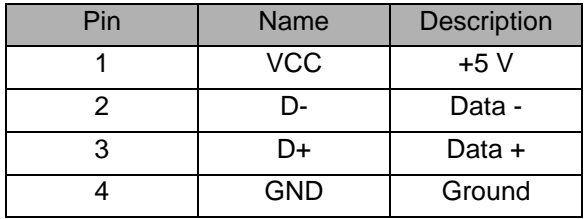

### <span id="page-19-1"></span>**RS-232 Interface**

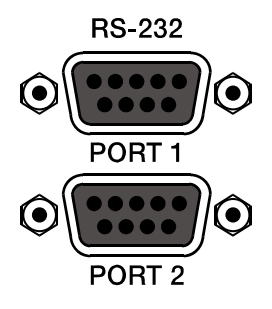

With the RS-232 interface on the rear panel, communication with the P 64 is possible via a simple ASCII communication protocol. Thus, the P 64 can be operated and configured via external devices (examples are, among other things, media control systems and PROMATRIX® System DPM4000 matrix manager). In order to make data transfer between the P 64 and the connected device possible, the interfaces on both sides of the transmission route must be identically configured. The configuration of the interface of the P 64 is given in the following table.

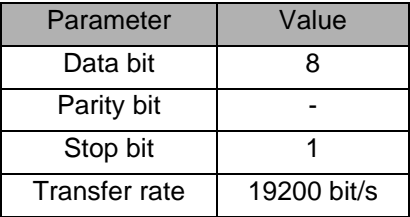

The pins of the RS-232 interface used in the P 64 are indicated in the following illustration and table. Connections which are not given are internally connected in the P 64 so that the communication between the P 64 and the connected device is possible via a software handshake system. The cable which is used for the connection should not be longer than 15 meters.

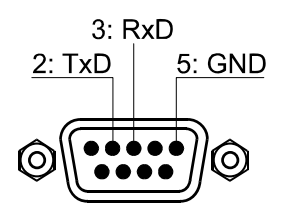

Assignment of RS-232 jack

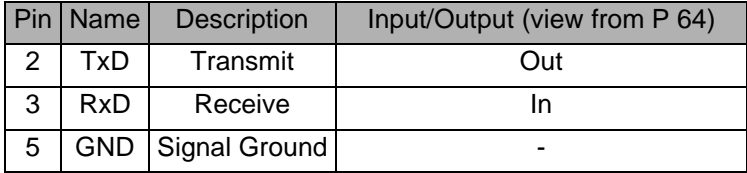

## <span id="page-20-0"></span>**CONTROL PORT**

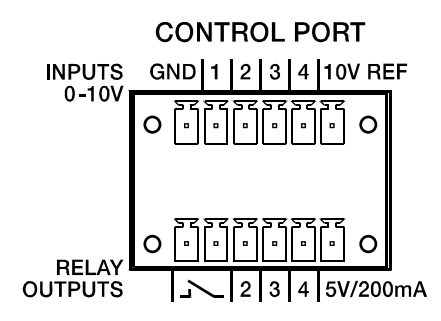

The control port on the rear of P 64 is divided into two parts. Two Phoenix connectors (6-pin) are included in delivery in order to be able to connect external components.

### **Control Inputs**

The upper part, which is marked as INPUTS 0-10V on the device, provides four freely programmable control inputs for voltages between 0 volt and 10 volts. The inputs are numbered in order from 1 to 4. The P 64 provides its own voltage supply for externaly connected monitoring elements, e.g. potentiometers or switches. The voltage supply is available at the 10V REF and GND connectors of the control port.

#### **ATTENTION:**

**The maximum allowable current at the 10 V REF is 100 mA.**

The following figure shows an example application for the "analogue circuit" on the control inputs of the P 64. A voltage which can be changed via a potentiometer is connected at the control input

1. The P 64 can be configured via IRIS-Net so that this voltage can be used to adjust a variable parameter, for example, adjusting the volume of an audio input or output.

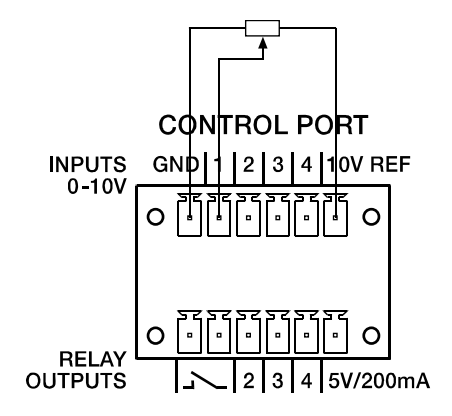

Control port with potentiometer

An example for a "digital circuit" on a control input of P 64 is shown in the following figure. The control input 2 is connected to ground via a switch (normally open contact). In IRIS-Net the P 64 can be so configured that, for example, an audio input or output channel can be muted by operating a switch. The threshold voltage for high/low which are used for this purpose are freely configurable for any input.

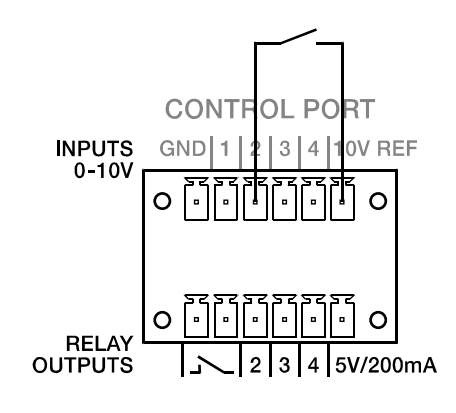

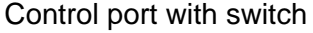

### **Control Outputs**

The lower part of the control port, which is marked as RELAY OUTPUTS on the P 64, provides different outputs. There are three freely programmable control outputs which are numbered in order from 2 to 4. These control outputs are designed as relays contacts (normally open), i.e. they are open when they are inactive (off) and closed towards ground when they are active (on). A voltage source at the 5V/200mA connection is available in order to operate the externally connected elements.

#### **ATTENTION:**

**The maximum allowable current at the 5 V output is 200 mA.**

The two left connections of the RELAY OUTPUTS are the READY/FAULT output of the P 64. This floating output is closed when the P 64 is ready for operation and no error has occurred. It is possible in IRIS-Net to configure which kind of error causes the contact to be opened. Due to this feature, this contact is especially suitable for the integration of the P 64 in life safety systems (closed current principle). An example application for the circuit of a control output is shown in the following figure. An operating state of the P 64 (e.g. the overstepping of a temperature limit) is indicated via a pilot light.

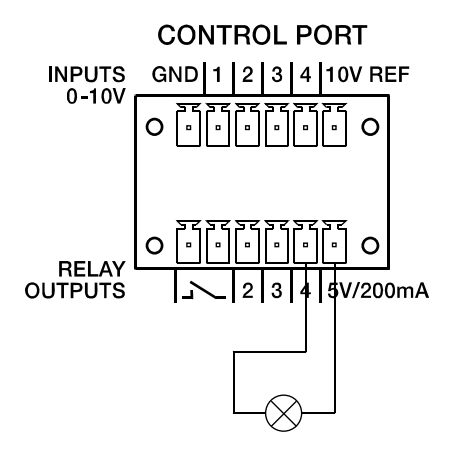

Control port with pilot light

### <span id="page-22-0"></span>**Audio Interfaces**

### **Analog audio connecting cable**

It is advisable to choose balanced cables (2 signal conductors + shield) with XLR connectors as analog audio connections. Although all P 64 analog audio inputs and outputs can be used unbalanced, balanced audio cable is the better choice. A balanced differential audio circuit can prevent the injection of external noise into the audio path and is strongly recommended, particularly for long cable runs.

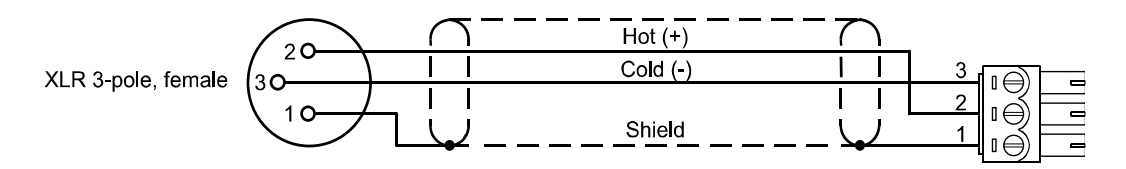

P 64 Analog audio input cable, XLR (female) on Phoenix

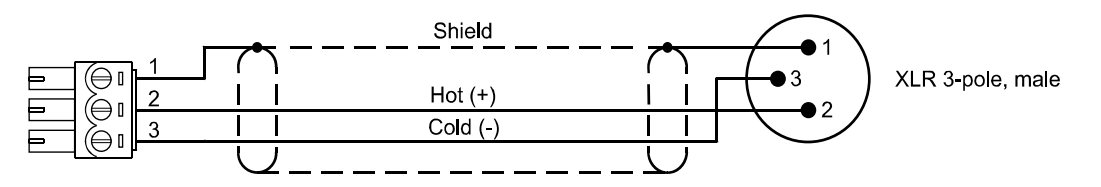

P 64 Analog audio output cable, XLR (male) on Phoenix

### **Digital audio connecting cable**

It is advisable to choose balanced cables (2 signal conductors + shield) with XLR connectors as digital audio connections. Although all P 64 digital audio inputs can be used unbalanced, balanced audio cable is the better choice.

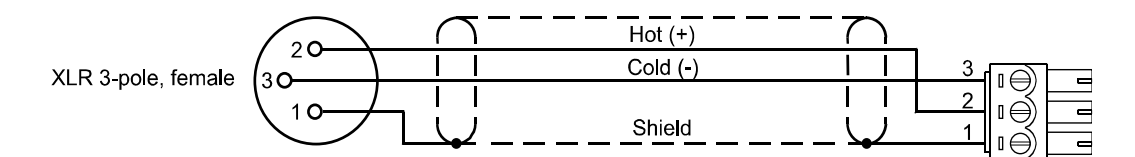

P 64 Digital (balanced) audio input cable, XLR (female) on Phoenix

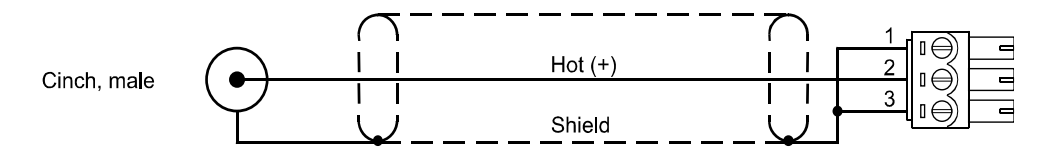

P 64 Digital (unbalanced) audio input cable, Cinch (male) on Phoenix

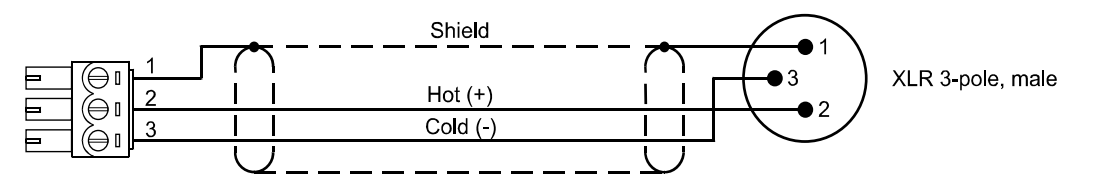

P 64 Digital (balanced) audio output cable, Phoenix on XLR (male)

# <span id="page-24-0"></span>**4 Network configuration**

## <span id="page-24-1"></span>**4.1 Introduction**

The P 64 Matrix Manager can be connected to a TCP/IP-network via the Ethernet interface at its rear panel (see [page 13\)](#page-12-3). For further information on the principles of Ethernet and TCP/IP please see the chapter *Ethernet principles* on [page 33](#page-32-1) in the appendix of this document.

<span id="page-24-2"></span>The P 64 comes with the following network configurations from the factory:

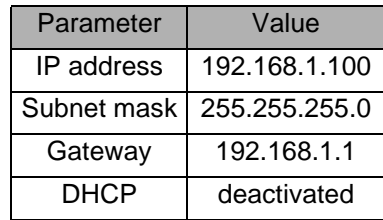

An IP address must be unique, it must only be allocated to one single device (host) in a network. In case a new Ethernet network is designed for the operation of the P 64, it is recommended to retain the subnet mask and network ID which had been set at the factory. If the P 64 is integrated in an existing Ethernet network, the network configuration of the P 64 must be adapted.

The preset IP address of the P 64 can be retained if and only if

- only a single P 64 with factory-set configuration is connected via Ethernet and
- the network ID 192.168.1 can be retained and
- no other devices have the Host-ID 100.

If at least one of these three conditions is not fulfilled, the preset IP address of the P 64 has to be changed.

#### **Example:**

The following illustration shows an example application with four P 64 in a closed network. These are networked with a PC via a central Ethernet switch. Thus, the factory preset IP address 192.168.1.100 would exist four times in the network. Because of this, the preset IP address of three P 64s must be replaced with a unique address.

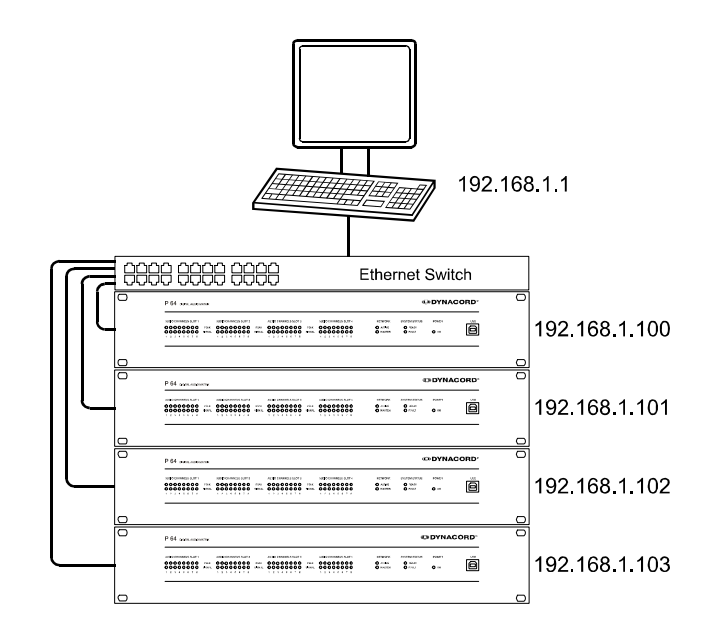

Example of an Ethernet network with four P 64

It is advantageous and strongly recommended to list all devices used in the Ethernet network and IP addresses for changing the preset IP addresses of the P 64s. An example of such a list for the example system shown in the above illustration is given in the following. You will find an empty form in the appendix. Please enter the description of the device, an unambiguous description and the IP address which has to be assigned to the device for every device used in the network in this list. If the device is displayed in IRIS-Net, you can also use the description that is used there.

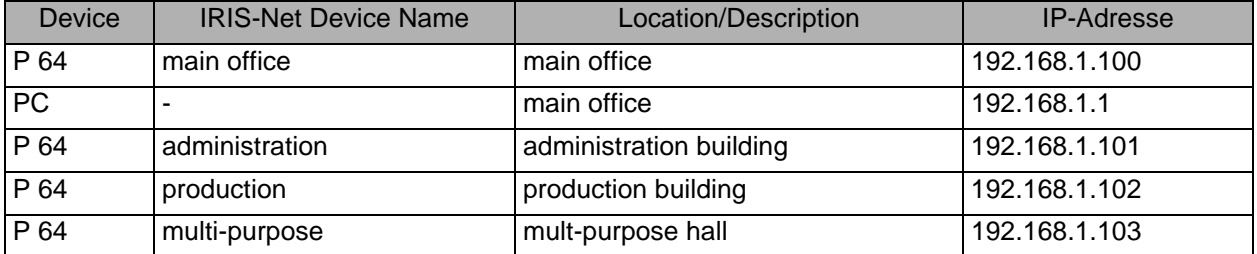

When the example system is put into operation, the IP addresses which are given in the overview table, should be assigned to each device. The assignment of the IP address can be made via IRIS-Net and via the P 64 browser interface. In IRIS-Net the assignment is possible both over the USB interface and the Ethernet interface of the P 64. Information about the exact proceedings are given in the IRIS-Net online-help. For the assignment of the IP address over the P 64 browser interface open the browser interface using the current (preset) IP address of the P 64. Information about the exact proceedings are given in the P 64 browser manual.

# <span id="page-26-0"></span>**4.2 Configuration**

### <span id="page-26-1"></span>**Configuration and testing of an Ethernet connection with P 64**

The purpose of this procedure is to build a connection between a PC and a P 64 with factory network settings (see [page 25](#page-24-2)) via Ethernet and to check the proper function of this connection. In the following it is assumed that neither the PC nor the P 64 are connected with an existing network.

#### **1. Click on** *Start* **>** *Control Panel* **>** *Network Connection***.**

The window *Network Connections* appears. Here, all available possibilities for the connection of your PC with a network are given. The Ethernet connection that is used for the connection with the P 64 is contained in the *LAN or High-Speed Internet* category.

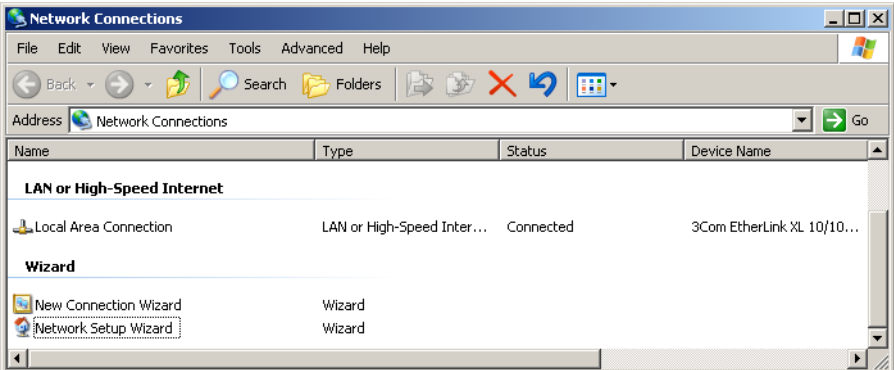

**2. Click on (with the right mouse button) that particular Ethernet connection in the N***etwork Connections* **window that should be used for the connection with the P 64.** The context menu of the chosen Ethernet connection appears.

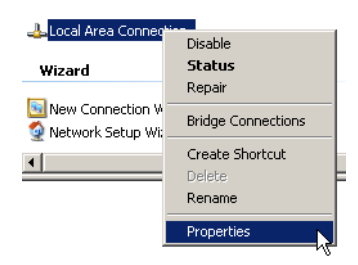

- **3. Click on** *Properties* **in the context menu.** The pop-up window *Local Area Connection Properties* appears.
	- L. Local Area Connection Properties  $|?|X|$ General | Authentication | Advanced | Connect using: 3Com EtherLink XL 10/100 PCI For C Configure... This connection uses the following items: ⊡ Client for Microsoft Networks<br>⊡ , ⊟ File and Printer Sharing for Microsoft Networks<br>⊡ , QoS Packet Scheduler M 3 Internet Protocol (TCP/IP) Install... Uninstall Properties Description<sup>®</sup> -<br>- Transmission Control Protocol/Internet Protocol. The default<br>wide area network protocol that provides communication<br>across diverse interconnected networks.  $\overline{\blacktriangledown}$  Show icon in notification area when connected  $|\overline{\blacktriangledown}|$  Notify me when this connection has limited or no connectivity  $OK$ Cancel
- **4. Double click on I***nternet Protocol (TCP/IP)***.** The pop-up window *Internet Protocol (TCP/IP) Properties* appears.

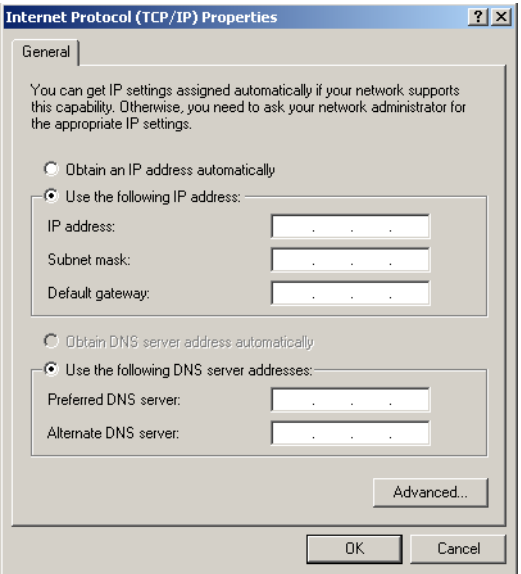

- **5. Choose the option** *Use the following IP address* **in the window.**
- **6. Type 192.168.1.1 in the** *IP address* **input field.**
- **7. Type 255.255.255.0 in the S***ubnet mask* **input field.**

**8. Close the window** *Internet Protocol (TCP/IP) Properties* **by clicking on the** *OK* **button.**

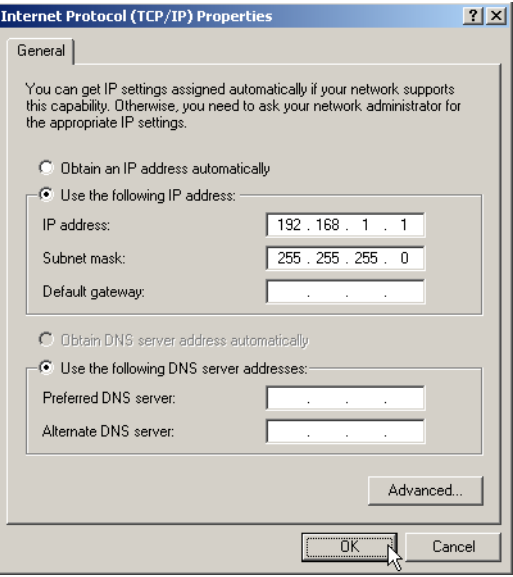

The IP configuration of the PC is now complete. In the following steps the connection of the PC with the P 64 will be established and checked.

- **9. Connect the network connection of your PC to the Ethernet interface of the P 64 directly with a crossover cable, or with a patch cable and a hub/switch.** Please see the *Ethernet principles* chapter on [page 33](#page-32-1) in the appendix of this document for more information on the details of connecting devices via Ethernet.
- **10. Connect the P 64 to the power supply system and switch it on by operating the power switch on the rear.**

The green ON-LED (see [page 11\)](#page-10-3) on the front panel of the P 64 is illuminated. After some seconds the green READY-LED (see [page 11\)](#page-10-4) is also illuminated and signals the successful start activity of the P 64.

**11. Click on** *Start* **>** *All Programs* **>** *Accessories* **> Command Prompt***.*

The window *command prompt* appears.

<span id="page-29-0"></span>**12. Enter** *ping 192.168.1.100* **and tap the return button.**

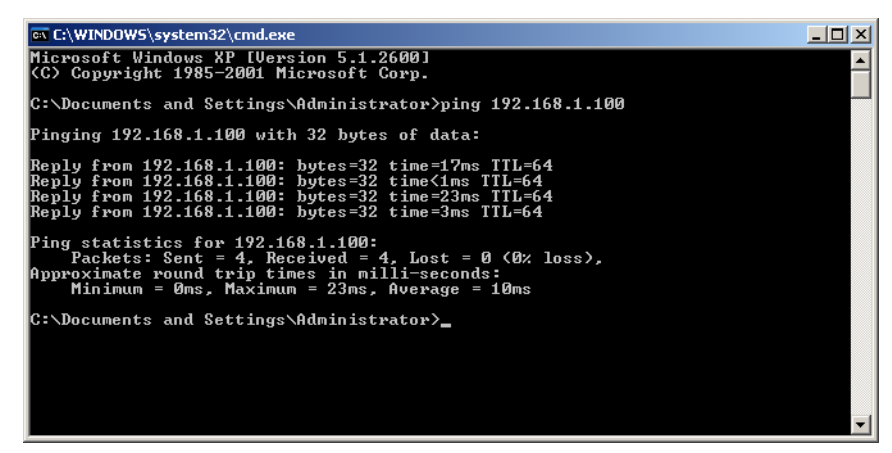

The PC is now checking the connection with the P 64. For this four network packets are sent to the P 64 via Ethernet then the P 64 has to confirm these packets. If the Ethernet connection is successful, no packets get lost. Therefore, 0% loss is stated in the ping statistics.

# <span id="page-30-0"></span>**5 Appendix**

# <span id="page-30-1"></span>**5.1 Application Example**

### <span id="page-30-2"></span>**Installation in a multi-purpose hall**

The following figure shows an example for the application of a P 64 Matrix Manager in a multipurpose hall. Four microphones, one CD player and one tuner are the connected signal sources. Both active and passive speakers are used for the sound reinforcement. The ElectroVoice and DYNACORD Remote Amplifiers which are used for the operation of the passive speakers are connected with the P 64 via the CAN Bus in addition to the audio connections.

Two different methods are designed in order to operate and control the system. The first possibility is a conventional PC where the IRIS-Net (Intelligent Remote & Integrated Supervision) software is used to operate the P 64 and the remote amplifiers. It is not only possible to operate and control the system via IRIS-Net, but also to monitor the whole system. The P 64 and the PC are connected via Ethernet. Connecting a touch panel (e.g. AMX™, Crestron™) to the RS-232 interface of the P 64 is the second possibility for the operation of the system. The desired functions of the system can be accessed via the special operating interface of the touch panel.

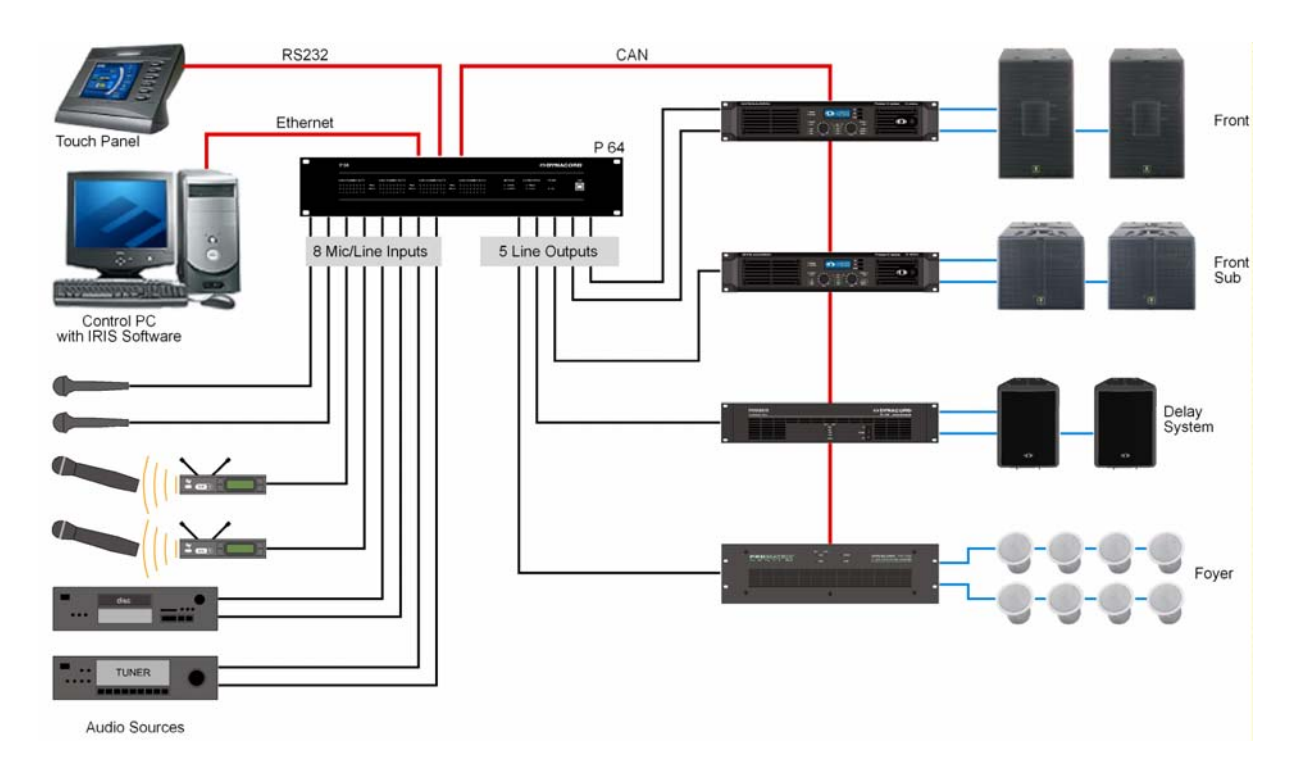

Installation in a multi-purpose hall

# <span id="page-31-0"></span>**5.2 Troubleshootings**

Problem: It is not possible to establish a connection with the P 64 via IRIS-Net.

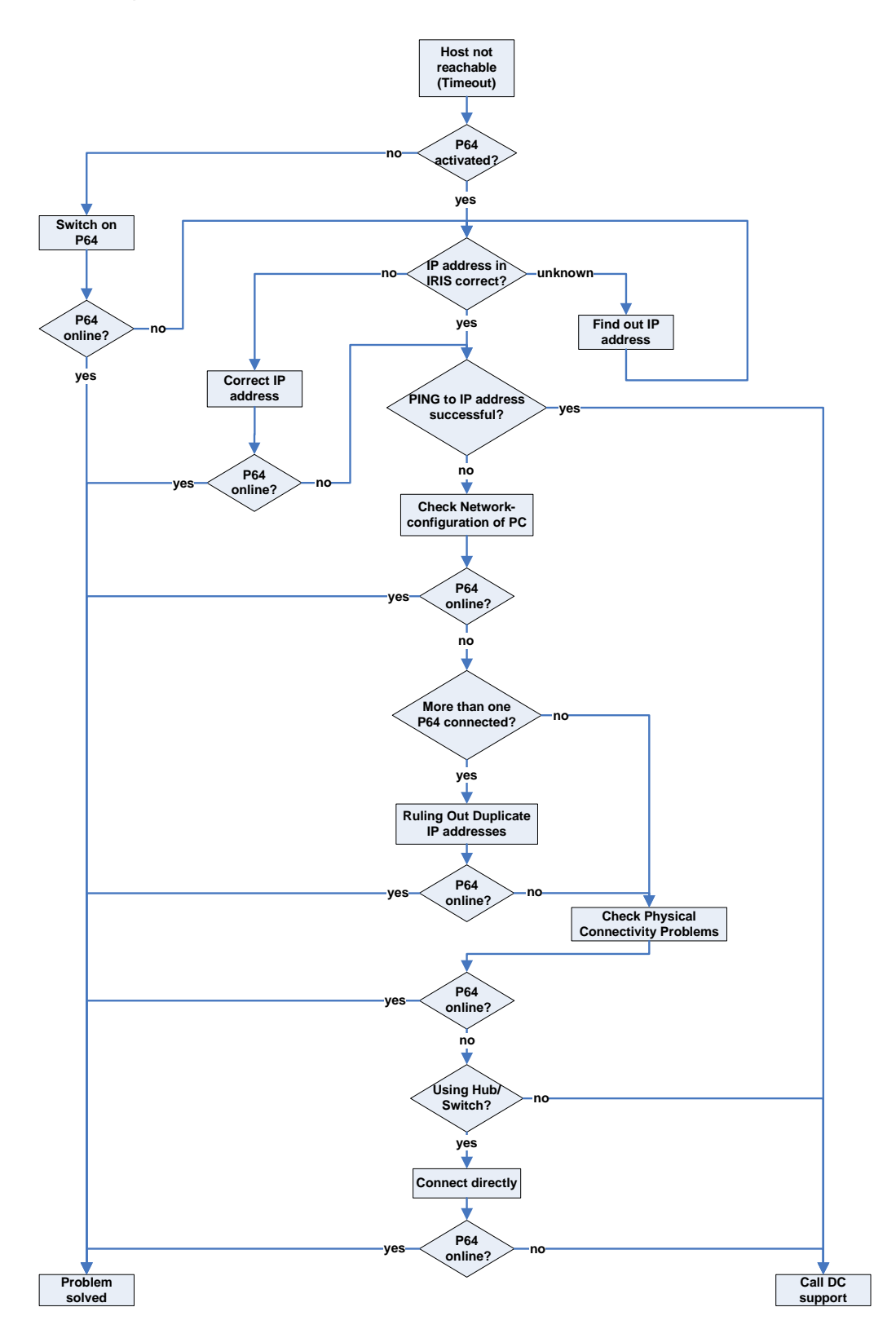

### **Check Network Configuration of PC:**

Check the network configuration of the used PC. Remember that the network part of the used IP addresses that is used and the subnet mask of the PC and the P 64 have to be identical.

#### **Ruling Out Duplicate IP-Adresses:**

It is possible that the same IP address is allocated twice if there are more devices in an Ethernet network and if the IP addresses are allocated manually. Switch off the P 64 and try to ping the IP address of the off-state P 64 via a command line prompt (see [page 30](#page-29-0) of this manual). If the ping is successful, another device has the address of the off-state P 64. In this case, change the IP address of the device which is now answering or of the P 64 with the duplicate address (then you also have to change the IP address of the P 64 in IRIS-Net).

#### **Check Physical Connectivity Problems:**

When the PC and the P 64 are connected physically via the Ethernet, the following points have to be checked:

- Is the network cable undamaged and plugged in correctly?
- Is if necessary a crossover cable used?
- Do the indicator lights of the network socket of the PC, the P 64 and (if available) of the network devices between the PC and the P 64 glow after the network cable(s) has/have been plugged in?
- Is a problem indicated on the used network interface in the system control devices of the operating system?

### **Connect directly:**

Establish a direct connection between the PC and the P 64 via a crossover cable in order to rule out internal problems in the network devices between the PC and the P 64. If an IP address had been set up automatically (DHCP) via a network device which is now no longer connected, this address has to be set up manually again.

## <span id="page-32-1"></span><span id="page-32-0"></span>**5.3 Ethernet principles**

The P 64 matrix manager can be connected to an Ethernet network via the Ethernet interface (RJ-45) on the rear panel. Ethernet is a computer networking technology for local networks. It is possible to connect two devices (hosts) directly via a crossed Ethernet cable (crossover cable) if this is necessary. If more than two devices have to be connected, they have to be connected via normal Ethernet cables (straight through cables) and a central node (hub or switch). For this purpose the central hub or switch has an extension (port) for every network member. The Ethernet interface of the P 64 is compatible with the following Ethernet standards:

• 10Base-T (IEEE 802.3i): Four wires (two twisted pairs) of CAT-3 or CAT-5 cables are used for this connection. The transfer rate is 10 MBit/s and the maximal length of a segment is 100 meters.

• 100Base-TX (IEEE 802.3u): Two twisted wire pairs are used for the connection (see above). However, in this case, a CAT-5 cable has to be used. 100Base-TX has a transfer rate of 100 MBit/s and is the standard Ethernet implementation nowadays.

### <span id="page-33-0"></span>**IP addresses**

Diverse network protocols can be used for the communication of the devices connected to the Ethernet network. The P 64 uses the TCP/IP protocol, thus, it is an IP network device. IP addresses are used for the logical addressing of devices in an IP network. The P 64 uses version IPv4 (Internet protocol version 4) for the addressing. Therefore, the length of an IP address is 32 bit (= 4 Byte). 4.3 billion unique addresses are theoretically possibl with this protocol. Normally IPv4 addresses are given in the dotted decimal notation, i.e. the four bytes are written as four decimals separated by dots. Thus, the general notation of an IPv4 address is AAA.BBB.CCC.DDD. An example of an IP address is 130.009.122.195. Zeros which stand in the first place can be omitted. That is the reason why the exemplary address can also be written as: 130.9.122.195.

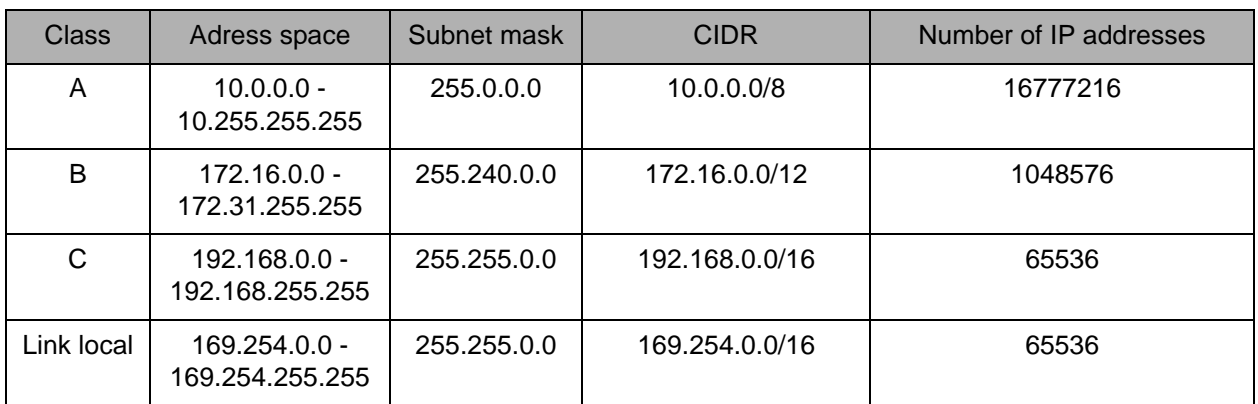

The following table shows address sequences that should be used in private networks.

Private IP addresses are especially of interest in networks which are connected to the Internet. Private IP addresses are not routed in the Internet. Thus, it is necessary to make an address conversion with NAT (Network Address Translation) or PAT (Port Address Translation = NAT and additional change of the port number) in order to be able to access the Internet. An benefit of this is that it is possible to connect several devices via a router with the Internet even when your Internet provider has only allocated one IP address. Additionally, the real IP address of the devices can be hidden from hackers by NAT/PAT (Security through Obscurity).

### <span id="page-33-1"></span>**Subnet mask**

An IP address is always divided into a network part (network address/ID) and a host part (host address/ID or device address). Devices are in the same network if, and only if, the network parts of their addresses are identical. Devices can interact directly with each other if they are in the same network. Ancillary equipment (e.g. a router) is necessary if devices in different networks should interact. Within one network host addresses may not be allocated twice.

For example, a network could e.g. split the 4 Byte (32 bit) of an IP address in a 3 Byte long network part and in 1 Byte long host part. The exact partitioning between network part and host part is given in the form of subnet masks. In this case, the partitioning of the first 24 bits or the last 8 bits would be made because of the subnet mask 255.255.255.0.

The CIDR notation which is designed to display a subnet mask is an alternative to the dotted decimal notation. So called suffixes are used in the CIDR notation. The suffix indicates the number of 1-bits in the subnet mask. Thus, the subnet mask 255.255.255.0 in dotted decimal notation would correspond to the suffix /24 as the first 24 places (in binary description) of an IP address are chosen as network address.

It is possible to impact the maximum number of the devices addressable within a network by choosing the subnet mask which results in different partitioning of the IP address in network part and in host part. For the exact number it has to be considered that the host part may neither be completely zero nor completely 1 in the binary description.

Example: In case of the above-mentioned example IP address 130.9.122.195 the network part would be 130.9.122.0 by using the subnet mask 255.255.255.0. So, each device (or interface) in the considered network uses an address of the type 130.9.122.DDD. As the values 00000000 and 11111111 are excluded for the host part DDD in binary description, the corresponding decimal values 1 to 254 for DDD are allowed. Thus, a maximum of 254 different devices can be addressed in a network and the corresponding addresses are 130.9.122.1 to 130.9.122.254.

### <span id="page-34-0"></span>**Automatic/Manual Allocation of IP Addresses**

IP addresses can be allocated both automatically and manually to a device in a network. If the address is allocated automatically via DHCP (Dynamic Host Configuration Protocol), the operation of a DHCP server in the network is necessary. This server makes it possible to dynamically allocate an IP address and additional configuration parameter to hosts in a network. The use of a DHCP server is especially useful for networks in which devices are often connected and removed.

If DHCP is used, certain incidents (e.g. the reboot of a device) can result in the change of the IP address of this device. If this device is a P 64 matrix manager, its configuration in IRIS-Net has to be modified to reflect the changed IP address. *For that reason it is not advisable to use DHCP for the dynamic configuration of P 64.* Instead, of that the network configuration of the P 64 should be done manually.

When a new Ethernet network which will not be connected to the Internet is established, any network part of the IP addresses can be defined. By choosing the appropriate subnet mask it is possible to adapt the number of the addressable devices to your requirements.

Please contact your network administrator regarding details on the correct network configurations if one or several P 64 is/are integrated in an existing Ethernet network (with or without DHCP server) or if the network is connected to the Internet.

# <span id="page-35-1"></span><span id="page-35-0"></span>**5.4 CAN-Bus Principles**

The network topology used by the CAN bus is based on the so-called "bus or line topology", i.e. all participants are connected via a single two-wire cable (Twisted-Pair cable, shielded or unshielded) with the cabling running from one participant on the bus to the next, allowing unlimited communication among all devices. In general, it does not matter if the bus member is a power amplifier, a P 64 or a UCC1 USB-CAN converter. Thus, the P 64 can be connected at any place of the CAN bus. In total, up to 100 devices can be connected to one CAN bus.

The CAN bus has to be terminated with a 120  $\Omega$  terminating resistor at both ends. If the termination is missing or an improper resistor value is used, network errors can occur as a signal is reflected on the bus at both bus ends. Because of the superposition of the reflection with the original signal, the original signal is blurred. This may result in the loss of data. In order to prevent or minimize reflections at the bus ends, terminators are used as they "absorb" the energy of the signal.

Since the CAN interfaces of all EVI Audio appliances are galvanically separated from the rest of the circuitry, network cabling also carries a common ground conductor (CAN\_GND) ensuring that all CAN-interfaces in the network are connected to a common ground potential.

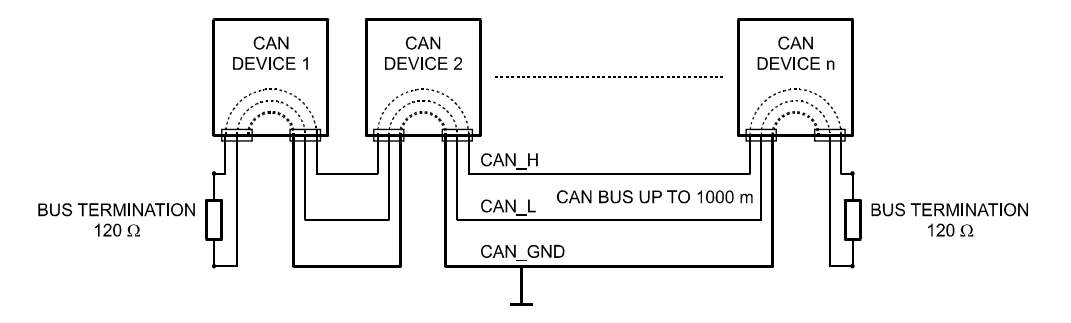

Bus Topology of the CAN bus

By using a CAN bus repeater a connection between two independent and self-contained CAN bus systems can be created. Thus, the following can be achieved:

• Increase of the max. number of members

A maximum of 100 devices can be connected to one CAN bus. This number can be increased up to 250 by connecting several CAN bus systems. This limitation of exactly 250 devices results from the addressing scheme used by the CAN bus. The addressing scheme allows the allocation of a maximum of 250 different CAN device addresses.

• Improvement of signal quality

With CAN bus systems, whose bus length exceeds 1000 meters, a CAN bus repeater should be used. The CAN bus repeater accomplishes a signal processing and a reinforcement of the
bus signals. The internal running time of the repeaters of approx. 150 ns corresponds to an extension of the bus over approx. 45 meters.

• Creation of alternative network topologies

By using one or several repeaters, not only the above-mentioned bus topology, but the creation of other network topologies are also possible. In the following figure a star topology from three independent CAN bus systems is given as example. The three CAN buses are connected via two repeaters.

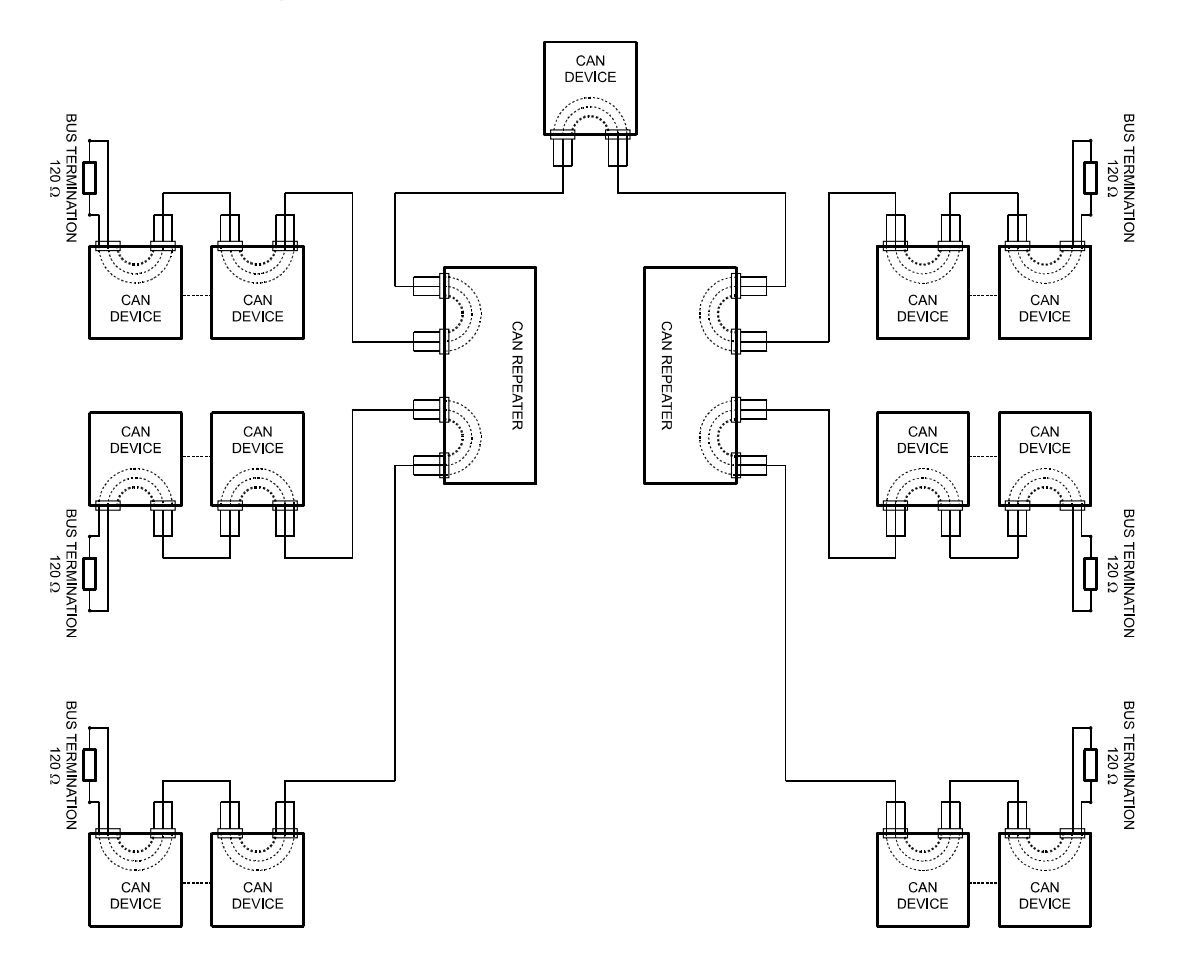

.

### **System Examples**

The following illustrations show examples of the data-bus wiring for different sizes of CAN-bus networks..

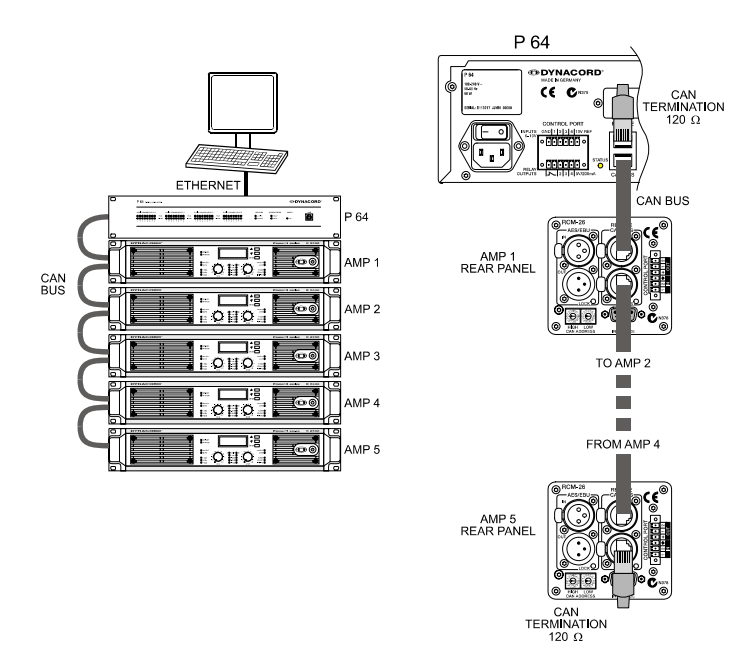

System with 5 power amps and 1 P 64 at the beginning of the bus. Termination plugs at the P 64 (first unit on the bus) and at amp 5 (last unit on the bus).

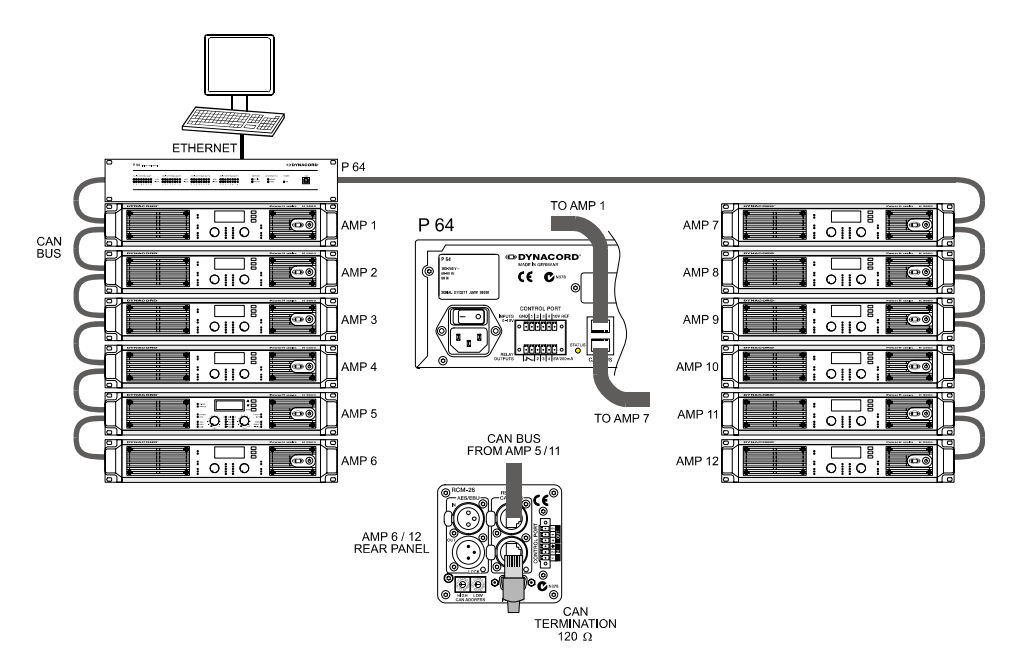

System with 2 amp-racks and 1 P 64/PC in the middle. Termination plugs at power amp 6 (first unit on the bus) and power amp 12 (last unit on the bus).

### **Performance Specifications**

According to the ISO 11898-2 standard, CAN-bus data transfer cabling has to be carried out using Twisted-Pair cables with or without shielding providing a characteristic impedance of 120 Ω. Both ends of a CAN-bus need to be terminated with 120  $Ω$  termination-plugs. The maximum bus-length depends on the actual data transfer rate, the kind of data transfer cable being used, as well as the total number of participants on the bus. The following table shows the most essential requirements for CAN-networks consisting of up to 64 participants.

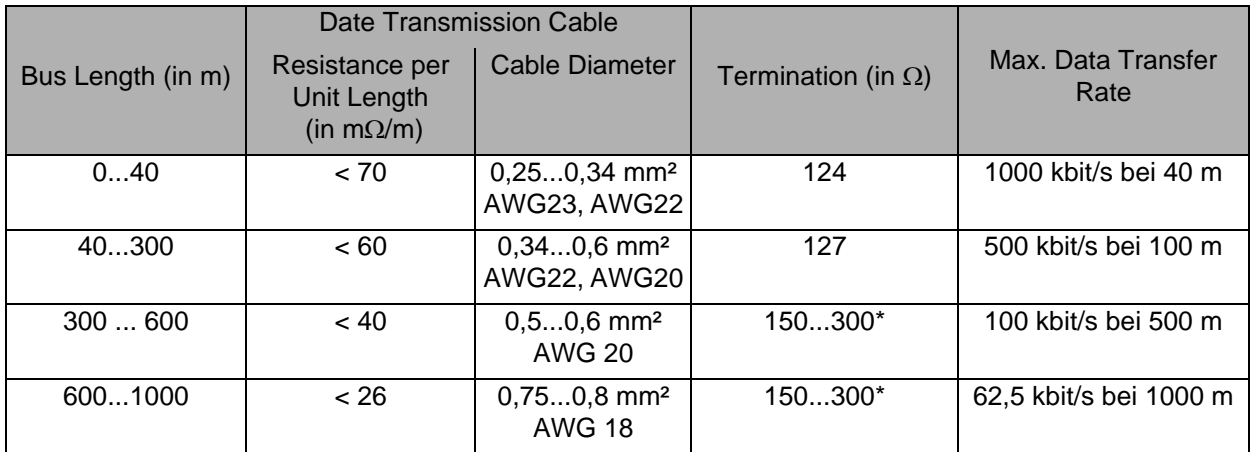

\* With longer cables and many participants on the CAN-bus, termination resistors with higher impedance than the specified 120  $\Omega$  are recommended to reduce the ohmic load of the interface drivers and therefore the voltage drop between the two cable-ends.

The following table is meant for first assessment of necessary cable diameters for different bus lengths and bus-participant numbers.

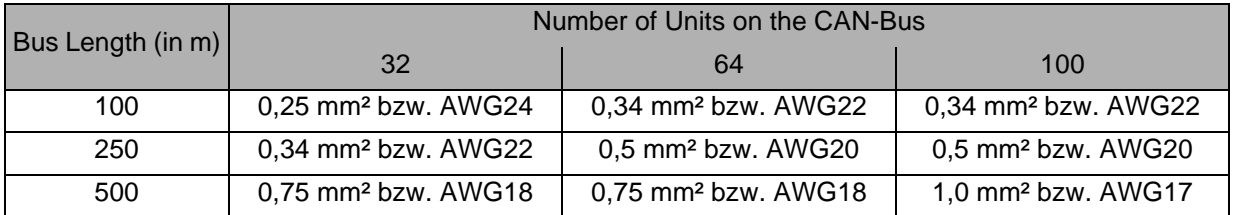

Additionally, the length of branch lines - for participants that are not directly connected to the CAN-bus - is also of importance. For data transfer rates of up to 125 kbit/s, the maximum length of a single stub cable should not exceed 2 meters. For higher bit rates a maximum length of only 0.3 meter is still permissible. The entire length of all branch lines should not exceed 30 meters.

General Note:

- As long as only short distances (up to 10 meters) are concerned, common RJ-45 patch cables with a characteristic impedance of 100  $\Omega$  (AWG 24 / AWG 26) can be used for the cabling inside of a rack mounted system.
- The previously outlined guidelines for network cabling are mandatory as far as the rack mounted shelve interconnection or fixed installations are involved.

# **5.5 IP Address Table**

Project: \_\_\_\_\_\_\_\_\_\_\_\_\_\_\_\_\_\_\_\_\_\_\_\_\_\_\_\_\_\_\_\_\_

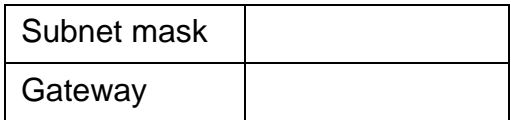

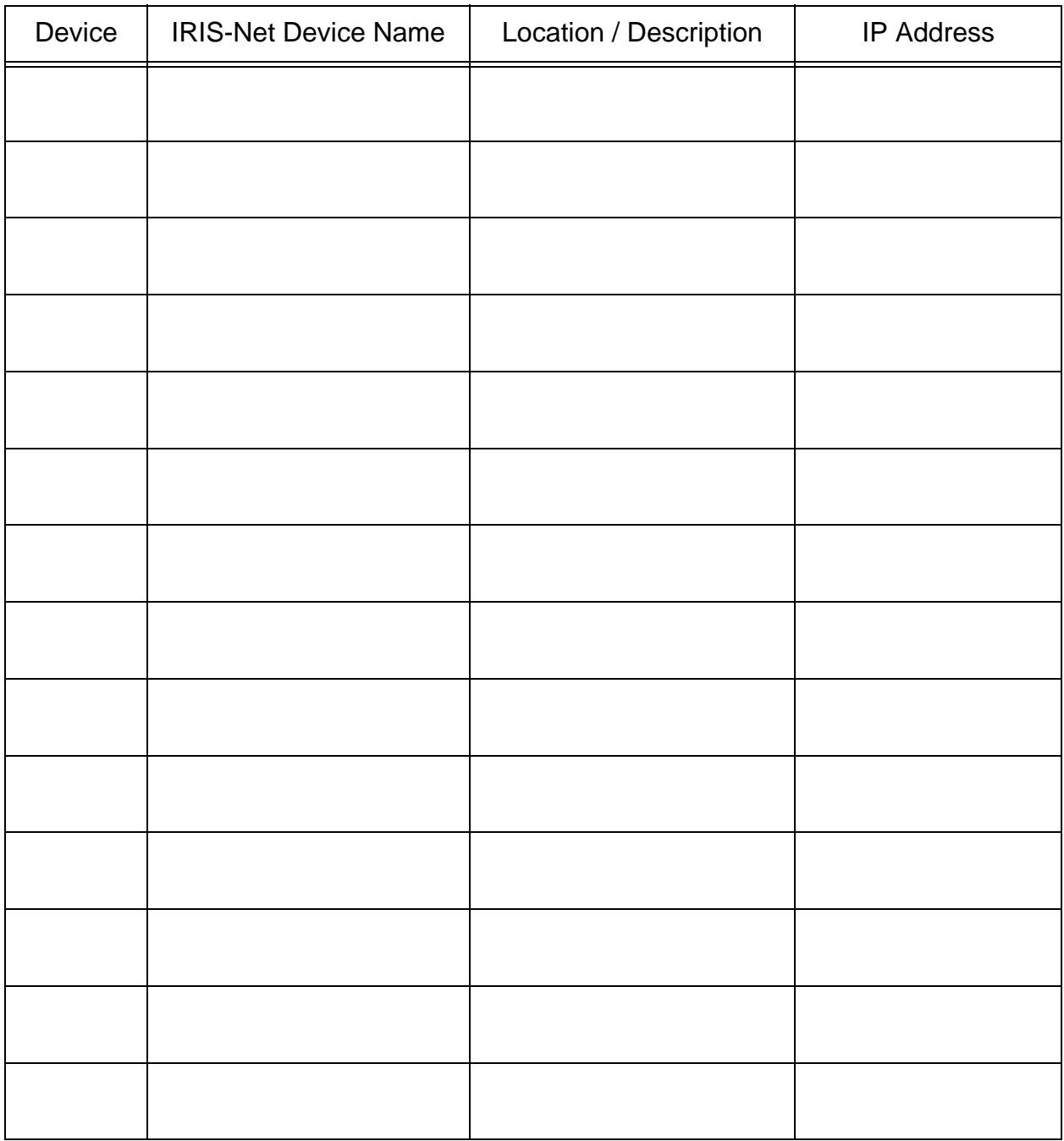

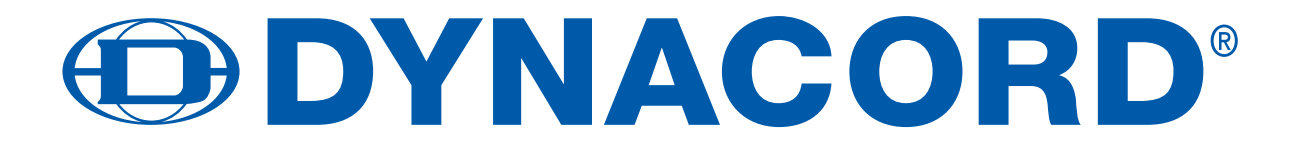

**BEDIENUNGSANLEITUNG**

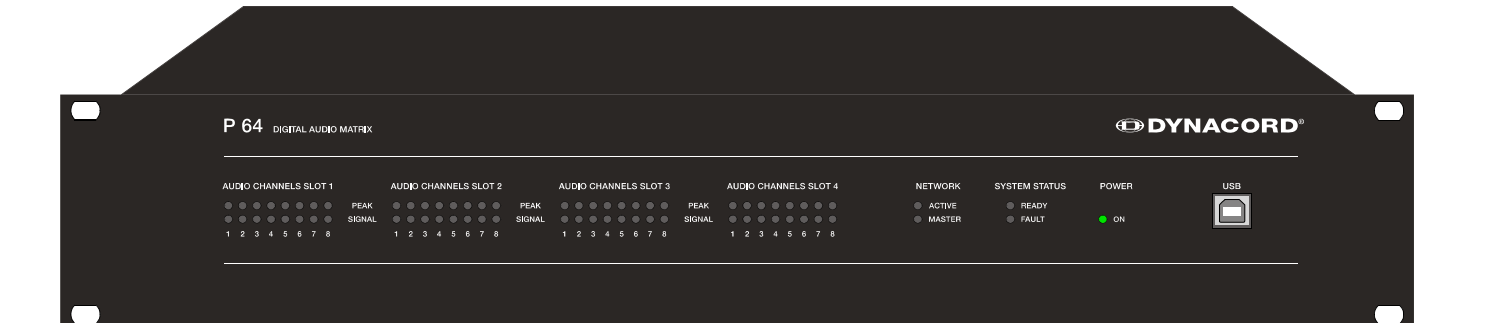

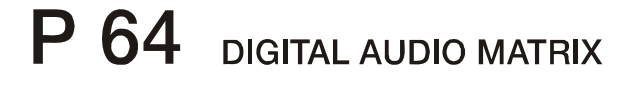

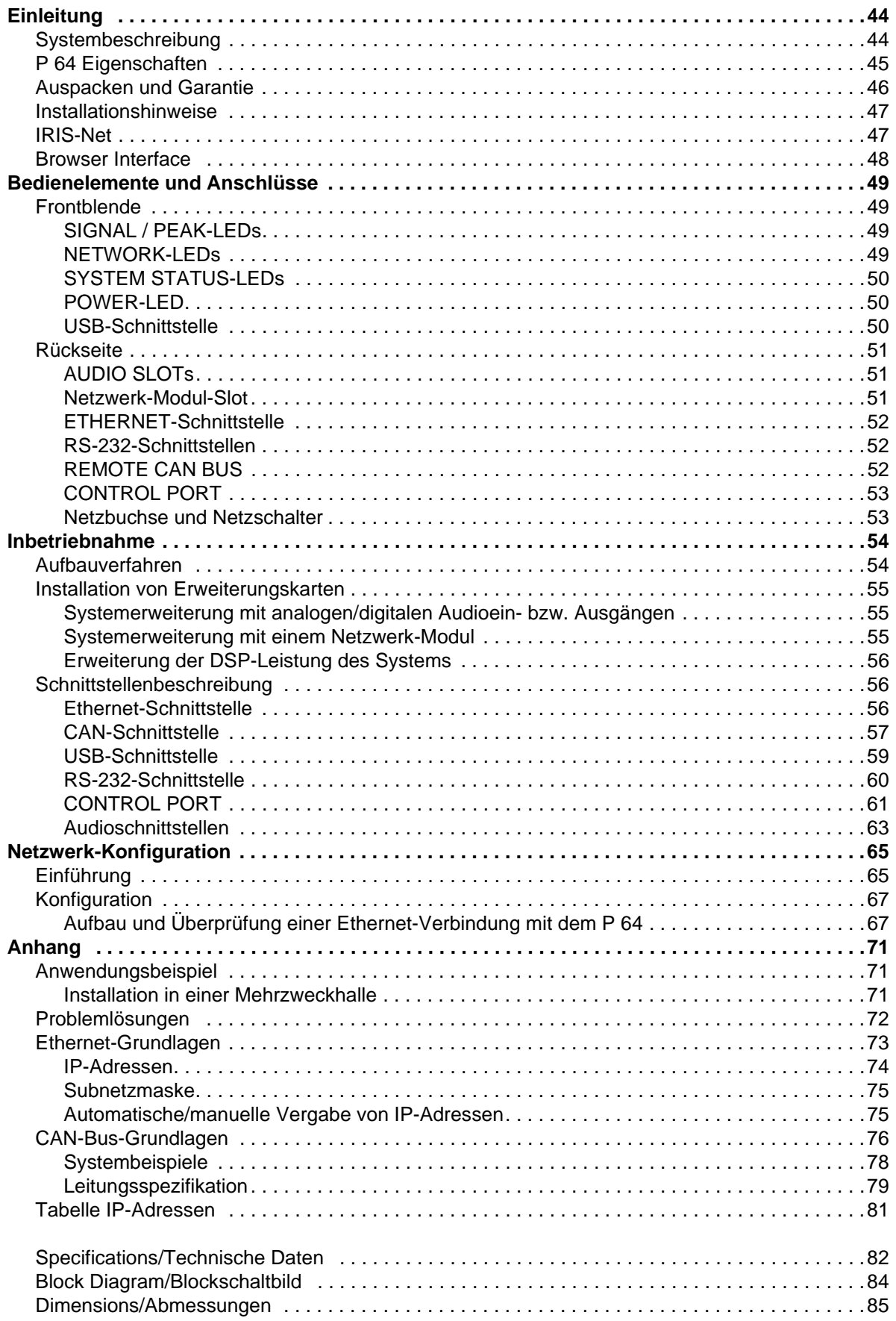

#### **WICHTIGE SICHERHEITSHINWEISE**

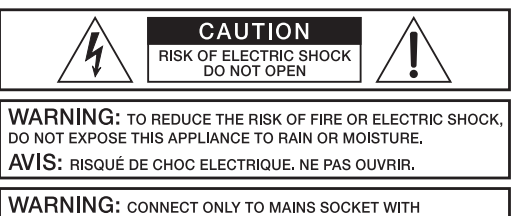

PROTECTIVE EARTHING CONNECTION.

- 
- 1. Lesen Sie diese Hinweise.<br>2. Heben Sie diese Hinweise<br>3. Beachten Sie alle Warnung 2. Heben Sie diese Hinweise auf. 3. Beachten Sie alle Warnungen.
- 
- 4. Richten Sie sich nach den Anweisungen.<br>5. Betreiben Sie das Gerät nicht in unmittell<br>6. Verwenden Sie zum Reinigen des Geräte 5. Betreiben Sie das Gerät nicht in unmittelbarer Nähe von Wasser.
- 
- 6. Verwenden Sie zum Reinigen des Gerätes ausschließlich ein trockenes Tuch.<br>7. Verdecken Sie keine Lüftungsschlitze. Beachten Sie bei der Installation des G 7. Verdecken Sie keine Lüftungsschlitze. Beachten Sie bei der Installation des Gerätes stets die entsprechenden Hinweise des Herstellers. 8. Vermeiden Sie die Installation des Gerätes in der Nähe von Heizkörpern, Wärmespeichern, Ofen oder anderer Wärmequellen.<br>9. Zachtung: Gerät nur an Netzsteckdose mit Schutzleiteranschluss betreiben. Setzen Sie die Funktio
- mitgelieferten Netzanschlusskabels nicht außer Kraft. Sollte der Stecker des mitgelieferten Kabels nicht in Ihre Netzsteckdose passen,
- setzen Sie sich mit Ihrem Elektriker in Verbindung. 10. Sorgen Sie dafür, dass das Netzkabel nicht betreten wird. Schützen Sie das Netzkabel vor Quetschungen insbesondere am Gerätestecker und am Netzstecker.
- 11. Verwenden Sie mit dem Gerät ausschließlich Zubehör/Erweiterungen, die vom Hersteller hierzu vorgesehen sind.
- 12. Verwenden Sie zusammen mit dieser Komponente nur vom Hersteller dazu vorgesehene oder andere geeignete Lastkarren, Stative, Befestigungsklammern oder Tische, die Sie zusammen mit dem Gerät erworben haben. Achten Sie beim Transport mittels Lastkarren darauf, dass das transportierte Equipment und der Karren nicht umfallen und möglicherweise Personenund/oder Sachschäden verursachen können.
- 13. Ziehen Sie bei Blitzschlaggefahr oder bei längerem Nichtgebrauch den Netzstecker.
- 14. Uberlassen Sie sämtliche Servicearbeiten und Reparaturen einem ausgebildeten Kundendiensttechniker. Servicearbeiten<br>sind notwendig, sobald das Gerät auf irgendeine Weise beschädigt wurde, wie z.B. eine Beschädigung des Netzsteckers, wenn eine Flüssigkeit in das Gerät geschüttet wurde oder ein Gegenstand in das Gerät gefallen ist, wenn das Gerät Regen
- oder Feuchtigkeit ausgesetzt wurde, oder wenn es nicht normal arbeitet oder fallengelassen wurde.<br>15. Stellen Sie bitte sicher, dass kein Tropf- oder Spritzwasser ins Geräteinnere eindringen kann. Platzieren Sie keine mit
- gefüllten Objekte, wie Vasen oder Trinkgefäße, auf dem Gerät. 16. Um das Gerät komplett spannungsfrei zu schalten, muss der Netzstecker gezogen werden.
- 17. Beim Einbau des Gerätes ist zu beachten, dass der Netzstecker leicht zugänglich bleibt.<br>18. Stellen Sie keine offenen Brandquellen, wie z.B. brennende Kerzen auf das Gerät
- 
- 18. Stellen Sie keine offenen Brandquellen, wie z.B. brennende Kerzen auf das Gerät. 19. Dieses SCHUTZKLASSE I Gerät muss an eine NETZ-Steckdose mit Schutzleiter-Anschluss angeschlossen werden.

#### **WICHTIGE SERVICEHINWEISE**

- **ACHTUNG: Diese Servicehinweise sind ausschließlich zur Verwendung durch qualifiziertes Servicepersonal. Um die Gefahr eines elektrischen Schlages zu vermeiden, führen Sie keine Wartungsarbeiten durch, die nicht in der Bedienungsanleitung beschrieben sind, außer Sie sind hierfür qualifiziert. Überlassen Sie sämtliche Servicearbeiten und Reparaturen einem ausgebildeten Kundendiensttechniker.**
- 1. Bei Reparaturarbeiten im Gerät sind die Sicherheitsbestimmungen nach EN 60065 (VDE 0860) einzuhalten.
- Bei allen Arbeiten, bei denen das geöffnete Gerät mit Netzspannung verbunden ist und betrieben wird, ist ein Netz-Trenntransformator zu verwenden.
- 3. Vor einem Umbau mit Nachrüstsätzen, Umschaltung der Netzspannung oder sonstigen Modifikationen ist das Gerät stromlos zu schalten. 4. Die Mindestabstände zwischen netzspannungsführenden Teilen und berührbaren Metallteilen (Metallgehäuse) bzw. zwischen den Netzpolen betragen 3 mm und sind unbedingt einzuhalten.
- 5. Die Mindestabstände zwischen netzspannungsführenden Teilen und Schaltungsteilen, die nicht mit dem Netz verbunden sind (sekundär), betragen 6 mm und sind unbedingt einzuhalten.
- 6. Spezielle Bauteile, die im Stromlaufplan mit dem Sicherheitssymbol gekennzeichnet sind, (Note) dürfen nur durch Originalteile ersetzt werden.
- 7. Eigenmächtige Schaltungsänderungen dürfen nicht vorgenommen werden.
- 8. Die am Reparaturort gültigen Schutzbestimmungen der Berufsgenossenschaften sind einzuhalten. Hierzu gehört auch die Beschaffenheit des Arbeitsplatzes.
- 9. Die Vorschriften im Umgang mit MOS-Bauteilen sind zu beachten.

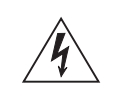

#### **NOTE:**  $\triangle$  **SAFETY COMPONENT (MUST BE REPLACED BY ORIGINAL PART)**

#### **Hinweise zur Entsorgung/Wiederverwendung gemäß WEEE**

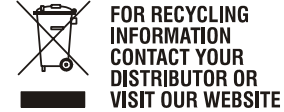

WWW.EVIAUDIO.COM

Das auf unserem Produkt und im Handbuch abgedruckte Mülltonnensymbol weist daraufhin, dass dieses Produkt nicht gemeinsam mit dem Haushaltsmüll entsorgt werden darf. Für die korrekte Entsorgung der Elektro- und Elektronik-Altgeräte (WEEE) am Ende ihrer Nutzungsdauer ist in unserer<br>Kategorie der Hersteller verantwortlich. Aufgrund unterschiedlicher Regelungen zur WEEE-Umset-<br>zung in den einzelnen EU-Staate haben ein eigenes System zur Verarbeitung elektronischer Abfälle und gewährleisten die kosten-freie Entgegennahme aller Produkte der EVI Audio GmbH: Telex, Dynacord, ElectroVoice, Midas Consoles, KlarkTeknik und RTS. Wir haben mit dem Händler, bei dem Sie Ihr Produkt gekauft haben, eine Vereinbarung getroffen, dass alle nicht mehr verwenbaren Geräte zur umweltgerech-ten Entsorgung *kostenfrei* an das Werk in Straubing zurückgeschickt werden.

Das Blitzsymbol innerhalb eines gleichseitigen Dreiecks soll den Anwender auf nicht isolierte Leitungen und Kontakte im Geräteinneren hinweisen, an denen hohe Spannungen anliegen, die im Fall einer Berührung zu lebensgefährlichen Strom-schlägen führen können. Das Ausrufezeichen innerhalb eines gleichseitigen Dreiecks soll den Anwender auf wichtige Bedienungs- sowie Servicehinweise in der zum Gerät gehörenden Literatur aufmerksam machen.

# **1 Einleitung**

Wir möchten Ihnen zuallererst danken und Sie beglückwünschen, dass Sie sich für die P 64 Audio Matrix von DYNACORD entschieden haben. Um optimale Leistung mit diesem Gerät zu erzielen und um Schäden durch unsachgemäße Bedienung zu vermeiden, lesen Sie bitte diese Bedienungsanleitung aufmerksam durch, bevor Sie den P 64 betreiben.

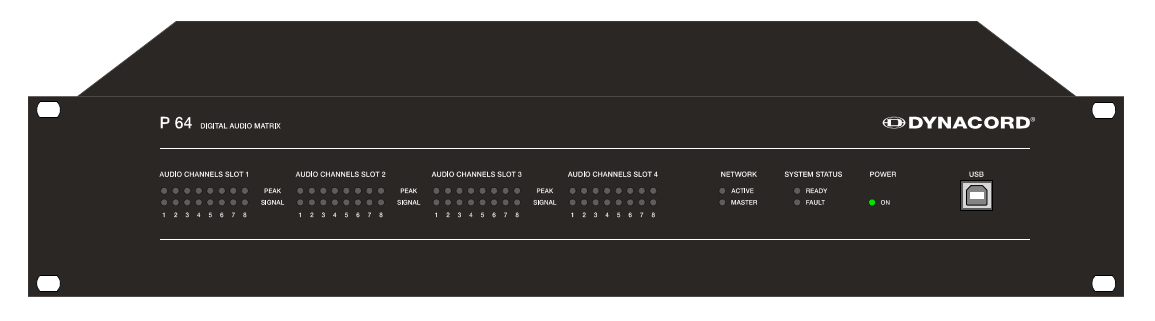

P 64 Frontansicht

### <span id="page-43-0"></span>**1.1 Systembeschreibung**

Der P 64 ist ein modulares, netzwerkfähiges und frei konfigurierbares Audiosystem, mit dem komplette Systemlösungen erstellt werden können, die exakt den kundenspezifischen Anforderungen entsprechen. Einsatzgebiete sind alle Arten von professionellen Audio-Installationen, komplexe Gebäude-Beschallungsanlagen sowie Concert Sound Applikationen. Der P 64 integriert alle Komponenten von der Matrix bis zu den Lautsprechern einschließlich der Systemsteuerung und -überwachung in ein gemeinsames Audio-Konzept. Die Konfiguration, Bedienung und Überwachung eines P 64 Systems erfolgt durch die PC-Software IRIS-Net – Intelligent Remote & Integrated Supervision.

Die P 64 Audio Matrix umfasst bis zu 32 Audiokanälen, Mixer- und Matrixfunktionen, Signal Processing und umfangreichen Steuerungs- und Überwachungsfunktionen. Mehrere P 64 können über ein CobraNet™ Audio- und Steuer-Netzwerk verbunden und so zu einem großen, dezentralen Audiosystem zusammengestellt werden.

Der P 64 verwaltet auch die DYNACORD- und Electro-Voice-Remote-Verstärker einschließlich ihrer Lautsprecher- und Systemüberwachungsfunktionen. Die Anbindung erfolgt über CAN direkt an den P 64.

Der P 64 erfüllt alle relevanten Sicherheitsforderungen. Sämtliche Audiowege, Schnittstellen und Prozessorsysteme werden überwacht und im Fehlerfall zur Anzeige gebracht. Durch die Verwendung von CobraNet™ können redundante Netzwerke aufgebaut werden.

### <span id="page-44-0"></span>**1.2 P 64 Eigenschaften**

Der P 64 ist eine universell einsetzbare digitale Audio Matrix mit herausragenden Leistungsmerkmalen. Ein kompromissloses Schaltungsdesign sorgt für exzellente Audioqualität und klaren Sound. Erreicht wird dies durch den Einsatz von High-End 24 Bit A/D- und D/A-Wandlern mit 120 dB Dynamikbereich, hochwertigen Eingangs- und Ausgangsstufen im Analogbereich und digitaler Signalverarbeitung mit optimierten 48 Bit Double-Precision Algorithmen. Damit ist der P 64 selbst für anspruchsvolle Anwendungen in Theatern, Konzertsälen, Veranstaltungszentren, großen Kirchen, usw. bestens geeignet.

Das modulare Hardware-Design macht den P 64 äußerst flexibel und eröffnet viele weitere Einsatzgebiete. Vier Steckplätze für 8-Kanal Audiomodule auf der Geräterückseite ermöglichen bis zu 32 lokale Audiokanäle. Jeder Steckplatz kann entweder mit einem Audio-Eingangsmodul oder einem Audio-Ausgangsmodul bestückt werden. Damit lassen sich bereits in einem einzelnen Gerät die verschiedensten Konfigurationen, z. B. 8-in/8-out, 8-in/16-out, 8-in/24-out, 16-in/16-out, 24-in/8-out usw., realisieren. Darüber hinaus kann der P 64 mit einem CobraNet™ Netzwerkmodul ausgestattet werden. Mehrere P 64 können somit in einem Netzwerk integriert und zu einem großen weit verzweigten System verbunden werden.

Die Signalverarbeitung im P 64 erfolgt durch leistungsstarke Audio-Signalprozessoren, wobei je nach Ausbaustufe bis zu 8 DSP's zur Verfügung stehen. Die Software umfasst eine Vielzahl an frei programmierbaren Signalverarbeitungs-Komponenten. Unter anderem sind dies Filter mit allen möglichen Charakteristiken, Parametrische und Grafische Equalizer, Frequenzweichen, Matrix-Router und Matrix-Mischer, Delays, Dynamik-Funktionen, usw. Durch völlig beliebige Kombination und Verdrahtung dieser Komponenten können Konfigurationen für die verschiedensten Anwendungen geschaffen werden. Die Programmierung geschieht mit Hilfe der PC-Software IRIS-Net. Damit wählen Sie die gewünschten Komponenten aus einer Signalverarbeitungs-Bibliothek, platzieren diese in einen Arbeitsbereich auf dem PC-Bildschirm, und verdrahten sie zu einem Signalfluß-Diagramm. Die so erstellte Signal-Struktur muss nur noch zum P 64 übertragen werden und ist sofort einsatzbereit.

Die leistungsfähige Signalverarbeitung erlaubt auch komplexe Konfigurationen für die Feineinstellung des Sounds je nach Räumlichkeit oder Art der Veranstaltung. So kann die Klang-Charakteristik für die PA-Lautsprecher, Monitor-Lautsprecher, Front Fill Systeme, sowie für die Beschallung von Nebenräumen, Lobby, Angestellten-Bereichen usw. völlig individuell eingestellt und optimiert werden. Anders gesagt, der P 64 meistert jede Anwendung, auch große und komplexe Systeme, absolut exakt und zuverlässig.

Neben den reinen Audio-Funktionen ist der P 64 mit vielfältigen Kontroll-Funktionen ausgestattet. Eine Zeitsteuerung mit Kalenderfunktion dient zur Programmierung von einmaligen oder periodisch wiederkehrenden Ereignissen. Die Wiederholung kann jährlich, monatlich, wöchentlich, täglich, stündlich oder sogar in noch kürzeren Zeiträumen stattfinden. Außerdem können Tagesprogramme erstellt und diese zu Wochenabläufen kombiniert werden. Mit der Ereignis-Steuerung können Reaktionen auf bestimmte Ereignisse oder Systemzustände konfiguriert werden, z. B. beim Über- oder Unterschreiten von Schwellwerten. Fehler im Gerät oder im gesamten System werden automatisch erkannt, und können je nach Bedarf auf dem PC-Bildschirm angezeigt oder an externe Stellen gemeldet werden. Fehler und sonstige Ereignisse werden in einer internen Protokoll-Datei mit Datum und Uhrzeit aufgezeichnet, wobei bestimmt werden kann, welche Fehlerarten oder Ereignisse erfasst werden sollen. Das Protokoll kann jederzeit ausgelesen und am PC-Bildschirm dargestellt werden. Im P 64 lassen sich einzelne Funktionen zu komplexen Abläufen integrieren. So können z. B. mehrere Parameter mit ihren jeweiligen Werten oder Zuständen in einer Szene abgelegt und zu einem beliebigen Zeitpunkt manuell oder automatisch verändert werden.

Für die Anbindung an Netzwerke und externe Komponenten ist der P 64 mit allen relevanten Schnittstellen standardmäßig bestückt. Der Ethernet Port erlaubt die Anbindung an bestehende Gebäudenetzwerke (Intranet) und die Kommunikation über das Internet. Ethernet ist auch die übliche Verbindung zwischen einem oder mehreren P 64 und einem PC mit IRIS-Net Software. Darüber läuft die Konfiguration, Steuerung und Überwachung eines kompletten Audio Systems. Zwei serielle RS-232 Ports können benutzt werden, um den P 64 von externen Multi-Media Systemen, z. B. Crestron™ oder AMX<sup>™</sup>, zu steuern. Hierfür steht ein offenes Schnittstellen-Protokoll zur Verfügung. Der CAN-Bus dient als Verbindung zu DYNACORD- und Electro-Voice Remote Verstärkern. Bis zu 100 Verstärker können über CAN an einen einzelnen P 64 angeschlossen und zusammen mit weiteren P 64 und Verstärkern zu einem komplexen und leistungsfähigen Audiosystem integriert werden. Weiterhin findet sich am P 64 ein Control Port, der frei programmierbare Steuereingänge und Steuerausgänge bietet. An die Steuereingänge (GPI's) können entweder Schalter oder Potentiometer bzw. externe Steuerspannungen angeschlossen werden und es lassen sich beliebige Logik- oder Analogfunktionen programmieren. An den Steuerausgängen (GPO's) können externe Elemente angeschlossen werden, die etwa zur Signalisierung bestimmter Zustände verwendet werden können. Der USB Port an der Frontblende des P 64 dient zum Anschluss eines PCs auch im eingebauten Zustand, d.h. wenn der Ethernet-Port womöglich nur schlecht erreichbar ist. Der USB Port kann zur Übertragung einer Datei mit der gesamten P 64-Konfiguration vom P 64 auf den PC bzw. vom PC zurück auf den P 64 verwendet werden. Auch die Parameteränderung der Ethernet-Schnittstelle ist über den USB Port möglich.

Höchste Ansprüche wurden auch an die Konstruktion und mechanische Verarbeitung gestellt. Das Chassis ist besonders robust und schützt so die Elektronik wirkungsvoll vor äußeren Einflüssen. Ein temperaturgesteuerter Lüfter sorgt für thermische Stabilität und gleich bleibende Umgebungsbedingungen innerhalb des Geräts. Alle Audioschnittstellen sind elektronisch symmetrisch und mit verschraubbaren Phoenix-Steckverbindern ausgeführt.

In dieser Bedienungsanleitung werden Sie noch viele weitere Eigenschaften des P 64 kennen lernen. Lesen Sie deshalb bitte aufmerksam weiter und bewahren Sie diese gut auf, um sie zum Nachschlagen jederzeit griffbereit zu haben.

### <span id="page-45-0"></span>**1.3 Auspacken und Garantie**

Öffnen Sie die Verpackung und entnehmen Sie den P 64. Dem Gerät liegt folgendes Zubehör bei:

- P 64 Benutzerhandbuch (dieses Dokument)
- Netzkabel
- 2 Stück CAN-Abschlusswiderstände
- 2 Stück Phoenix-Stecker 6-polig
- Garantiekarte

Überprüfen Sie bitte, ob die Garantiekarte vollständig ausgefüllt ist, denn nur so können Sie etwaige Garantieansprüche geltend machen. Bewahren Sie zur Garantiekarte auch den Kaufbeleg und ebenso die Verpackung für eventuelle Rücksendung gut auf.

### <span id="page-46-0"></span>**1.4 Installationshinweise**

Generell ist der P 64 so aufzustellen oder zu montieren, dass die Luftzufuhr und die Entlüftung an beiden Geräteseiten nicht behindert werden. Die Belüftungsrichtung ist von links nach rechts, wenn man das Gerät von der Frontseite betrachtet. Geräte mit umgekehrter Luftführung sollen möglichst nicht im gleichen Rack/Schrank verbaut werden. Beim Einbau in Gehäuse und Gestellschränke ist ein freier Luftkanal zwischen den P 64 Geräteseiten und der Schrank/Rack-Seitenwand bis zur oberen Rack- oder Schrankentlüftung vorzusehen, um eine ausreichende Belüftung der Geräte zu gewährleisten. Oberhalb des Schrankes soll ein freier Raum von mindestens 100 mm für die Entlüftung zur Verfügung stehen.

**ACHTUNG: Die max. Umgebungstemperatur von +40°C soll für störungsfreien Betrieb nicht überschritten werden.**

Beim Einbau in Gestellschränken oder Transport-Racks sollen in jedem Fall handelsübliche Einbauschienen verwendet werden, um ein Verwinden der Frontblende zu verhindern.

Der P 64 ist zu schützen vor: Tropf- oder Spritzwasser, direkter Sonnenbestrahlung, hoher Umgebungstemperatur oder unmittelbarer Einwirkung von Wärmequellen, hoher Luftfeuchtigkeit, starken Staubablagerungen und starken Vibrationen.

Können die angeführten Forderungen nicht dauerhaft gewährleistet werden, so ist eine regelmäßige Wartung des Geräts zwingend erforderlich, um etwaigen Ausfällen vorzubeugen, die wesentlich durch negative Umwelteinflüsse entstehen können.

Wenn der P 64 direkt von einem kalten an einen warmen Ort gebracht wird, kann sich Feuchtigkeit auf Innenteilen niederschlagen. Das Gerät darf erst in Betrieb genommen werden, wenn es sich auf die geänderte Temperatur erwärmt hat (nach etwa einer Stunde). Sollte ein fester Gegenstand oder Flüssigkeit in das Gehäuse gelangen, trennen Sie sofort das Gerät vom Netz und lassen Sie das Gerät von einer autorisierten Servicestelle überprüfen, bevor Sie es weiterverwenden.

### <span id="page-46-1"></span>**1.5 IRIS-Net**

Zur Konfiguration und Bedienung des P 64 wird die PC-Software IRIS-Net (Intelligent Remote & Integrated Supervision) verwendet. Die gesamte Konfiguration des P 64 kann hierbei offline (d.h. ohne Verbindung zwischen PC und P 64) auf dem PC erstellt werden. Nach Herstellung einer Verbindung zwischen PC und P 64 über Ethernet kann die Konfiguration auf diesen übertragen werden. Neben der Erstellung von Konfigurationen kann IRIS-Net auch für die umfassende Kontrolle und Überwachung des P 64 (und daran angeschlossenen DYNACORD- und Electro-Voice-Remote Amplifier) genutzt werden. Hinweise für die Installation von IRIS-Net auf Ihrem PC finden Sie in der Datei "iris\_readme.pdf". Die Bedienungsanleitung von IRIS-Net wird während dessen Installation automatisch auf den Computer kopiert.

Die aktuellste Version von IRIS-Net erhalten Sie stets auf www.dynacord.de.

Eine IRIS-Kurzeinführung finden Sie im Menü unter ? > Quick Start Guide ....

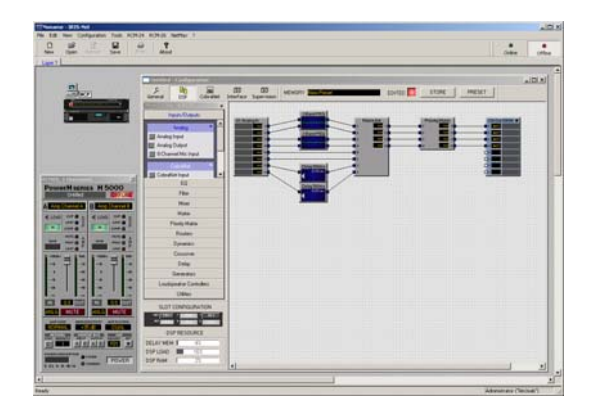

IRIS-Net (Intelligent Remote & Integrated Supervision)

### <span id="page-47-0"></span>**1.6 Browser Interface**

Das P 64-Browser-Interface stellt einen Teil der in IRIS-Net vorhandenen Möglichkeiten zur Konfiguration und Bedienung des P 64 zur Verfügung. Zur Nutzung des Browser-Interface ist jeder herkömmliche Internet Browser mit aktiviertem JavaScript und CSS verwendbar.

### <span id="page-48-0"></span>**2 Bedienelemente und Anschlüsse**

### <span id="page-48-1"></span>**2.1 Frontblende**

Die P 64 Frontblende enthält Pegel- und Status-Anzeigen sowie die Anschlussmöglichkeit für einen PC über eine USB-Schnittstelle. Für alle 32 Audiokanäle sind SIGNAL / PEAK-LEDs vorhanden. Die Kanäle sind in 8er Gruppen zusammengefasst und den Audio-Slots 1 bis 4 auf der Rückseite zugeordnet. Weitere LEDs informieren über den Netzwerk-, System- und Geräte-Status und geben einen schnellen Überblick, ob das System einwandfrei arbeitet oder ob ein Problem aufgetreten ist.

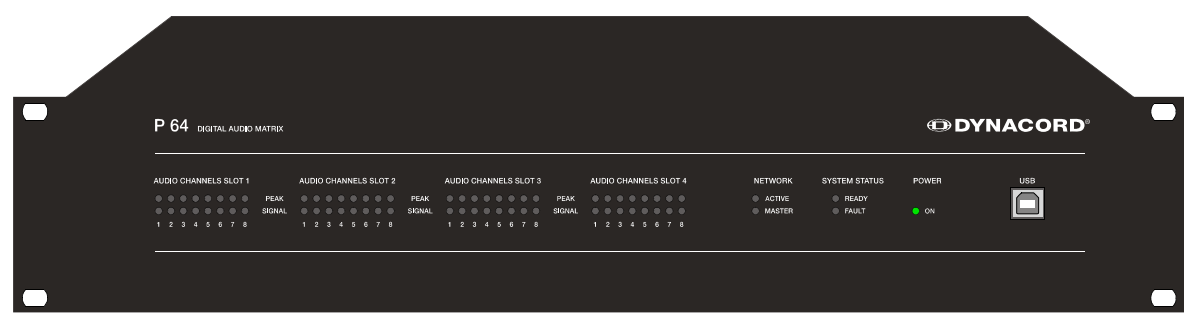

#### <span id="page-48-2"></span>**SIGNAL / PEAK-LEDs**

**AUDIO CHANNELS SLOT 1** 

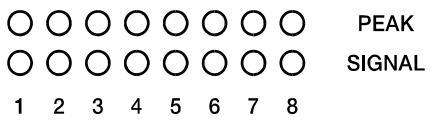

Diese LEDs dienen zur Aussteuerungskontrolle für die Eingangs- und Ausgangssignale. Die SIGNAL-LED beginnt bei -25 dBu zu leuchten und zeigt an, ob generell ein Signal am Eingang oder am Ausgang vorhanden ist. Die PEAK-LED leuchtet auf, wenn der P 64 nahe an der Aussteuergrenze betrieben wird. Die Schwelle liegt bei

+18 dBu. Die maximale Aussteuerung beträgt +21 dBu, es verbleibt somit noch eine Reserve von 3 dB bis zur endgültigen Clip-Grenze.

Die PEAK-LEDs sollten nur bei Dynamik-Spitzen sporadisch aufflackern. Wenn die PEAK-LED eines Eingangs dauernd oder sehr häufig leuchtet, sollten Sie das entsprechende Eingangssignal etwas zurücknehmen. Falls die PEAK-LED eines Ausgangs dauernd aufleuchtet, sollte die interne Verstärkung reduziert werden, da sonst der P 64 permanent übersteuert wird.

#### <span id="page-48-3"></span>**NETWORK-LEDs**

**NFTWORK** 

 $\bigcap$  ACTIVE  $\bigcap$  MASTER

Wenn der P 64 an einem Audio-Netzwerk, z. B. CobraNet™, betrieben wird, zeigen diese LEDs den Netzwerk-Status an. Die ACTIVE-LED leuchtet, wenn Audiodaten über das Netzwerk gesendet oder empfangen werden. Ist die LED aus, findet keine Kommunikation über das Audio-Netzwerk statt. Die MASTER-LED leuchtet, wenn der P 64 als Clock-Master – bei CobraNet™ auch als Conductor bezeichnet – fungiert. In einem Audio-Netzwerk gibt es immer nur einen Master, das heißt, die MASTER-LED muss und darf nur an einem P 64 innerhalb des Netzwerk-Verbunds leuchten. Falls der momentan als Clock-Master fungierende P 64 ausfällt oder aus dem Netzwerk entfernt wird, wird diese Funktion automatisch von einem anderen P 64 übernommen.

### <span id="page-49-4"></span><span id="page-49-0"></span>**SYSTEM STATUS-LEDs**

**SYSTEM STATUS** 

 $\bigcap$  READY

 $\bigcap$  FAULT

Diese LEDs zeigen den Geräte- oder System-Status an. Die READY-LED leuchtet grün, wenn das Gerät nach dem Einschalten gebootet hat und betriebsbereit ist. Die FAULT-LED zeigt durch ihr Aufleuchten einen internen Fehler des P 64 oder einen Fehler im System an. Während der

Konfiguration des P 64 kann festgelegt werden, welche Fehler zu einer Anzeige führen sollen. Wenn die FAULT-LED leuchtet, sollte umgehend überprüft werden, was die Ursache ist. Mit Hilfe der PC-Software IRIS-Net ist eine detaillierte Diagnose möglich. Die Fehlerursache muss umgehend beseitigt werden.

#### <span id="page-49-3"></span><span id="page-49-1"></span>**POWER-LED**

**POWER** 

 $\bigcap$  ON

# <span id="page-49-2"></span>**USB-Schnittstelle**

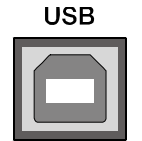

Die USB-Schnittstelle dient zum frontseitigen Anschluss eines PCs. Damit ist es möglich, den P 64 auch im eingebauten Zustand – wenn die Ethernet-Schnittstelle an der Rückseite womöglich nicht mehr zugänglich ist – mit einem PC zu verbinden. Über die USB-Schnittstelle können

Diese LED leuchtet grün, wenn der P 64 eingeschaltet ist. Falls die ON-LED trotz eingeschaltetem Gerät nicht leuchtet, ist das Gerät entweder nicht mit dem Stromnetz verbunden oder die interne Primärsicherung ist defekt.

Netzwerkparameter eingestellt und Dateien mit der gesamten P 64-Konfiguration übertragen werden. Die genauen Vorgehensweisen hierzu finden Sie in der Online-Hilfe von IRIS-Net. Den benötigten Treiber finden Sie im Unterverzeichnis *\Driver\USB Driver* des IRIS-Net-Installationsverzeichnis. Für technische Eigenschaften der USB-Schnittstelle, wie auch der nachfolgend beschriebenen übrigen Schnittstellen des P 64, sei auf den Abschnitt Schnittstellenbeschreibung ([Seite 56](#page-55-3)) verwiesen.

### <span id="page-50-0"></span>**2.2 Rückseite**

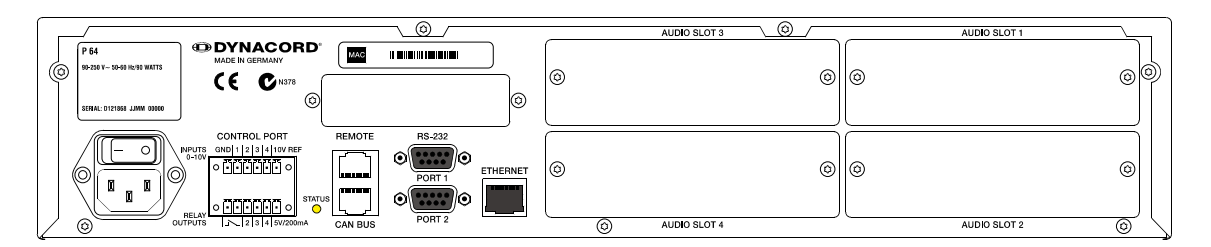

Auf der Rückseite des P 64 befinden sich sämtliche Anschlüsse für analoge und digitale Audiosignale, Steuer-Schnittstellen und für die Stromversorgung.

#### <span id="page-50-3"></span><span id="page-50-1"></span>**AUDIO SLOTs**

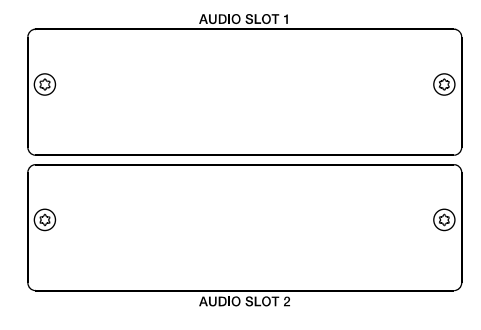

Die AUDIO SLOTS 1 – 4 sind Modul-Steckplätze zur Aufnahme von Audio-Modulen. Es stehen sowohl analoge als auch digitale Eingangs- und Ausgangsmodule zur Verfügung. Auch ein Eingangsmodul mit Mikrofonempfindlichkeit ist optional erhältlich. Jeder Slot kann ein beliebiges Modul aufnehmen, dadurch können Sie exakt die Ein- und Ausgänge bestücken, die Sie für Ihre Anwendung benötigen. Der P 64 erkennt die Modul-Type automatisch und bietet die entsprechenden Konfigurationsmöglichkeiten an.

#### **ACHTUNG:**

**Der P 64 muss unbedingt ausgeschaltet werden, wenn Sie ein Modul wechseln wollen. Eine genaue Anleitung finden Sie in der Beschreibung des jeweiligen Moduls.**

#### <span id="page-50-2"></span>**Netzwerk-Modul-Slot**

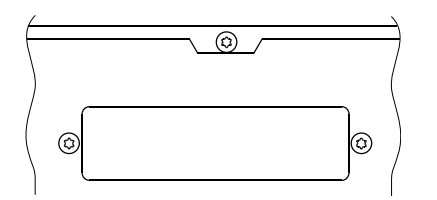

Dieser Slot dient zur Bestückung mit einem Netzwerk-Modul, z. B. dem CM-1 CobraNet™ Modul. Intern stehen an diesem Slot alle 64 Audiokanäle – 32 Eingänge und 32 Ausgänge – zur Verfügung. Mit dem CM-1 können gleichzeitig bis zu 32 digitale Audio Input Signale und 32 digitale Audio Output Signale über ein CobraNet™

Netzwerk übertragen werden. Mehrere P 64 können so zu einem weit verbreiteten, dezentralen Audiosystem verbunden werden. Ein bestücktes Netzwerk-Modul wird vom P 64 automatisch erkannt. In der PC-Software IRIS-Net kann das Modul für die jeweiligen Anforderungen konfiguriert werden.

#### **ACHTUNG:**

**Der P 64 muss unbedingt ausgeschaltet werden, bevor Sie ein Modul einbauen. Eine genaue Anleitung finden Sie in der Beschreibung des jeweiligen Moduls.**

#### <span id="page-51-3"></span><span id="page-51-0"></span>**ETHERNET-Schnittstelle**

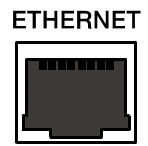

Die Ethernet-Schnittstelle für 100Base-TX / 10Base-T Ethernet-Netzwerke dient zur Verbindung des P 64 mit einem PC und/oder anderen P 64. Normalerweise wird diese Verbindung über ein Standard-Ethernet-Kabel (nicht gekreuzt) und einen Ethernet-Hub oder Switch hergestellt.

Wenn ein P 64 direkt mit einem PC oder einem anderen P 64 verbunden werden soll, muss ein gekreuztes Ethernet-Kabel (Crossover-Kabel) verwendet werden.

#### <span id="page-51-1"></span>**RS-232-Schnittstellen**

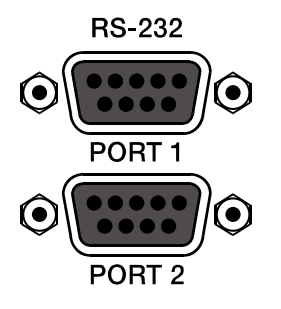

Die beiden RS-232-Schnittstellen dienen zur Verbindung des P 64 mit externen Geräten, z. B. Mediensteuerungssystemen (AMX™, Crestron™ u. a.) oder Gebäudemanagementsystemen. Über RS-232 können sämtliche P 64 Funktionen und Parameter gesteuert und abgefragt werden. Die Kommunikation erfolgt über ein einfach zu implementierendes ASCII String-Protokoll. Auf diese Weise kann ein P 64 System problemlos mit Medien- und Touchpanel-Steuerungen kombiniert werden. An der RS-

232 Schnittstelle kann auch ein PC angeschlossen werden, der Parameterzugriff kann hierbei über ein einfaches Terminalprogramm erfolgen. Für die Anbindung an einen DPM 4000 Matrix Manager steht ein spezieller Befehlssatz zur Verfügung. Mit Hilfe der PC-Software IRIS-Net werden die beiden DRS-232-Schnittstellen für ihre jeweilige Anwendung konfiguriert.

#### <span id="page-51-2"></span>**REMOTE CAN BUS**

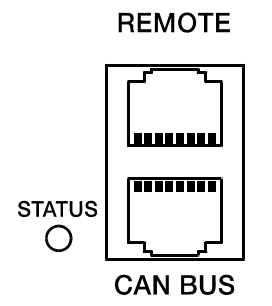

Die CAN-Schnittstelle dient zum Anschluss von DYNACORD- und Electro-Voice-Remote-Verstärkern und anderen Geräten mit CAN-Interface. Hierbei können bis zu 100 Remote Verstärker mit einem einzelnen P 64 verbunden werden. Alle angeschlossenen Komponenten werden in das P 64 Überwachungs- und Steuerungskonzept eingebunden. Die STATUS-LED dient zur Kontrolle der Kommunikation am CAN-Bus. Ist die CAN-Schnittstelle nicht

in Betrieb, ist die LED deaktiviert. Im Normalbetrieb blinkt die LED in einem 2-Sekunden-Takt. Die Dauer des Aufleuchtens der LED innerhalb dieser 2 Sekunden entspricht hierbei der Busbelastung, d.h. bei hoher Last leuchtet die LED innerhalb der 2 Sekunden für eine längere Zeitdauer als bei niedriger Buslast.

### <span id="page-52-0"></span>**CONTROL PORT**

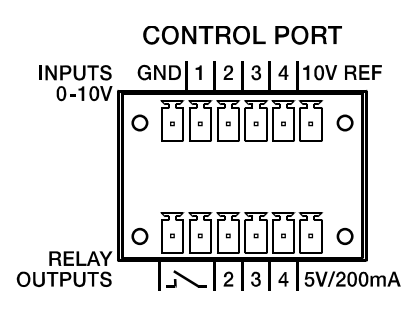

Der CONTROL PORT enthält vier frei programmierbare Steuereingänge, drei frei programmierbare Steuerausgänge, einen Ready-/Fault-Ausgang sowie Referenzspannungsanschlüsse für Masse, +5 V und +10 V.

Die Steuereingänge IN1 – IN4 sind Gleichspannungseingänge, die intern über Pull-Down Widerstände auf Masse liegen. Extern kann eine Steuerspannung zwischen 0 V und +10 V angelegt werden. Mit Hilfe der PC-Software IRIS-Net

können für die Steuereingänge entweder Schaltfunktionen oder Regler-Funktionen programmiert werden. Anwendungsbeispiele sind z. B. Power On / Standby Umschaltung, Presetumschaltung oder Parameterkontrolle.

Die Steuerausgänge OUT2 – OUT4 sind Relais-Kontakte, die im nichtaktiven Zustand offen sind (Off). Im aktiven Zustand (On) sind die Ausgänge gegen Masse geschlossen. Die Ausgänge dienen zur Signalisierung interner Zustände und können direkt LEDs, Kontrollleuchten oder Relais ansteuern. Der +5 V Referenzanschluss dient zur Versorgung der extern angeschlossenen Elemente mit einem Strom von bis zu 200 mA. Über die Steuerausgänge können Betriebszustände (kritische Temperatur, Über- oder Unterschreitung definierter Grenzwerte, Fehler, usw.) an zentrale Bedienplätze oder andere Systeme (Brandmeldeanlage, Alarmierungsanlage) auch ohne Nutzung eines PC gemeldet werden. Nähere Hinweise zur Konfiguration des Control Ports finden Sie in der IRIS-Net Dokumentation.

#### <span id="page-52-2"></span><span id="page-52-1"></span>**Netzbuchse und Netzschalter**

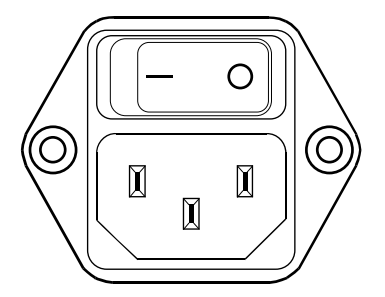

Verwenden Sie das beiliegende Netzkabel zum Anschluss des P 64 an das Stromnetz. Der P 64 ist für Netzspannungen von 100 V AC bis 240 V AC ausgelegt, es ist also keine Netzspannungsumschaltung erforderlich. Intern befindet sich eine Netzsicherung, die normalerweise nur im Fehlerfall auslöst. Die Sicherung darf nur von einer autorisierten Servicestelle gegen eine gleichwertige Sicherung mit identischen Daten für Strom, Spannung und Auslösecharakteristik getauscht werden.

Mit dem Netzschalter auf der Geräterückseite wird der P 64 ein- und ausgeschaltet. Nach dem Einschalten leuchtet sofort die ON-LED an der Frontseite. Der P 64 bootet und initialisiert alle Parameter mit den zuletzt eingestellten Werten. Die Initialisierung dauert einige Sekunden. Sobald der P 64 betriebsbereit ist, leuchtet auch die READY-LED.

### <span id="page-53-0"></span>**3 Inbetriebnahme**

### <span id="page-53-1"></span>**3.1 Aufbauverfahren**

**1. Installieren Sie die Erweiterungskarten.**

Falls Sie für Ihren P 64 Erweiterungskarten (AI-1, MI-1, DI-1, AO-1, DO-1, CM-1, DSP-1 bzw. DSP-2) erworben haben, bauen Sie diese ein. Beachten Sie hierzu den Abschnitt *Installation von Erweiterungskarten* auf [Seite 55](#page-54-0) und die Einbauhinweise in den mitgelieferten Bedienungsanleitungen der Erweiterungskarten.

#### **2. Schließen Sie das Netzkabel an.**  Achten Sie darauf, dass der Netzschalter des P 64 (über der Netzbuchse, siehe [Seite 53](#page-52-2)) ausgeschaltet ist.

**3. Installieren Sie das Programm IRIS-Net (Intelligent Remote & Integrated Supervision) auf dem PC.**

Beachten Sie hierbei die Installationsanleitung von IRIS-Net in der Datei *iris\_readme.pdf*.

- **4. Falls in Schritt 1 Erweiterungskarten mit Ein- bzw. Ausgängen (AI-1, MI-1, DI-1, AO-1, DO-1 oder CM-1) installiert wurden, schließen Sie dort die zu verwendenden Geräte an.** Beachten Sie hierzu die jeweils mitgelieferten Bedienungsanleitungen der Erweiterungskarten und der verwendeten Geräte.
- **5. Verbinden Sie die Ethernet-Schnittstelle des P 64 mit dem PC über ein geeignetes Ethernet-Kabel.** Beachten Sie hierzu den Abschnitt *Ethernet-Schnittstelle* auf [Seite 56.](#page-55-2)
- **6. Falls Ihre Anwendung DYNACORD- und Electro-Voice-Remote-Verstärker umfasst, verbinden Sie die CAN-Schnittstelle des P 64 mit den Verstärkern.** Beachten Sie hierzu den Abschnitt *CAN-Schnittstelle* auf [Seite 57.](#page-56-0)
- **7. Schalten Sie den P 64 (über den Netzschalter an der Rückseite), den Computer, und, falls vorhanden, die weiteren angeschlossenen Geräte ein.** Damit der Einschaltstrom keine Spannungsspitze im Audiosignal erzeugt und Ihre Lautsprecher beschädigt, schalten Sie angeschlossene Geräte (falls vorhanden) in der folgenden Reihenfolge ein: Audiosignalquellen - Mischpult und/oder Aufnahmegeräte - Verstärker/Endstufen. Das Ausschalten der Geräte sollte in umgekehrter Reihenfolge erfolgen.
- **8. Starten Sie das Programm IRIS-Net auf dem PC.** Eine Einführung in das Programm finden Sie in der Online-Hilfe von IRIS-Net. Sie finden den Quick Start Guide in IRIS-Net im Menü unter  $\frac{1}{2}$  > Quick Start Guide ....

### <span id="page-54-0"></span>**3.2 Installation von Erweiterungskarten**

In diesem Kapitel werden die Möglichkeiten zum Ausbau des P 64 mit Erweiterungskarten beschrieben. Der P 64 kann auf verschiedene Weisen mit Erweiterungskarten bestückt werden:

- 4 Slots (Modul-Steckplätze) für die Erweiterung des Systems mit analogen/digitalen Eingängen (AI-1, MI-1, DI-1) bzw. Ausgängen (AO-1, DO-1)
- 1 Netzwerk Modul-Slot für den Einbau eines Audio-Netzwerk-Moduls, etwa dem CM-1 CobraNet™ Modul
- 1 DSP-Erweiterungsmodul (DSP-1 oder DSP-2) zur Erweiterung der maximalen Speicherkapazität und Signalverarbeitungsleistung

#### **ACHTUNG:**

**Der P 64 muss unbedingt ausgeschaltet werden, wenn Sie ein Modul einbauen möchten. Eine genaue Einbauanleitung finden Sie in der Beschreibung des jeweiligen Moduls.**

#### <span id="page-54-1"></span>**Systemerweiterung mit analogen/digitalen Audioein- bzw. Ausgängen**

Für die Erweiterung des Systems mit analogen oder digitalen Audioein- bzw. Ausgängen stehen auf der Rückseite des P 64 vier Slots zur Verfügung, diese sind mit AUDIO SLOT 1 bis AUDIO SLOT 4 beschriftet (siehe [Seite 51\)](#page-50-3). In diese Slots kann eine beliebige Kombination von Erweiterungskarten folgender Typen eingebaut werden:

- AI-1 mit 8 analogen Eingängen
- MI-1 mit 8 Mikrofon-Eingängen
- DI-1 mit 8 digitalen Eingängen
- AO-1 mit 8 analogen Ausgängen
- DO-1 mit 8 digitalen Ausgängen

Die Wahl des Slots für den Einbau der Erweiterungskarten ist hierbei völlig frei, nach Einbau der Karten werden diese vom P 64 automatisch erkannt.

#### <span id="page-54-2"></span>**Systemerweiterung mit einem Netzwerk-Modul**

Über den Netzwerk Modul-Slot an der Rückseite des P 64 kann eine Audio-Netzwerkschnittstelle zu einem CobraNet™ nachgerüstet werden. Das hierzu verwendete Modul CM-1 besitzt zwei Ethernetanschlüsse zum Aufbau eines redundanten Netzwerks. Es können gleichzeitig bis zu 32 digitale Audio Input Signale und 32 digitale Audio Output Signale übertragen werden.

### <span id="page-55-0"></span>**Erweiterung der DSP-Leistung des Systems**

Der P 64 besitzt leistungsfähige DSP-Bausteine mit einer Gesamtrechenleistung von 300 MIPS und Arbeitsspeicher für ein maximales Delay von 21,8 Sekunden. Sollte dies den Anforderungen ihrer Anwendung nicht genügen, kann durch den Einbau des DSP Extension Moduls DSP-1 oder DSP-2 die Rechenleistung und Speicherkapazität des P 64 erhöht werden. Hierdurch werden die Ausführung komplexerer DSP-Programme und die Verwendung längerer Verzögerungszeiten oder zusätzliche Delay-Lines ermöglicht.

### <span id="page-55-3"></span><span id="page-55-1"></span>**3.3 Schnittstellenbeschreibung**

#### <span id="page-55-2"></span>**Ethernet-Schnittstelle**

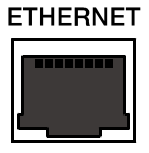

Durch den Anschluss des P 64 über die Ethernet-Schnittstelle wird die Kommunikation eines oder mehrerer PCs mit dem P 64 ermöglicht. Hierdurch kann nicht nur die komfortable Konfiguration des P 64 über die mitgelieferte Software IRIS-Net erfolgen, es kann auch das gesamte angeschlossene System (bestehend aus P 64, DYNACORD- und EV-Remote-Verstärker) bedient und überwacht werden.

Durch Verwendung geeigneter Netzwerk-Hardware kann der P 64 auch über ein Funknetzwerk (WLAN) bedient werden. Die Ethernet-Schnittstelle ist als RJ-45-Buchse (8P8C) ausgeführt. Es werden die beiden Ethernet-Standards 10Base-T und 100Base-TX unterstützt. Die Belegung der Ethernet-Schnittstelle kann folgender Abbildung und Tabelle entnommen werden.

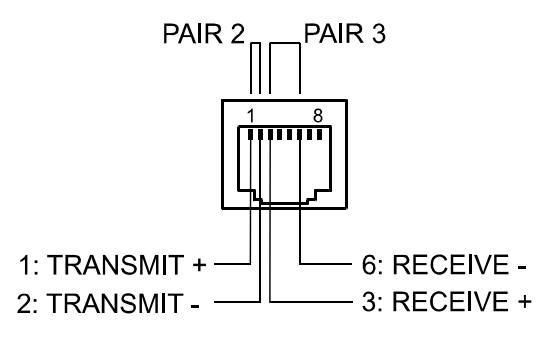

Belegung der Ethernet Schnittstelle

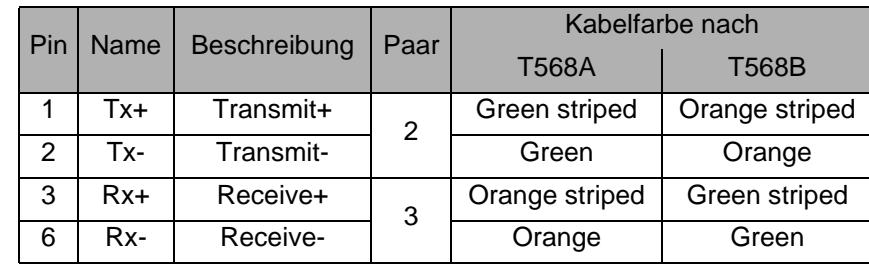

Die Belegung des Ethernet-Steckers ist in folgender Abbildung dargestellt. Die Betrachtung des Steckers erfolgt hierbei von der Kontaktseite.

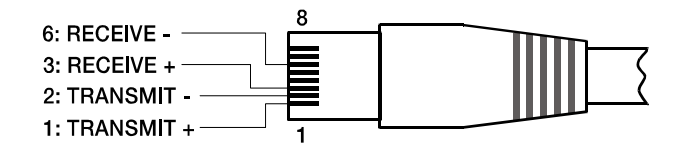

Belegung des Ethernet Steckers

Die maximale Länge eines angeschlossenen Kabels beträgt bei beiden Ethernet-Standards 100 Meter, wobei in einem Kabel jeweils zwei verdrillte Adernpaare verwendet werden. Für 10Base-T ist ein Kabel der Kategorie 3 (ungeschirmt, CAT-3), für 100Base-TX ein Kabel der Kategorie 5 (geschirmt, CAT-5) zu verwenden.

Bei Anschluss des P 64 mittels eines Patch-Kabels in Verbindung mit einem Hub/Switch ist die Verdrahtung des Kabels eins zu eins, d.h. die Ader des Kabels an Pin 1 des einen Steckers wird mit Pin 1 des anderen Steckers verbunden, für die übrigen Pins wird analog vorgegangen. Für die Farben der verwendeten Kabeladern existieren die beiden Standards T568A und T568B, der Standard T568B ist allerdings weiter verbreitet.

Bei Verwendung eines Crossover-Kabels zur Direktverbindung eines P 64 mit einem PC ist auf einer Seite des Crossover-Kabels das Adern-Paar 2 mit dem Adern-Paar 3 zu vertauschen. Hierdurch wird der notwendige Tausch der Sende- und Empfangsleitungen durchgeführt, in einem Hub/Switch wird dieser Tausch intern vorgenommen.

### <span id="page-56-0"></span>**CAN-Schnittstelle**

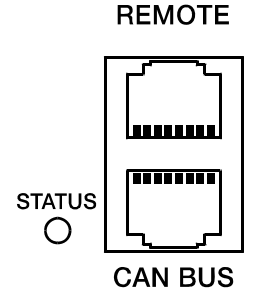

Das Netzwerk für die DYNACORD- und Electro-Voice-Remote-Endstufen basiert auf dem CAN-Bus Standard, der sich im Automotive-, Industrie- und Sicherheits-Bereich durchgesetzt und bewährt hat. Der CAN-Bus ist eine symmetrische serielle Schnittstelle zur Übertragung von Kommandos und Daten. Pro CAN-Bus lassen sich 100 Endstufen oder andere Geräte bis zu einer maximalen Kabellänge von 1000 Meter anschließen.

Jeder Bus-Teilnehmer hat 2 Stück RJ-45 Buchsen für den Remote CAN-Bus. Die Buchsen sind parallel geschaltet und dienen als Eingang und Ausgang (zum Weiterschleifen) des Remote-Netzwerkes. Der CAN-Bus

muss an beiden Enden mit einem 120 Ω-Abschlusswiderstand terminiert werden. Zu diesem

Zweck liegen dem P 64 zwei Abschluss-Stecker CAN-TERM 120  $\Omega$  bei. Stecken Sie diese Abschluss-Stecker in die freien RJ-45 Buchsen des ersten und des letzten Gerätes am CAN-Bus.

In der Netzwerk-Verkabelung ist neben dem CAN-Bus auch das symmetrische Audio-Monitor Signal zum Abhören der Endstufeneingänge und -ausgänge mitgeführt. Dieser Monitorbus ermöglicht das softwaregesteuerte Abhören der Eingangs- oder Ausgangssignale aller im Remote-Netzwerk vorhandenen Endstufen ohne zusätzlichen Verdrahtungsaufwand. Am P 64 kann der Monitorbus an einer CAN-Buchse abgegriffen (Pins 7 und 8, siehe Abbildung auf [Seite 58](#page-57-0)), mit einem Audio-Eingang verbunden und zum Abhören beispielsweise auf eine Monitorbox geroutet werden.

Der CAN-Bus erlaubt die Verwendung unterschiedlicher Datenraten, wobei die Datenrate indirekt proportional zur Buslänge ist. Wenn das Netzwerk nur eine geringe Ausdehnung hat, sind Datenraten bis zu 500 kbit/s möglich. Bei größeren Ausdehnungen muss die Datenrate herabgesetzt werden (bis zur minimalen Datenrate von 10 kbit/s). Die folgende Tabelle erläutert den Zusammenhang zwischen Bit Rate und Buslänge bzw. Netzwerkausdehnung. Buslängen über 1000 Meter sollten grundsätzlich nur mit Repeatern realisiert werden.

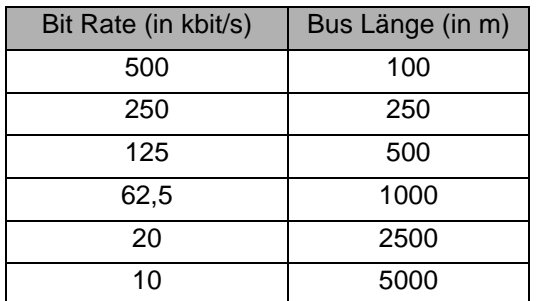

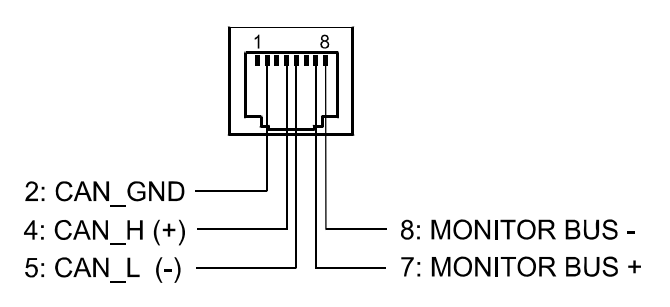

<span id="page-57-0"></span>Belegung der CAN Buchse

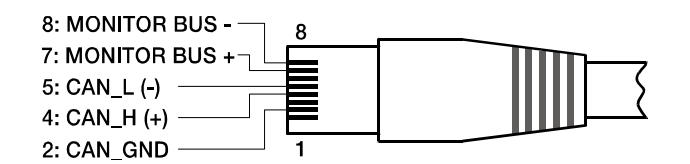

Belegung des CAN Steckers

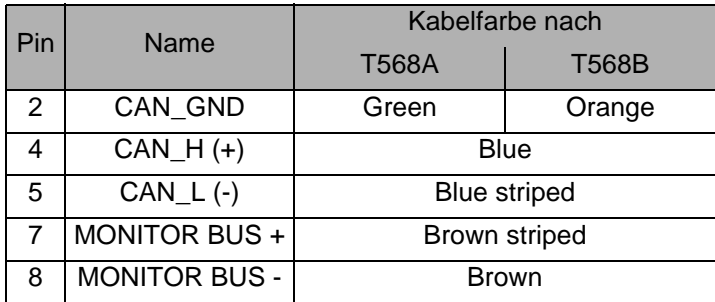

Für weitere Informationen über den CAN-Bus, insbesondere Systembeispiele und Leitungsspezifikationen, sei auf den Abschnitt *CAN-Bus-Grundlagen* auf [Seite 76](#page-75-1) im Anhang dieses Dokument und die Bedienungsanleitungen der angeschlossenen Geräte verwiesen.

### <span id="page-58-0"></span>**USB-Schnittstelle**

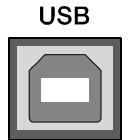

Die USB-Schnittstelle an der Frontseite des P 64 kann mit Hilfe von IRIS-Net für verschiedene Zwecke verwendet werden. Einerseits kann die Konfigurationsdatei des P 64 ausgelesen und zurückgeschrieben werden. Andererseits können über die USB-Schnittstelle die Netzwerk-Einstellungen (IP-Adresse, Subnetzmaske usw.) der Ethernet-Schnittstelle des P 64 konfiguriert werden. Die USB-Schnittstelle

entspricht dem Standard USB 1.1. Dementsprechend werden die Übertragungsraten Low Speed (1,5 MBit/s) und Full Speed (12 MBit/s) unterstützt.

Das an dieser Schnittstelle angeschlossene Kabel darf laut USB-Spezifikation höchstens 5 Meter lang sein. Bei der USB-Schnittstelle des P 64 handelt es sich um eine Buchse des USB-Typ B (female), die standardgemäße Belegung kann folgender Abbildung und Tabelle entnommen werden.

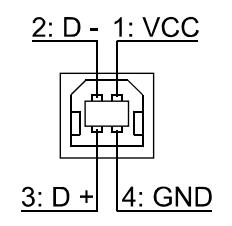

Belegung USB Buchse

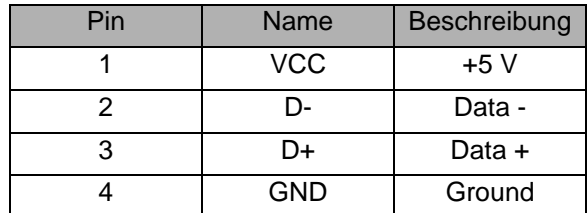

#### <span id="page-59-0"></span>**RS-232-Schnittstelle**

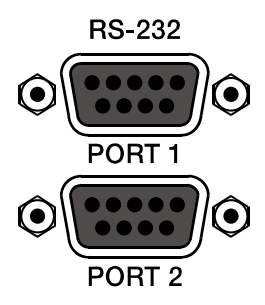

Die RS-232-Schnittstelle auf der Rückseite des P 64 dient zur Kommunikation mit dem P 64 über ein einfaches ASCII-Protokoll. Hierdurch kann der P 64 von externen Geräten (Beispiele hierfür sind Mediensteuerungen und der PROMATRIX® System DPM4000) bedient und überwacht werden. Für eine Datenübertragung zwischen dem P 64 und dem angeschlossenen Gerät müssen die Schnittstellen auf beiden Seiten der Übertragungs-Strecke identisch konfiguriert sein. Die Werkskonfiguration der beiden RS-232-Schnittstellen ist in folgender Tabelle angegeben.

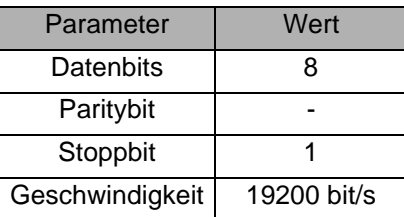

In folgender Abbildung und Tabelle sind die im P 64 verwendeten Pins der RS-232-Schnittstelle angegeben. Das zur Verbindung des P 64 mit einem anderen Gerät verwendete Verbindungskabel sollte eine Länge von 15 Meter nicht überschreiten.

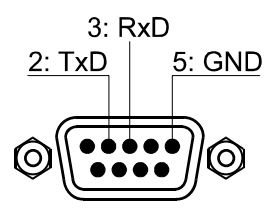

Belegung RS-232

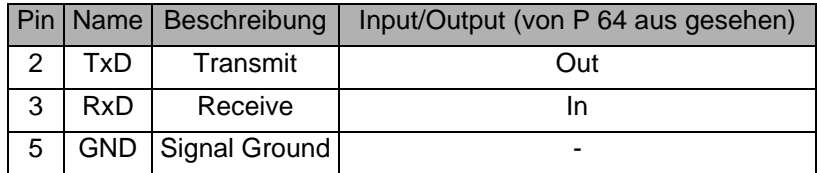

### <span id="page-60-0"></span>**CONTROL PORT**

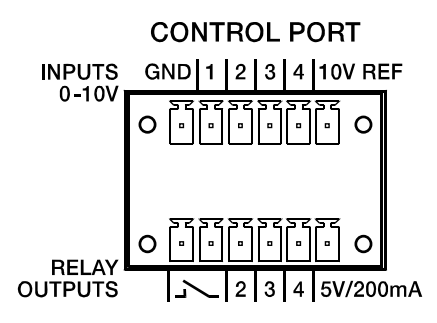

Der Control Port an der Rückseite des P 64 ist in zwei Hälften unterteilt. Für den Anschluss externer Komponenten sind zwei Phoenix-Stecker (6-polig) im Lieferumfang des P 64 enthalten.

#### **Steuereingänge**

Die obere Hälfte, am P 64 mit INPUTS 0-10V beschriftet, stellt vier frei programmierbare Steuereingänge für Spannungen zwischen 0 Volt und 10 Volt zur Verfügung. Die Eingänge sind mit 1 bis 4 durchnummeriert. Der P 64 stellt eine eigene Spannungsversorgung für extern angeschlossene Kontrollelemente, z. B. Potentiometer oder Schalter, zur Verfügung. Die Spannungsversorgung ist an den Anschlüssen 10V REF und GND des Control Ports verfügbar.

#### **ACHTUNG:**

**Der maximal zulässige Strom am Ausgang 10V REF beträgt 100 mA.**

#### **Steuereingang mit Regelfunktion**

In der folgenden Abbildung ist eine Beispielanwendung zur Verwendung eines P 64 Steuereingangs mit Regelfunktion dargestellt. Hierbei ist eine über ein Potentiometer änderbare Spannung am Steuereingang 1 angeschlossen. Über IRIS-Net kann der P 64 so konfiguriert werden, dass diese Spannung etwa zur Regelung der Lautstärke eines Audio-Eingangs oder Audio-Ausgangs verwendet wird.

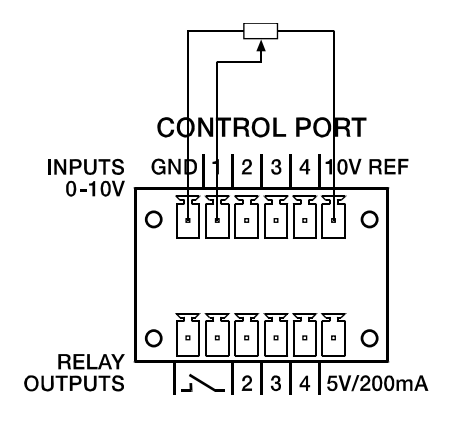

Control Port mit Potentiometer

#### **Steuereingang mit Schaltfunktion**

In folgender Abbildung ist ein Beispiel zur Verwendung eines P 64 Steuereingangs mit Schaltfunktion dargestellt. Hierbei ist der Steuereingang 2 über einen Schalter (Schließer) mit GND (Masse) verbunden. In IRIS-Net kann der P 64 so konfiguriert werden, dass bei Betätigung des Schalters etwa ein Audio-Eingang oder Audio-Ausgang Kanal stumm geschaltet wird. Die dabei verwendeten Logik-Schwellen für High / Low sind für jeden Eingang frei konfigurierbar.

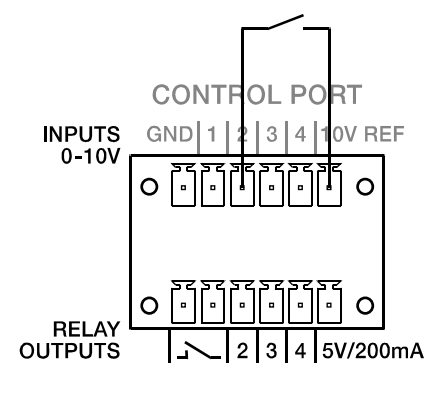

Control Port mit Schalter

#### **Steuerausgänge**

Die untere Hälfte des Control Ports, am Gerät mit RELAY OUTPUTS beschriftet, stellt verschiedene Ausgänge zur Verfügung. Es sind drei frei programmierbare Steuerausgänge vorhanden, die mit 2 bis 4 durchnummeriert sind. Diese Steuerausgänge sind als Relais-Kontakte (Schließer) ausgeführt, d.h. im nichtaktiven Zustand (Off) sind diese offen, im aktiven Zustand (On) sind sie gegen Masse geschlossen. Für den Betrieb der extern angeschlossenen Elemente steht eine Spannungsquelle am Anschluss 5V/200mA zur Verfügung.

#### **ACHTUNG:**

**Der maximal zulässige Strom am 5 V-Ausgang beträgt 200 mA.**

Die beiden linken Anschlüsse der RELAY OUTPUTS sind der READY/FAULT-Ausgang des P 64. Dieser potentialfreie Ausgang ist geschlossen, wenn der P 64 betriebsbereit ist und kein Fehler aufgetreten ist. Über IRIS-Net kann konfiguriert werden, bei welchen Fehlerarten der Kontakt geöffnet werden soll. Durch dieses Funktionsprinzip eignet sich dieser Kontakt besonders gut für die Integration des P 64 in Gefahrenmeldeanlagen (Ruhestromprinzip).

Eine Beispielanwendung zur Beschaltung eines Steuerausgangs ist in folgender Abbildung dargestellt. Hierbei wird über eine Kontrollleuchte ein Betriebszustand des P 64, etwa die Überschreitung eines Temperatur-Grenzwertes, angezeigt.

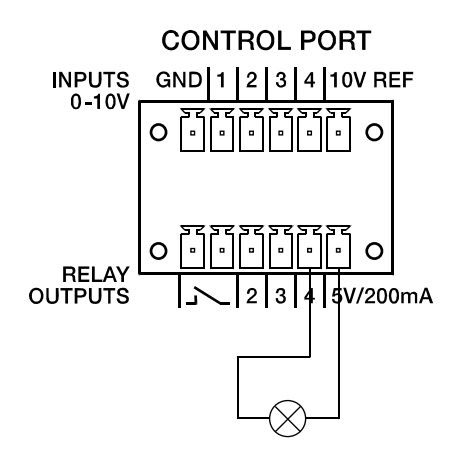

Control Port mit Kontrollleuchte

#### <span id="page-62-0"></span>**Audioschnittstellen**

#### **Analoge Audio-Verbindungskabel**

Als analoge Audio-Verbindung wählen Sie am besten symmetrisch ausgelegte Kabel (2 Signaladern + Schirmgeflecht) mit XLR-Stecker. Obwohl alle analogen Ein- und Ausgänge des P 64 auch unsymmetrisch belegt werden können, stellt ein symmetrisch ausgeführtes Audio-Verbindungskabel die bessere Alternative dar. Der Schirm im Kabel verbindet bei symmetrischer Signalführung alle metallischen Gehäuse und verhindert dadurch lückenlos ein Einkoppeln von externen Störsignalen, im wesentlichen Brummen, auf den Audiosignalpfad..

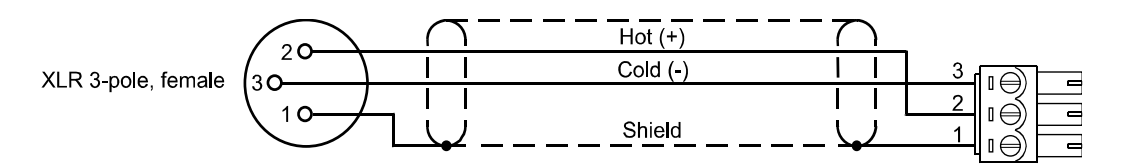

Analoges Audio-Ausgangskabel, XLR (male) auf Phoenix

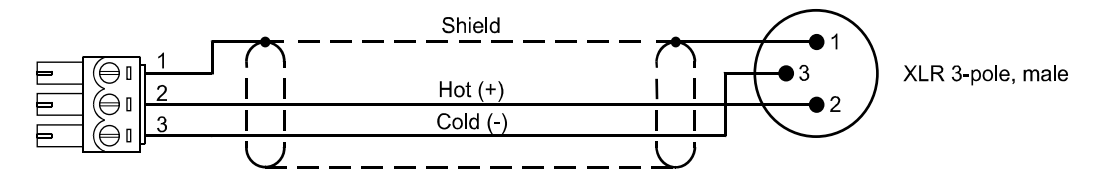

Analoges Audio-Eingangskabel, XLR (female) auf Phoenix

#### **Digitale Audio-Verbindungskabel**

Als digitale Audio-Verbindung wählen Sie am besten symmetrisch ausgelegte Kabel (2 Signaladern + Schirmgeflecht) mit XLR-Stecker. Obwohl die digitalen Eingänge des P 64 auch unsymmetrisch belegt werden können, stellt ein symmetrisch ausgeführtes Audio-Verbindungskabel die bessere Alternative dar.

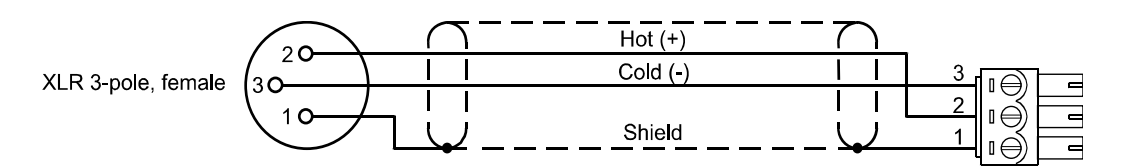

Digitales (symmetrisches) Audio-Eingangskabel, XLR (female) auf Phoenix

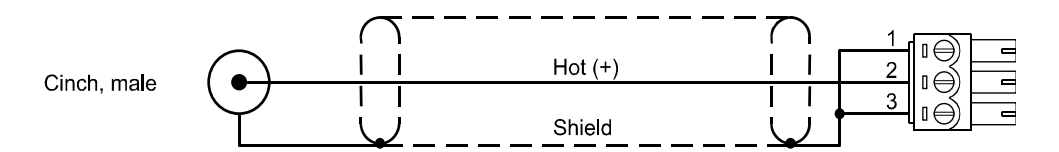

Digitales (unsymmetrisches) Audio-Eingangskabel, Cinch (male) auf Phoenix

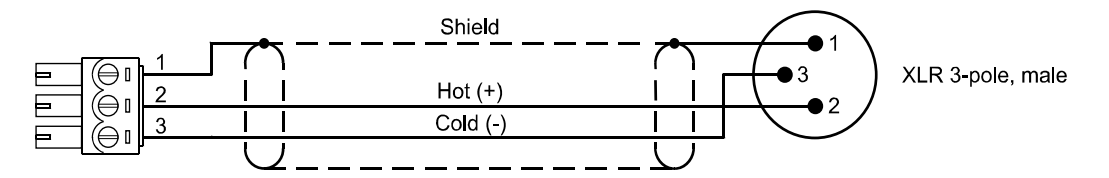

Digitales (symmetrisches) Audio-Ausgangskabel, Phoenix auf XLR (male)

## <span id="page-64-0"></span>**4 Netzwerk-Konfiguration**

### <span id="page-64-1"></span>**4.1 Einführung**

Der P 64 kann über die Ethernet-Schnittstelle an der Rückseite (siehe [Seite 52\)](#page-51-3) an ein TCP/IP-Netzwerk angeschlossen werden. Für Informationen über die Grundlagen von Ethernet und TCP/IP siehe Abschnitt *Ethernet-Grundlagen* ab [Seite 73](#page-72-1) im Anhang dieses Dokumentes.

<span id="page-64-2"></span>Ab Werk besitzt der P 64 folgende Netzwerk-Konfiguration:

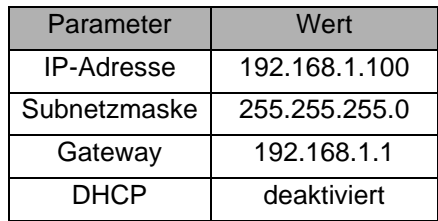

Eine IP-Adresse muss eindeutig sein, sie darf also jeweils nur einem einzigen Gerät (Host) in einem Netzwerk zugewiesen werden. Wird für den Betrieb des P 64 ein neues Ethernet aufgebaut, wird die Beibehaltung der werkseitig voreingestellten Netzwerk-ID und Subnetzmaske empfohlen. Bei Integration des P 64 in ein bestehendes Ethernet muss die Netzwerk-Konfiguration des P 64 angepasst werden.

Die voreingestellte IP-Adresse des P 64 kann genau dann beibehalten werden, wenn

- nur ein einzelner P 64 mit werksseitiger Netzwerk-Konfiguration über Ethernet angeschlossen wird und
- die Netzwerk-ID 192.168.1 beibehalten werden kann und
- kein anderes Gerät die Host-ID 100 besitzt.

Ist mindestens eine dieser drei Bedingungen nicht erfüllt, muss die voreingestellte IP-Adresse des P 64 geändert werden.

#### Beispiel:

In folgender Abbildung ist eine Beispielanwendung mit vier P 64 in einem abgeschlossenen Ethernet dargestellt. Diese werden über einen zentralen Ethernet-Switch mit einem PC verbunden. Die werksseitig eingestellte IP-Adresse 192.168.1.100 wäre hierdurch viermal im

Netzwerk vorhanden, durch die Änderung der voreingestellten IP-Adressen von mindestens drei P 64 muss also eine eindeutige Adressierung der Geräte im Netzwerk hergestellt werden.

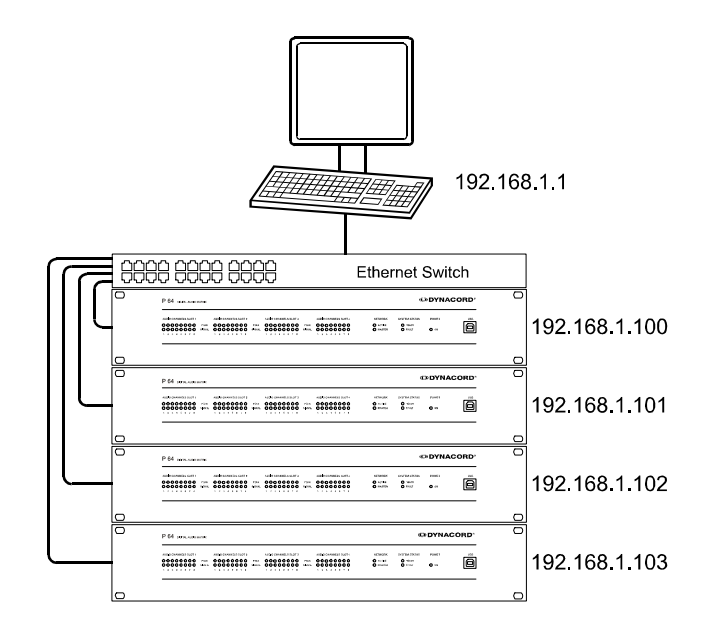

Beispiel eines Ethernet mit vier P 64

Für die Änderung der voreingestellten IP-Adressen der P 64 ist die Erstellung einer Auflistung aller im Ethernet verwendeten Geräte und IP-Adressen von Vorteil. Ein Beispiel einer solchen Liste für das System in obiger Abbildung ist im Folgenden dargestellt. Einen leeren Vordruck finden Sie im Anhang. Tragen Sie in die Liste für jedes der im Netzwerk verwendeten Geräte die Bezeichnung des Gerätes, eine eindeutige Beschreibung und die ihm zuzuweisende IP-Adresse ein. Falls das Gerät in IRIS-Net dargestellt wird, können Sie die dort verwendete Bezeichnung ebenfalls in die Tabelle eintragen.

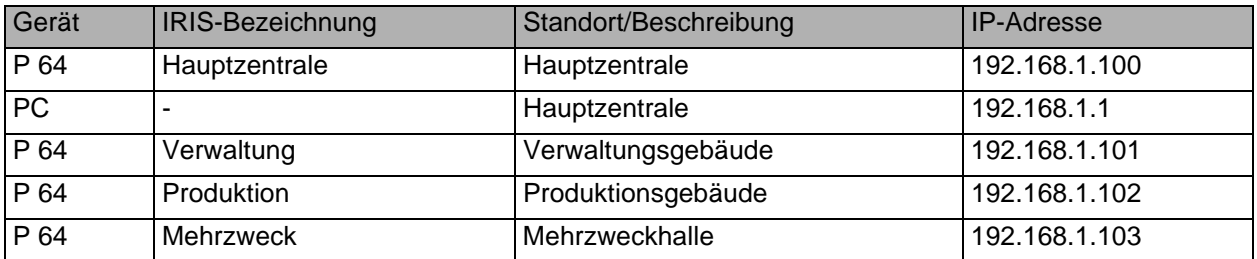

Bei der Inbetriebnahme dieses Beispielsystems müssten die in der Übersichtstabelle angegebenen IP-Adressen an die einzelnen Geräte vergeben werden. Die Änderung der IP-Adresse kann sowohl über IRIS-Net als auch über das P 64 Browser Interface erfolgen. In IRIS-Net ist die Änderung sowohl über die USB-Schnittstelle als auch die Ethernet-Schnittstelle des P 64 möglich. Informationen über die genauen Vorgehensweisen entnehmen Sie bitte der Online-Hilfe von IRIS-Net. Zur Änderung der IP-Adresse über das Browser-Interface öffnen Sie dieses unter Verwendung der aktuellen (voreingestellten) IP-Adresse des P 64. Beachten Sie zur genauen Vorgehensweise das P 64-Browser-Manual.

# <span id="page-66-0"></span>**4.2 Konfiguration**

### <span id="page-66-1"></span>**Aufbau und Überprüfung einer Ethernet-Verbindung mit dem P 64**

Das Ziel dieses Vorgangs ist es, eine Verbindung zwischen einem PC und einem P 64 mit werksseitiger Netzwerkeinstellung (siehe [Seite 65](#page-64-2)) über Ethernet aufzubauen und die korrekte Funktion der Verbindung zu überprüfen. Es wird im Folgenden davon ausgegangen, dass weder der PC noch der P 64 mit einem bestehenden Ethernet verbunden sind, der P 64 ist vom Stromnetz getrennt.

#### **1. Klicken Sie** *Start* **>** *Einstellungen* **>** *Netzwerkverbindungen***.**

Das Fenster *Netzwerkverbindungen* erscheint, hier sind alle vorhandenen Möglichkeiten ihres PC zur Verbindung mit einem Netzwerk aufgeführt. Der zur Verbindung mit dem P 64 verwendete Ethernet-Anschluss ist in der Kategorie *LAN oder Hochgeschwindigkeitsinternet* enthalten.

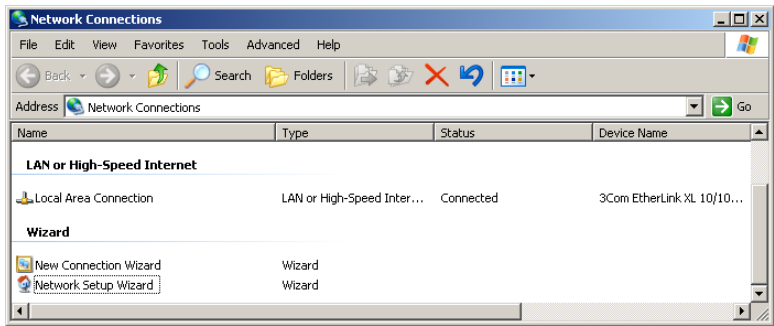

**2. Klicken Sie im Fenster** *Netzwerkverbindungen* **mit der rechten Maustaste auf den Ethernet-Anschluss, der zur Verbindung mit dem P 64 verwendet werden soll.** Es erscheint das Kontextmenü des gewählten Ethernet-Anschlusses.

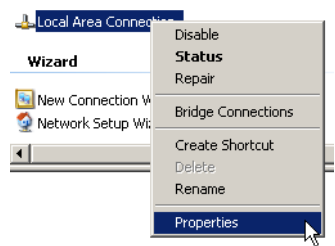

**3. Klicken Sie im Kontextmenü auf** *Eigenschaften***.** Es erscheint das Dialogfenster *Eigenschaften von LAN-Verbindung*.

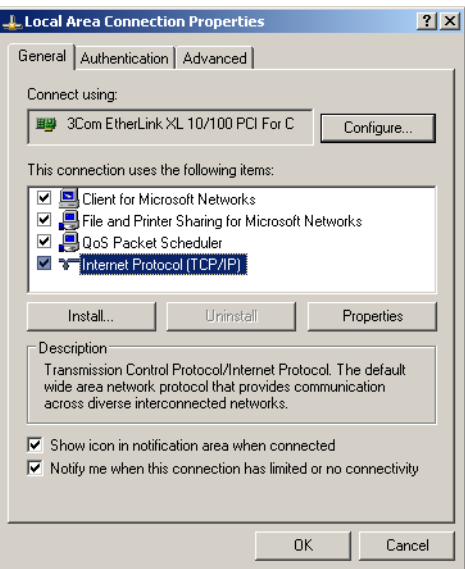

**4. Doppelklicken Sie auf** *Internetprotokoll (TCP/IP)***.** Es erscheint das Dialogfenster *Eigenschaften von Internetprotokoll (TCP/IP)*

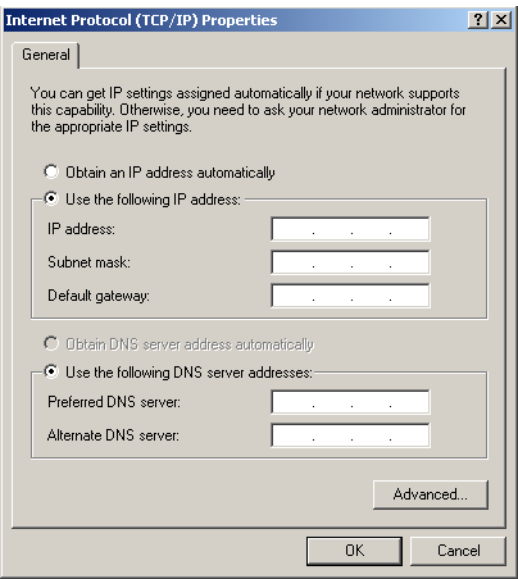

- **5. Wählen Sie im Fenster die Option** *Folgende IP-Adresse verwenden***.**
- **6. Schreiben Sie in das Eingabefeld** *IP-Adresse***: 192.168.1.1**
- **7. Schreiben Sie in das Eingabefeld** *Subnetzmaske***: 255.255.255.0**

**8. Schließen Sie das Fenster** *Eigenschaften von LAN-Verbindung* **durch klicken auf die Schaltfläche** *OK***.**

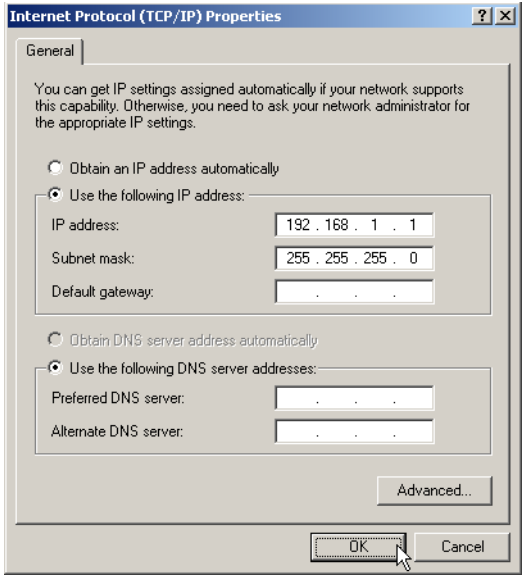

Die Konfiguration des PC ist damit vollständig, in den folgenden Schritten wird die Verbindung des PC mit den P 64 hergestellt und überprüft.

- **9. Verbinden Sie den Netzwerkanschluss Ihres PC mit dem Ethernet Interface des P 64 direkt über ein Crossover-Kabel oder über zwei Patchkabel und einen Hub/Switch.** Für Informationen über Möglichkeiten zur Verbindung von Geräten über Ethernet siehe auch Abschnitt *Ethernet-Grundlagen* auf [Seite 73](#page-72-1) im Anhang dieses Dokumentes.
- **10. Schließen Sie den P 64 an das Stromnetz an und schalten Sie ihn mittels des Netzschalters an der Rückseite ein.**

Die grüne ON-LED (siehe [Seite 50](#page-49-3)) an der Frontblende des P 64 leuchtet auf. Nach einigen Sekunden signalisiert das zusätzliche Aufleuchten der grünen READY-LED (siehe [Seite 50](#page-49-4)) den erfolgreichen Startvorgang des P 64.

**11. Klicken Sie** *Start* **>** *Programme* **>** *Zubehör* **>** *Eingabeaufforderung* Es erscheint das Fenster *Eingabeaufforderung*.

**12. Geben Sie** *ping 192.168.1.100* **ein und drücken Sie Return-Taste.**

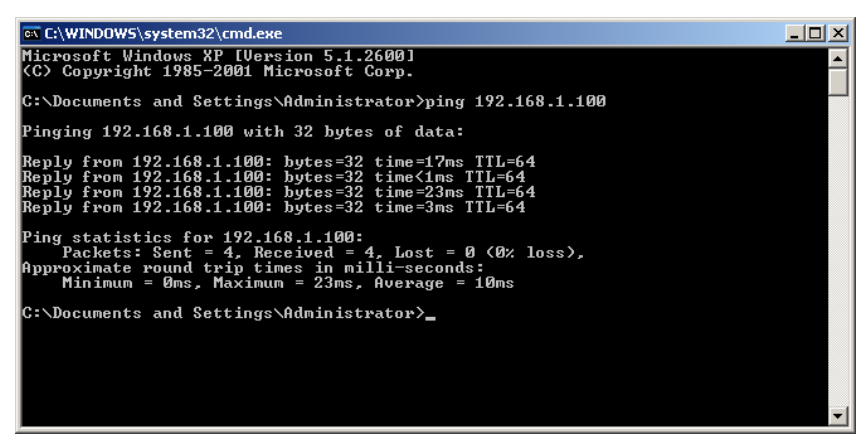

Der PC überprüft nun die Verbindung mit dem P 64. Hierzu werden vier Netzwerk-Pakete über das Ethernet an den P 64 verschickt, die von diesem bestätigt werden müssen. Bei erfolgreicher Ethernet-Verbindung werden keine Pakete verloren, in der Ping-Statistik ist daher 0% Verlust angegeben.

# <span id="page-70-0"></span>**5 Anhang**

# <span id="page-70-1"></span>**5.1 Anwendungsbeispiel**

### <span id="page-70-2"></span>**Installation in einer Mehrzweckhalle**

In untenstehender Abbildung ist ein Beispiel für die Verwendung eines P 64 in einer Mehrzweckhalle dargestellt. Hierbei sind als Signalquellen vier Mikrofone, ein CD-Spieler und ein Tuner angeschlossen. Zur Beschallung werden sowohl aktive als auch passive Lautsprecher verwendet. Die zum Betrieb der passiven Lautsprecher verwendeten Electro-Voice- und DYNACORD Remote Amplifier sind zusätzlich zu den Audio-Verbindungen über den CAN-BUS mit dem P 64 verbunden.

Für die Bedienung und Steuerung des Systems sind zwei verschiedene Wege vorgesehen. Die erste Möglichkeit stellt ein herkömmlicher PC dar. Auf diesem wird die Software IRIS-Net (Intelligent Remote & Integrated Supervision) zur Bedienung des P 64 und der Remote Amplifier verwendet. Neben der Bedienung und Steuerung kann über IRIS-Net auch die Überwachung des gesamten Systems erfolgen. Die Verbindung zwischen P 64 und PC erfolgt über Ethernet. Als zweite Möglichkeit zur Bedienung des Systems ist ein Touch Panel (z.B. AMX™, Crestron™) an die RS-232-Schnittstelle des P 64 angeschlossen. Das Touch Panel macht über eine eigene Bedienoberfläche die gewünschten Funktionen des Systems zugänglich.

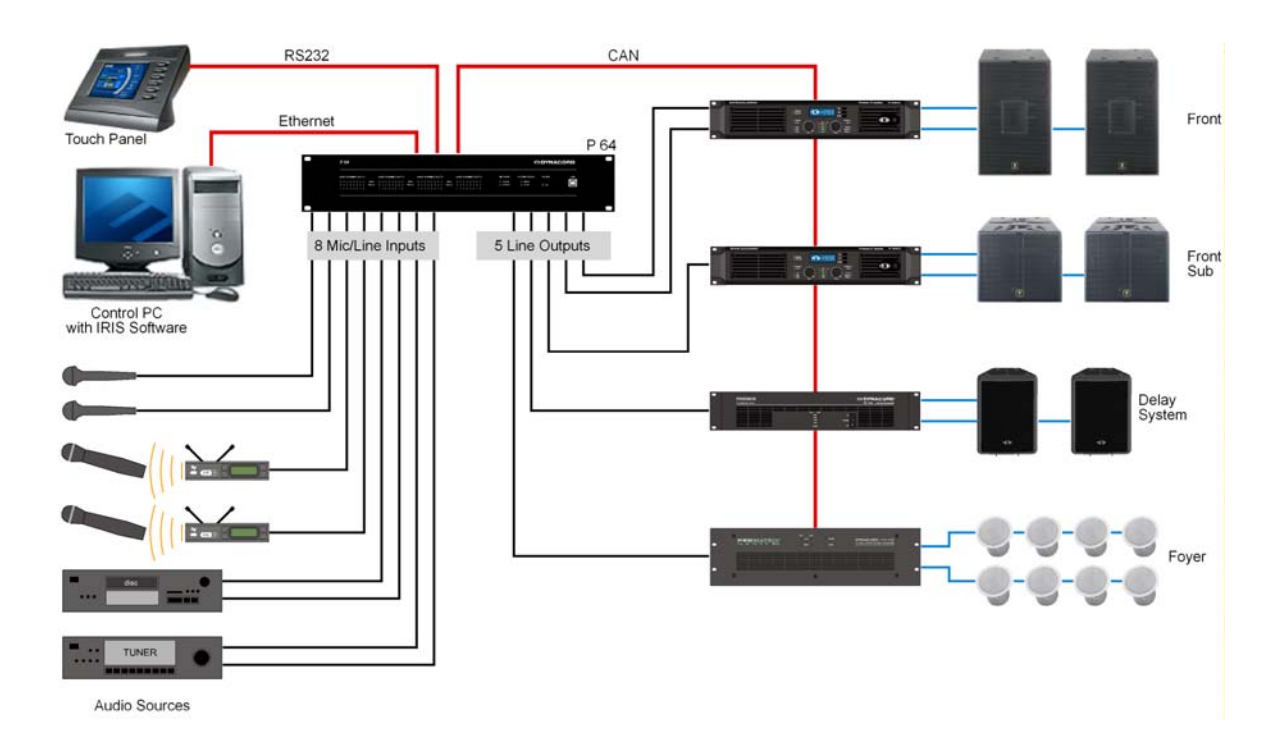

Installation in einer Mehrzweckhalle

# <span id="page-71-0"></span>**5.2 Problemlösungen**

Problem: Es kann keine Verbindung über IRIS-Net mit dem P 64 aufgebaut werden.

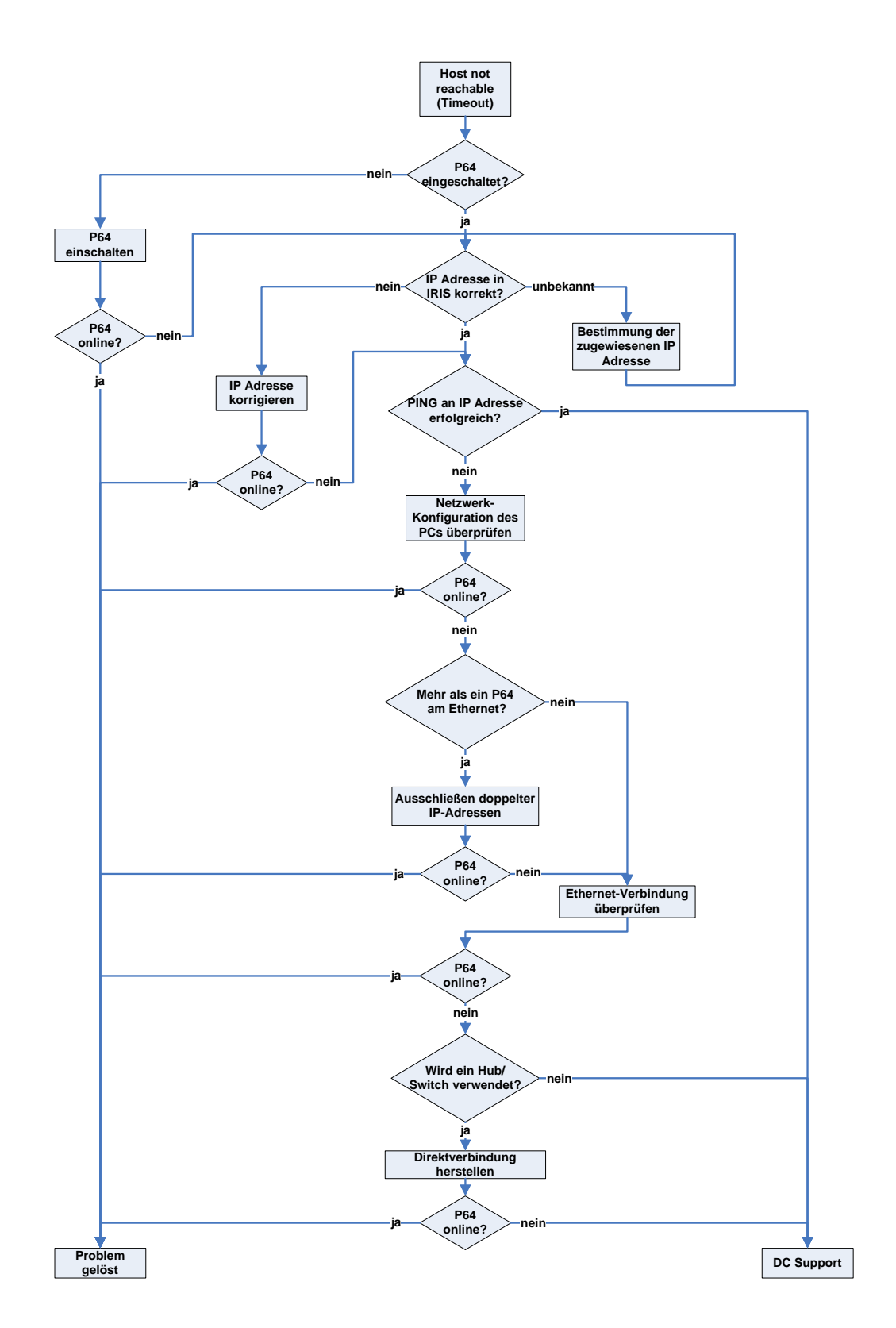

**<sup>72</sup>** P 64 Digital Audio Matrix **Bedienungsanleitung**
### **Netzwerk-Konfiguration des PCs überprüfen:**

Überprüfen sie die Netzwerk-Konfiguration des verwendeten PCs. Insbesondere der Netzwerkteil der verwendeten IP-Adressen und die Subnetzmaske von PC und P 64 müssen identisch sein.

#### **Ausschließen doppelter IP-Adressen:**

Sind mehrere Geräte in einem Ethernet vorhanden und werden IP-Adressen manuell vergeben, kann unter Umständen die selbe IP-Adresse doppelt vergeben sein. Um zu überprüfen, ob dies der Fall ist, schalten Sie den P 64 aus und versuchen sie bei ausgeschaltetem P 64 dessen IP-Adresse über ein ping zu erreichen. Falls der ping erfolgreich ist, besitzt ein anderes Gerät die IP-Adresse des P 64. Ändern Sie in diesem Fall die IP-Adresse des nun antwortenden Gerätes oder des P 64 (hierbei müssen Sie entsprechend die IP-Adresse des P 64 in IRIS-Net anpassen).

#### **Ethernet-Verbindung überprüfen:**

Bei der physischen Verbindung zwischen PC und P 64 über Ethernet sind folgende Punkte zu überprüfen:

- Ist das Netzwerkkabel unbeschädigt und korrekt eingesteckt?
- Wird, falls notwendig, ein Crossover-Kabel verwendet?
- Leuchten nach Einstecken des/der Netzwerkkabel die indicator lights der Netzwerkbuchsen von PC, P 64 und, falls vorhanden, der Netzwerkgeräte zwischen PC und P 64 auf?
- Wird vom Betriebssystem ein Problem bei dem verwendeten Netzwerkinterface angezeigt?

#### **Direktverbindung herstellen:**

Um interne Probleme in verwendeten Netzwerkgeräten zwischen PC und P 64 auszuschließen, stellen Sie eine Direktverbindung zwischen PC und P 64 über ein Crossover-Kabel (siehe [Seite 56](#page-55-0)) her. Falls zuvor durch ein nun nicht mehr angeschlossenes Netzwerkgerät eine automatische IP-Adressvergabe (DHCP) durchgeführt wurde, muss diese nun manuell erfolgen.

## **5.3 Ethernet-Grundlagen**

Der P 64 kann über die Ethernet-Schnittstelle (RJ-45) an der Rückseite an ein Ethernet angeschlossen werden. Ethernet ist eine Computer-Vernetzungtechnologie für lokale Netzwerke. Sollen zwei Geräte (Hosts) verbunden werden, kann dies direkt über ein gekreuztes Ethernet-Kabel (Crossover-Kabel) erfolgen. Ist die Anzahl der zu verbindenden Geräte größer als zwei, erfolgt die Verbindung über normale Ethernet-Kabel (Patchkabel) und einen zentralen Knoten (Hub oder Switch). Der zentrale Knoten besitzt hierbei für jeden Teilnehmer des Netzwerks einen Anschluss (Port). Das Ethernet-Interface des P 64 ist zu folgenden Ethernet-Standards kompatibel:

- 10Base-T (IEEE 802.3i): Bei diesem Standard werden vier Adern (zwei verdrillte Paare) eines CAT-3 oder CAT-5-Kabels für die Verbindung verwendet. Die Übertragungsgeschwindigkeit ist 10 MBit/s und die maximale Länge eines Segments beträgt 100 Meter.
- 100Base-TX (IEEE 802.3u): Für die Verbindung werden wie bei 10Base-T zwei verdrillte Adernpaare verwendet, es muss allerdings ein CAT-5-Kabel verwendet werden. Mit einer Übertragungsgeschwindigkeit von 100 MBit/s ist 100Base-TX heute (2005) die Standard-Ethernet-Implementation.

## **IP-Adressen**

Zur Kommunikation der an das Ethernet angeschlossenen Geräte können verschiedene Netzwerkprotokolle verwendet werden. Der P 64 verwendet das Protokoll TCP/IP, es handelt sich daher um ein IP-Netzwerk. In einem IP-Netzwerk werden IP-Adressen zur logischen Adressierung von Geräten verwendet. Der P 64 verwendet die Version IPv4 (Internet Protocol Version 4) zur Adressierung, eine IP-Adresse ist daher 32 Bit (= 4 Byte) lang. Hierdurch sind theoretisch etwa 4,3 Milliarden eindeutige Adressen möglich. IPv4-Adressen werden gewöhnlich in der *dotted decimal notatio*n dargestellt, d.h. die vier Bytes werden als vier durch Punkte voneinander getrennte Dezimalzahlen geschrieben. Die allgemeine Form einer IPv4-Adresse lautet somit AAA.BBB.CCC.DDD, ein Beispiel für eine IP-Adresse ist 130.009.122.195. Führende Nullen können weggelassen werden, die Beispieladresse kann somit auch als 130.9.122.195 geschrieben werden.

Folgende Tabelle zeigt Adressbereiche, die in privaten Netzwerken verwendet werden sollen.

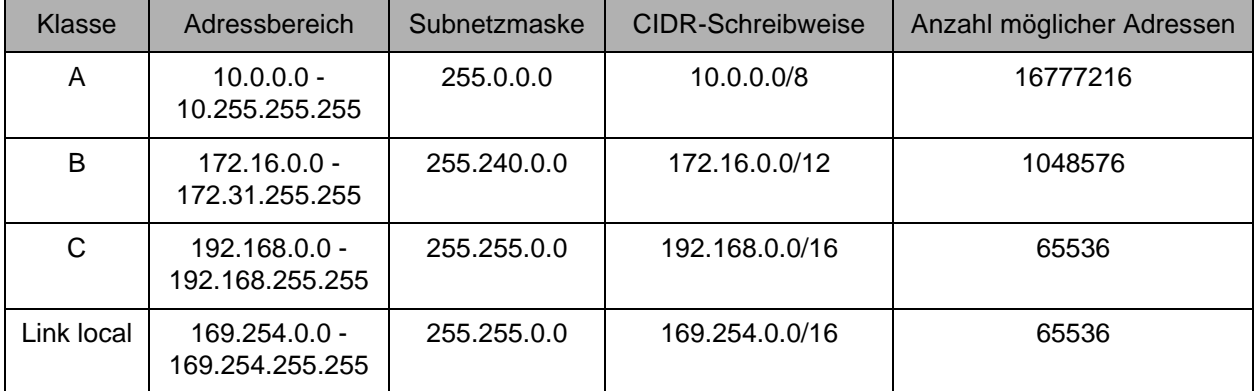

Private IP-Adressen sind insbesondere in Netzwerken, die mit dem Internet verbunden sind, von Interesse. Private IP-Adressen werden nicht im Internet geroutet, daher ist für den Zugriff auf das Internet eine Adressumsetzung mit NAT (Network Adress Translation) oder PAT (Port Adress Translation = NAT und zusätzliche Änderung der Port-Nummer) notwendig. Hierdurch können einerseits mehrere Geräte über einen Router mit dem Internet verbunden werden, auch wenn man von einem Internetprovider nur eine einzelne IP-Adresse zugeteilt bekommen hat. Andererseits lassen sich die echten IP-Adressen der Geräte durch NAT/PAT vor Hackern verbergen (Security through Obscurity).

## **Subnetzmaske**

Eine IP-Adresse wird stets in einen Netzwerkteil (Netzwerk-Adresse/ID) und einen Hostteil (Host-Adresse/ID bzw. Geräteadresse) unterteilt. Geräte sind genau dann im selben IP-Netzwerk, wenn die Netzwerkteile ihrer Adressen identisch sind. Sind Geräte im selben IP-Netzwerk, können sie direkt miteinander kommunizieren. Für die Kommunikation von Geräten in verschiedenen Netzwerken sind Zusatzgeräte (z.B. Router) notwendig. Innerhalb eines Netzwerks darf keine Host-Adresse doppelt vergeben sein.

Ein Netzwerk könnte z.B. die Aufteilung der 4 Byte (32 Bit) einer IP-Adresse in einen 3 Byte langen Netzwerkteil und einen 1 Byte langen Hostteil vornehmen. Die genaue Aufteilung zwischen Netzwerkteil und Hostteil wird in Form der Subnetzmaske angegeben. In diesem Fall würde durch die Subnetzmaske 255.255.255.0 die Aufteilung in die ersten 24 Bit bzw. die letzten 8 Bit vorgenommen.

Die CIDR-Schreibweise zur Darstellung einer Subnetzmaske stellte eine Alternative zur *dotted decimal notation* dar. In der CIDR-Schreibweise werden sogenannte Suffixe verwendet. Das Suffix gibt die Anzahl der 1-Bits in der Subnetzmaske an. Der Subnetzmaske 255.255.255.0 in *dotted decimal notation* würde somit das Suffix /24 entsprechen, da durch die Subnetzmaske 255.255.255.0 die (in binärer Darstellung) ersten 24 Stellen einer IP-Adresse als Netzwerkadresse gewählt werden.

Durch die Wahl der Subnetzmaske, und der daraus resultierenden unterschiedlichen Aufteilung der IP-Adresse in Netzwerkteil und Hostteil, lässt sich die maximale Anzahl der innerhalb eines Netzwerks adressierbaren Geräte beeinflussen. Für die genaue Anzahl ist jedoch die Festlegung zu beachten, dass der Hostanteil in binärer Darstellung weder vollständig Null noch vollständig Eins sein darf.

**Beispiel:** Bei oben genannter Beispiel-IP-Adresse 130.9.122.195 wäre bei Verwendung der Subnetzmaske 255.255.255.0 der Netzwerkteil 130.9.122.0. Jedes Gerät (bzw. Schnittstelle) im betrachteten Netzwerk verwendet also eine Adresse der Form 130.9.122.DDD. Da für den Hostteil DDD in binärer Darstellung die beiden Werte 00000000 und 11111111 ausgenommen sind, sind die entsprechenden dezimalen Werte 1 bis 254 für DDD zulässig. Es sind somit höchstens 254 verschiedene Geräte in dem Netzwerk adressierbar, die möglichen Adressen lauten entsprechend 130.9.122.1 bis 130.9.122.254.

## **Automatische/manuelle Vergabe von IP-Adressen**

Die Zuweisung einer IP-Adresse an ein Gerät in einem Netzwerk kann sowohl manuell als auch automatisch erfolgen. Bei automatischer Vergabe über DHCP (Dynamic Host Configuration Protocol) ist der Betrieb eines DHCP-Servers im Netzwerk erforderlich. Dieser Server ermöglicht die dynamische Zuweisung einer IP-Adresse und weiterer Konfigurationsparameter an Hosts in einem Netzwerk. Diese Verwendung eines DHCP-Servers ist besonders in solchen Netzwerken nützlich, in denen häufig Geräte neu angeschlossen oder wieder entfernt werden.

Bei Verwendung von DHCP kann es durch bestimmte Vorkommnisse, etwa dem Neustart eines Geräts, zu einer Änderung der geräteeigenen IP-Adresse kommen. Handelt es sich bei dem Gerät um einen P 64 Matrix Manager, müsste hierbei dessen Konfiguration in IRIS-Net an die geänderte IP-Adresse angepasst werden. *Aus diesem Grund wird von der Verwendung von DHCP zur dynamischen Konfiguration des P 64 abgeraten.* Stattdessen sollte die Netzwerk-Konfiguration des P 64 manuell erfolgen.

Bei Aufbau eines neuen Ethernets, das nicht mit dem Internet verbunden werden wird, kann ein beliebiger Netzwerkteil der IP-Adressen festgelegt werden. Durch die Wahl einer geeigneten Subnetzmaske kann die Anzahl der adressierbaren Geräte den eigenen Ansprüchen angepasst werden.

Wird ein oder mehrere P 64 in ein bestehendes Ethernet (mit oder ohne DHCP-Server) integriert oder besteht eine Verbindung des Netzwerkes mit dem Internet, kontaktieren Sie bitte ihren Netzwerkadministrator bezüglich Details zur korrekten Netzwerk-Konfiguration.

## **5.4 CAN-Bus-Grundlagen**

Der CAN-Bus verwendet als Netzwerktopologie die so genannte "Bus- oder Linien-Topologie". Das heißt, alle Teilnehmer sind an einer einzigen Zweidrahtleitung (Twisted-Pair-Kabel, geschirmt oder ungeschirmt) angeschlossen, wobei die Verkabelung von einem Busteilnehmer zum nächsten verlaufen muss. Jedes Gerät kann hierbei uneingeschränkt mit jedem anderen Gerät kommunizieren. Dabei ist es grundsätzlich egal, ob der Busteilnehmer eine Endstufe, ein P 64 oder ein UCC1 USB-CAN Converter ist. Somit kann der P 64 an beliebiger Stelle am CAN-Bus betrieben werden. Insgesamt können bis zu 100 Geräte an einem CAN-Bus angeschlossen werden.

Der CAN-Bus muss an beiden Enden mit einem 120 Ω–Abschlusswiderstand terminiert werden. Bei fehlender oder falscher Terminierung können Funktionsstörungen auftreten, da ein Signal auf einem Bus an beiden Bus-Enden reflektiert wird. Durch Überlagerung der Reflexionen mit dem ursprünglichen Signal wird dieses verzerrt, was zu Datenverlusten führen kann. Zur Verhinderung oder Minimierung von Reflexionen an den Bus-Ende werden daher Terminatoren verwendet, um die Energie des Signals dort zu "absorbieren".

Da die CAN-Schnittstelle in allen EVI Audio Geräten galvanisch getrennt von den übrigen Schaltungsteilen aufgebaut ist, wird auch eine gemeinsame Masseleitung (CAN\_GND) in der Netzwerkverkabelung mitgeführt (siehe folgende Abbildung). Damit ist sichergestellt, dass alle CAN-Schnittstellen im Netzwerk auf einem gemeinsamen Potential liegen.

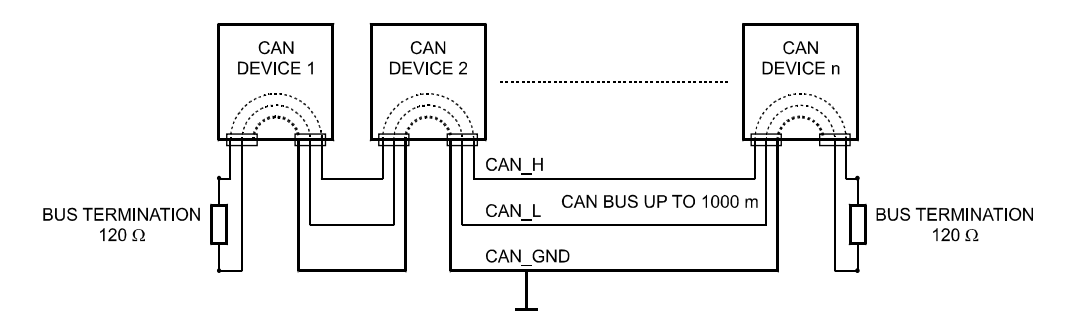

CAN Bus mit Linien-Topologie

Durch einen CAN-Bus-Repeater kann eine Verbindung zwischen zwei unabhängigen und in sich abgeschlossenen CAN-Bus-Systemen hergestellt werden. Hierdurch lassen sich folgende Ziele erreichen:

• Erhöhung der maximalen Teilnehmerzahl am CAN-Bus

An einem einzelnen CAN-Bus können maximal 100 Geräte angeschlossen sein, durch die Verbindung mehrerer CAN-Bus-Systeme durch CAN-Bus-Repeater lässt sich diese Zahl auf bis zu 250 erhöhen. Die Beschränkung auf genau 250 Geräte folgt aus dem verwendeten Adressierungsschema des CAN-Busses, dieses erlaubt die Vergabe von höchstens 250 unterschiedlichen CAN-Geräteadressen.

• Verbesserung der Signalqualität auf dem CAN-BUS

Bei CAN-Bus-Systemen, deren Bus-Länge 1000 Meter überschreitet, sollte ein CAN-Bus-Repeater verwendet werden. Der CAN-Bus-Repeater führt eine Aufbereitung und Verstärkung der Bussignale durch. Die dabei auftretende interne Laufzeit des Repeaters von ca. 150 ns entspricht einer Verlängerung des Busses um ca. 45 Meter.

• Bildung alternativer Netztopologien

Durch die Verwendung von einem oder mehreren Repeatern ist neben der oben dargestellten Bus-Topologie auch der Aufbau anderer Netztopologien möglich. Als Beispiel ist in folgender Abbildung eine Stern-Topologie aus drei unabhängigen CAN-Bus-Systemen dargestellt. Die drei CAN-Busse werden hierbei durch zwei Repeater miteinander verbunden.

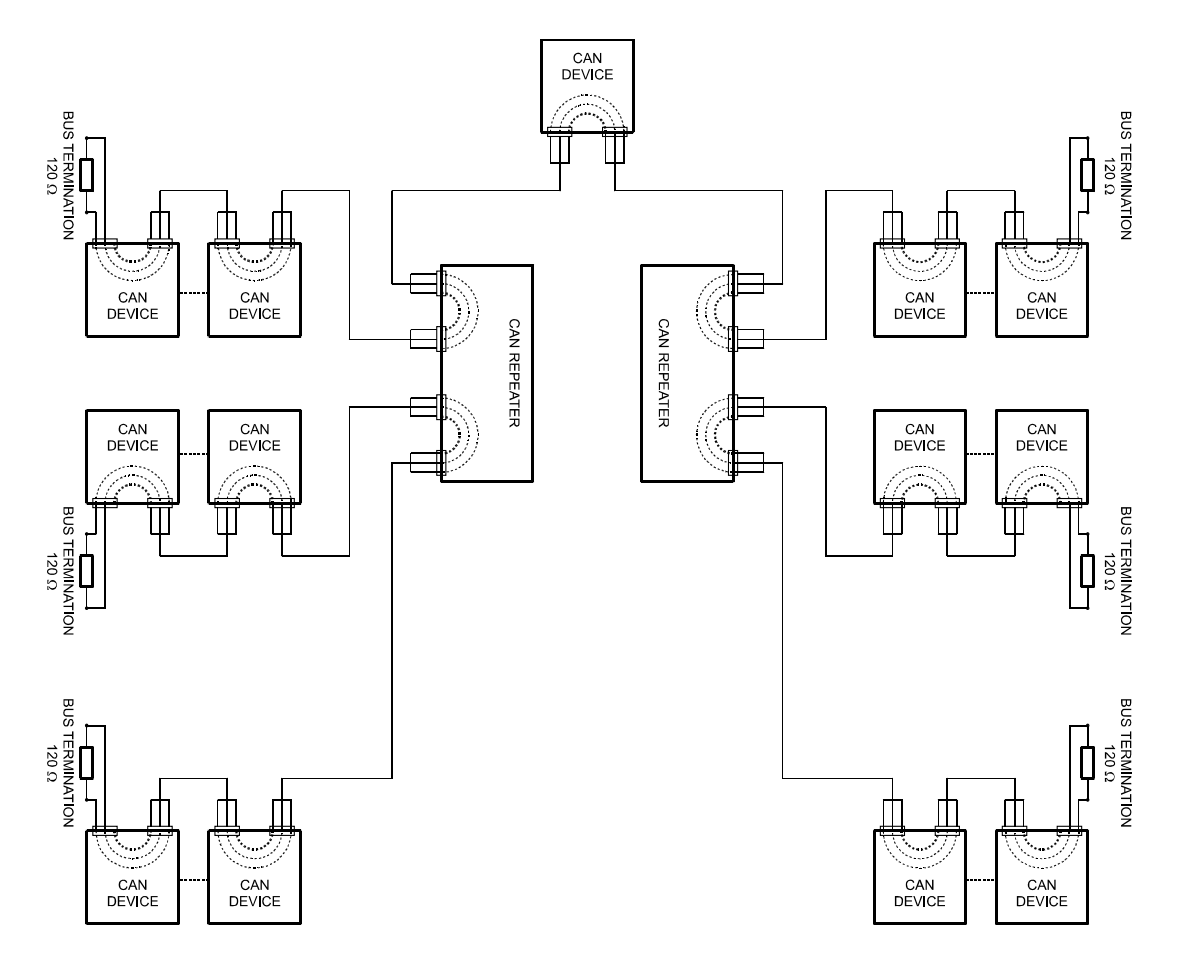

.

## **Systembeispiele**

Die folgenden beiden Abbildungen zeigen Beispiele von Systemverdrahtungen eines CAN-BUS.

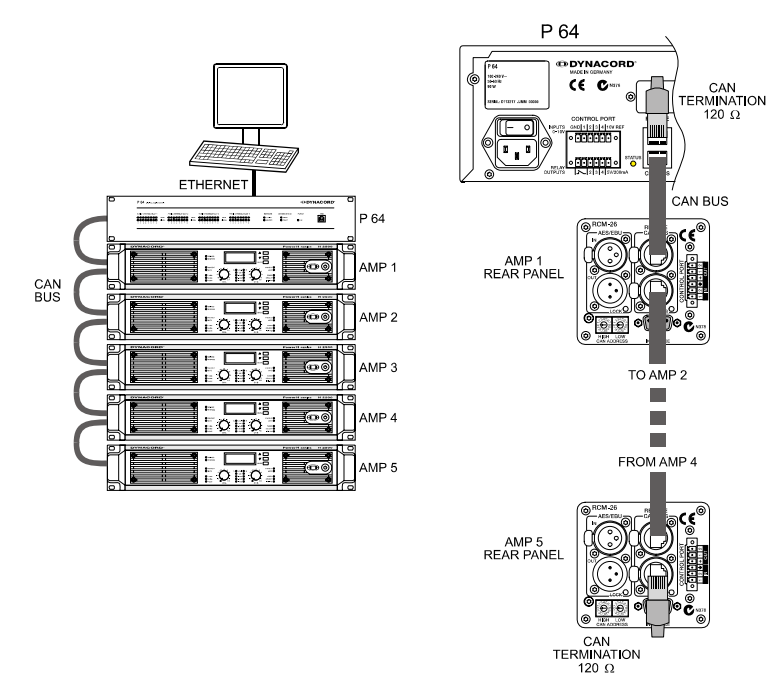

System mit 5 Verstärkern und einem P 64 am Bus-Anfang. Abschluss-Stecker am P 64 (Bus-Anfang) und am Verstärker 5 (Bus-Ende).

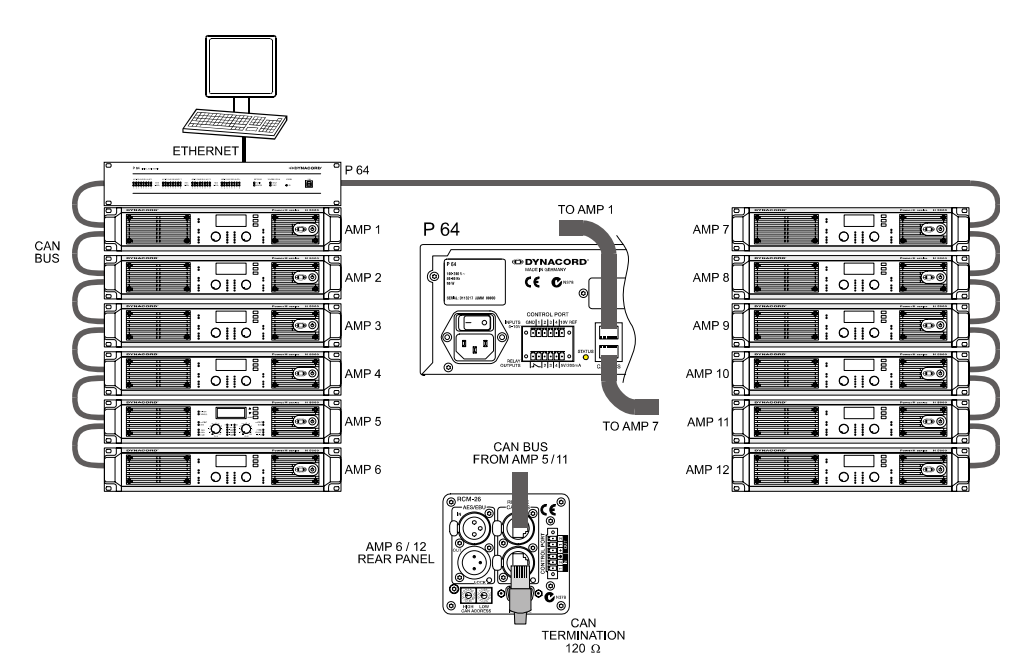

System mit 2 Racks und einem P 64 Matrix Manager in der Mitte. Abschluss-Stecker am Verstärker 6 (Bus-Anfang) und Verstärker 12 (Bus-Ende)

## **Leitungsspezifikation**

Gemäß dem ISO 11898-2 Standard sollten für den CAN-Bus als Datenübertragungskabel vorzugsweise Twisted-Pair-Leitungen, geschirmt oder ungeschirmt, mit einem Wellenwiderstand von 120 Ω zum Einsatz kommen. Als Leitungsabschluss muss an beiden Enden ein Abschlusswiderstand von 120 Ω vorgesehen werden. Die maximale Buslänge ist abhängig von der Datenübertragungsrate, von der Art des Datenübertragungskabels sowie von der Anzahl der Bus-Teilnehmer. Die folgende Tabelle zeigt die wesentlichen Zusammenhänge für CAN-Netzwerke mit bis zu 64 Teilnehmern.

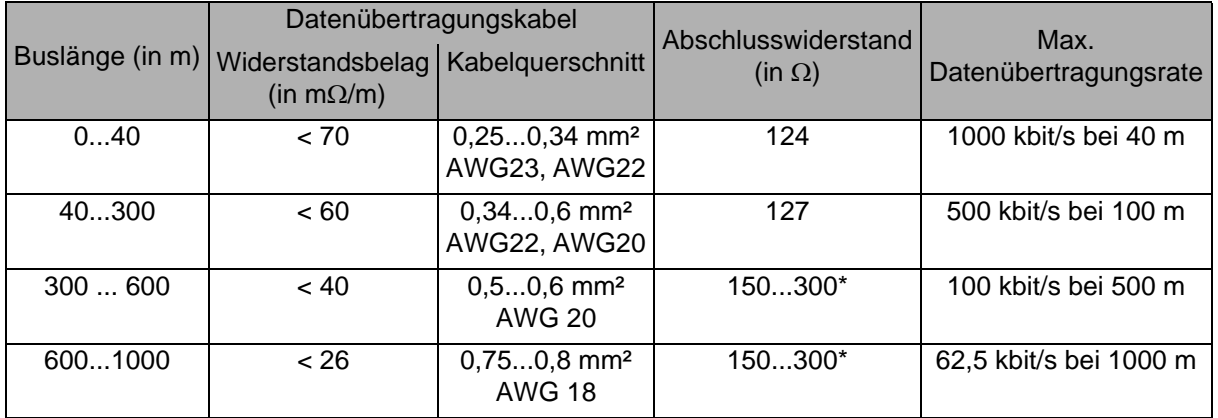

\* Bei langen Leitungen und vielen Geräten am CAN-Bus werden hochohmigere Abschlusswiderstande als die spezifizierten 120 Ω empfohlen, um die ohmsche Last für die Schnittstellentreiber und damit den Spannungsabfall von einem zum anderen Leitungsende zu verringern.

Die nächste Tabelle dient zur ersten Abschätzung des erforderlichen Kabelquerschnitts für unterschiedliche Buslängen und verschiedene Anzahl der Bus-Teilnehmer.

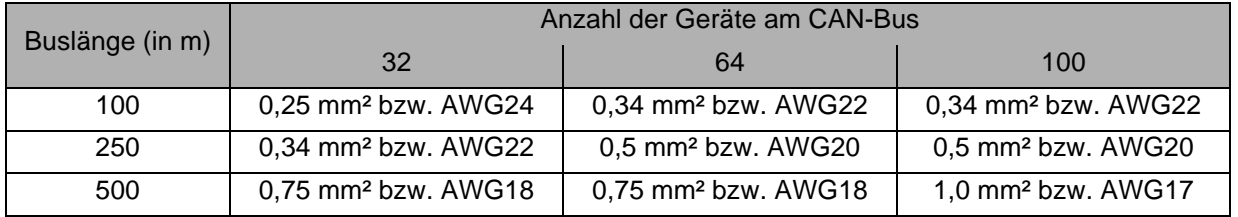

Wenn ein Teilnehmer nicht direkt am CAN-Bus angeschlossen werden kann, muss eine Stichleitung (Abzweigleitung) verwendet werden. Da an einem CAN-Bus immer genau zwei Abschlusswiderstände vorhanden sein müssen, kann eine Stichleitung nicht terminiert sein. Dadurch entstehen wiederum Reflexionen, die den übrigen Bus beeinträchtigen. Zur Begrenzung dieser Reflexionen sollten diese Stichleitungen bei Datenübertragungsraten bis zu 125 kbit/s eine Einzellänge von max. 2 Meter und bei höheren Bitraten von max. 0,3 Meter nicht überschreiten. Die Gesamtlänge aller Abzweigleitungen sollte 30 Meter nicht übersteigen.

Grundsätzlich gilt:

- Für die Rack-Verdrahtung können handelsübliche RJ-45 Patchkabel mit 100 Ω Wellenwiderstand verwendet werden (AWG 24 / AWG 26), wenn es sich nur um kurze Strecken handelt (bis zu 10 Meter).
- Für die Verdrahtung der Racks untereinander und in der Gebäudeinstallation sind unbedingt die oben genannten Richtlinien für die Netzwerkverkabelung einzuhalten.

# **5.5 Tabelle IP-Adressen**

Projekt: \_\_\_\_\_\_\_\_\_\_\_\_\_\_\_\_\_\_\_\_\_\_\_\_\_\_\_\_\_\_\_\_\_

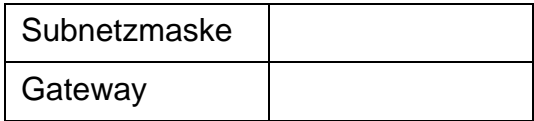

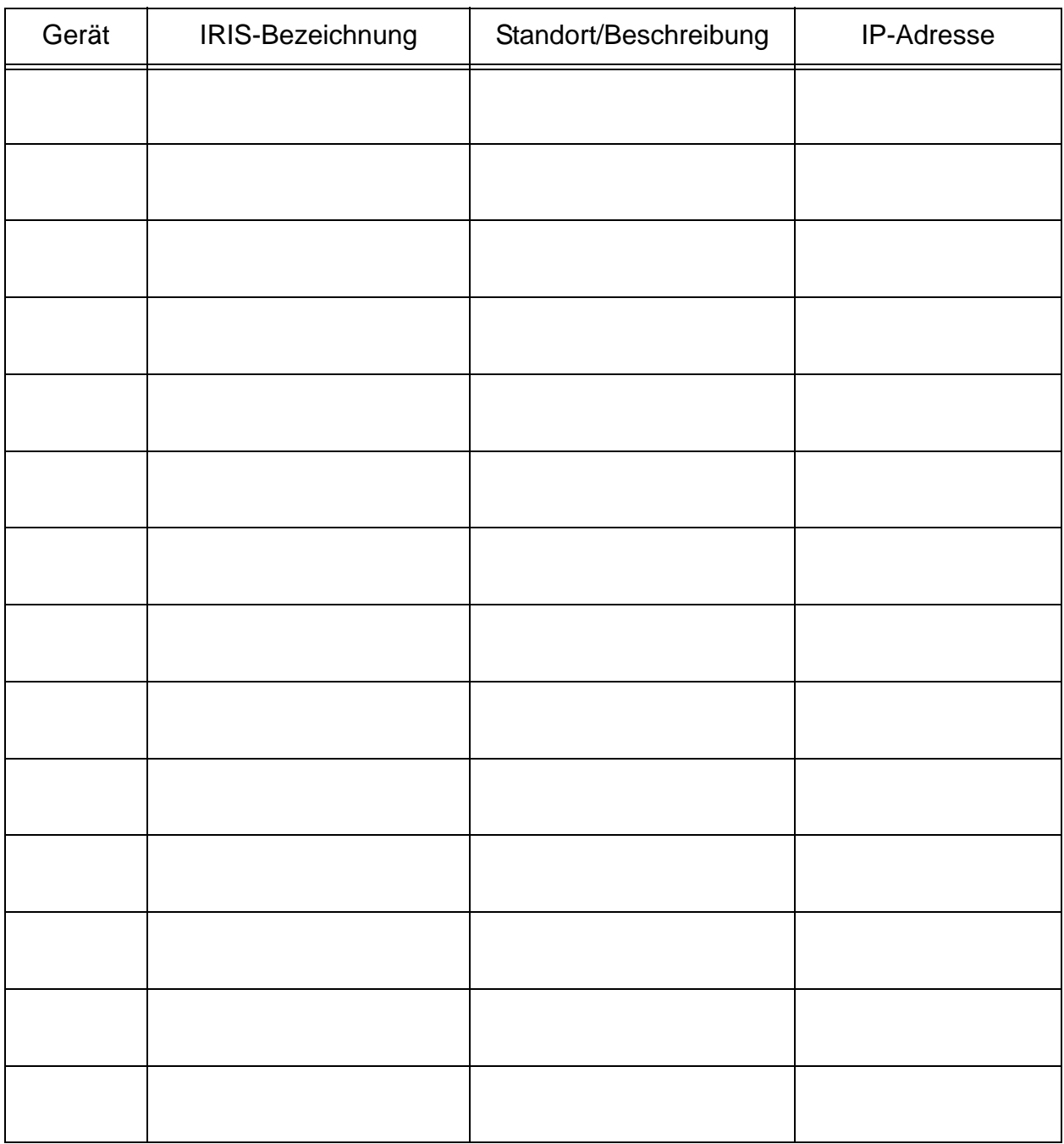

# **6.1 Specifications/Technische Daten**

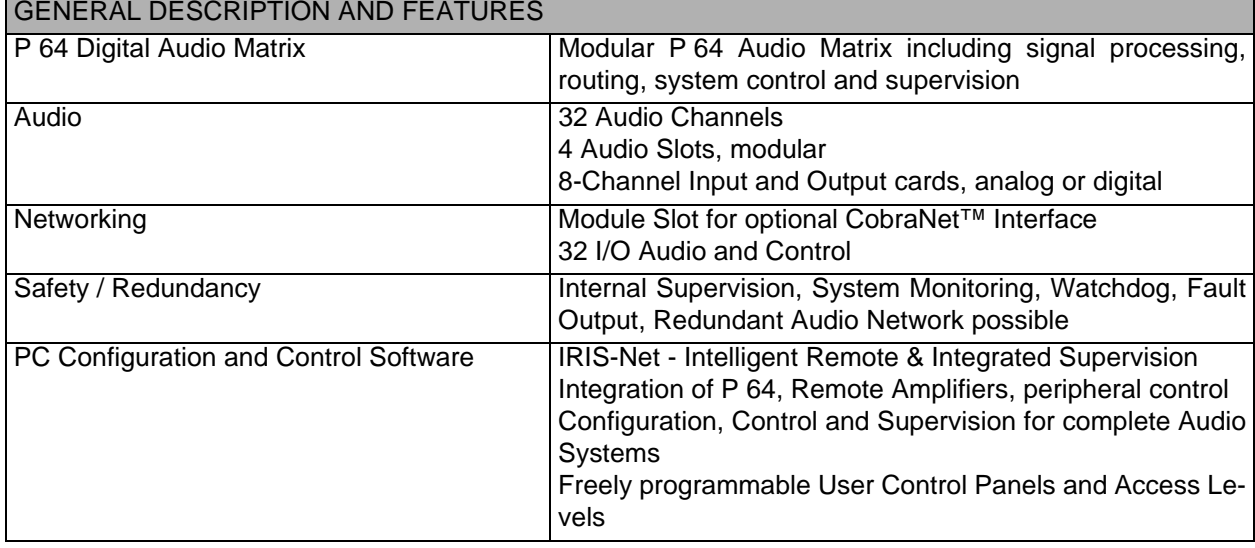

#### GENERAL DESCRIPTION AND FEATURES

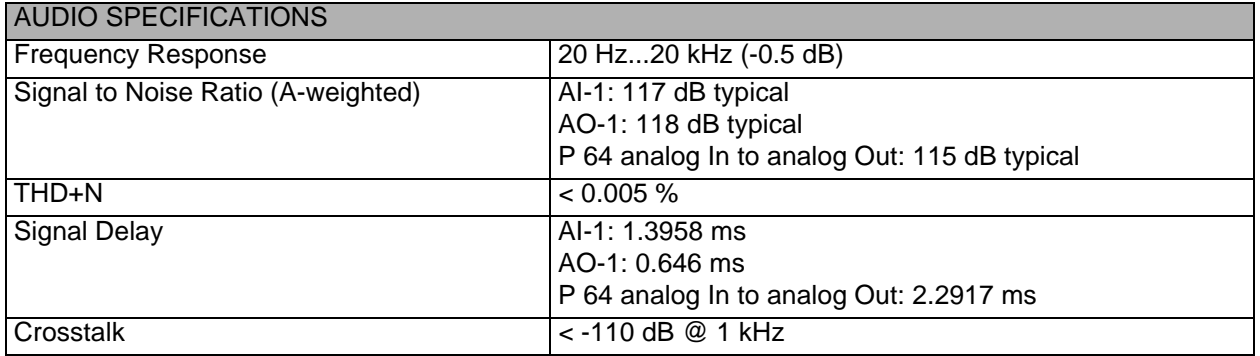

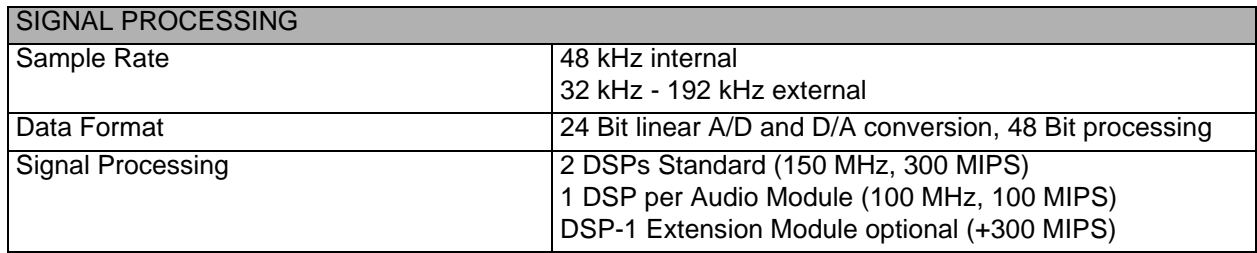

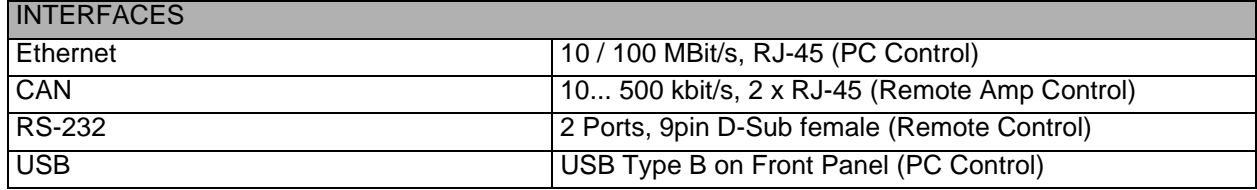

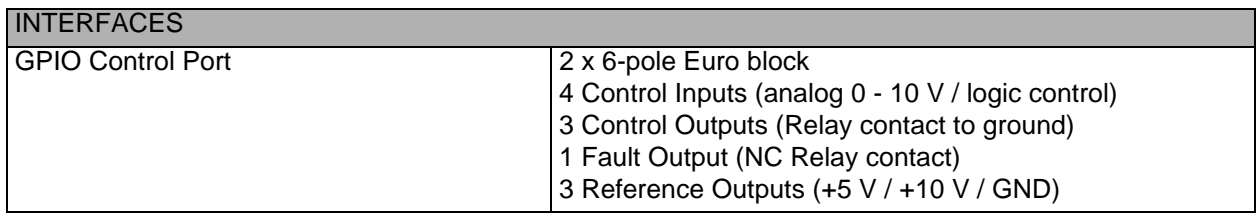

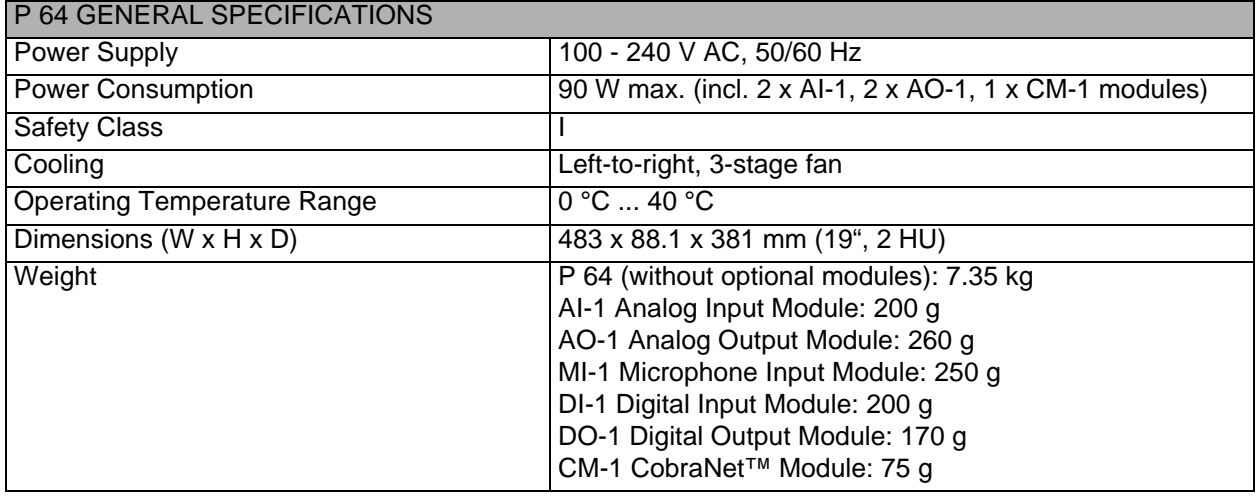

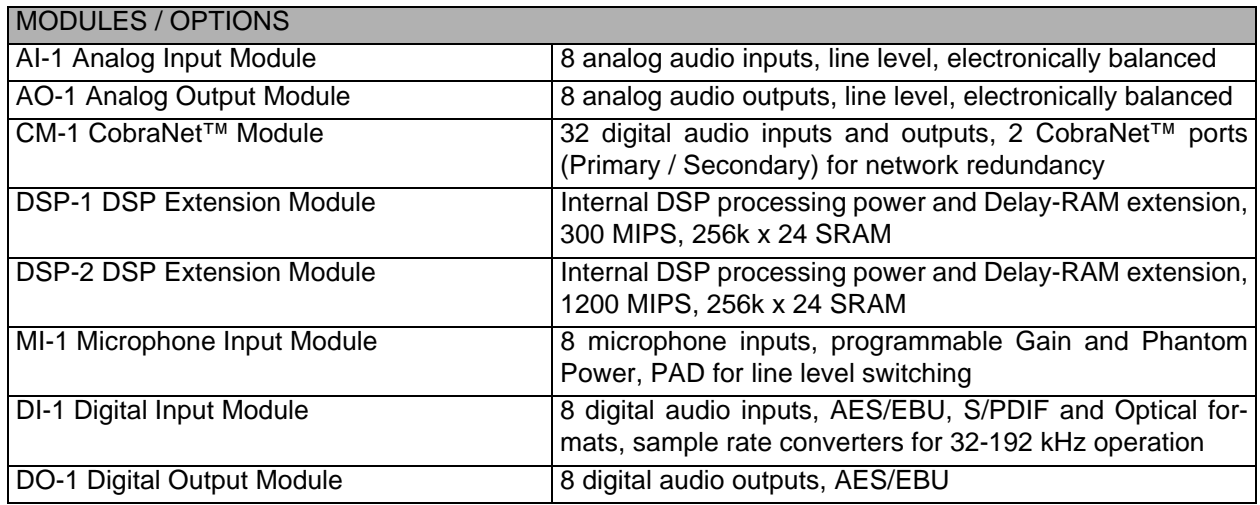

# **6.2 Block Diagram/Blockschaltbild**

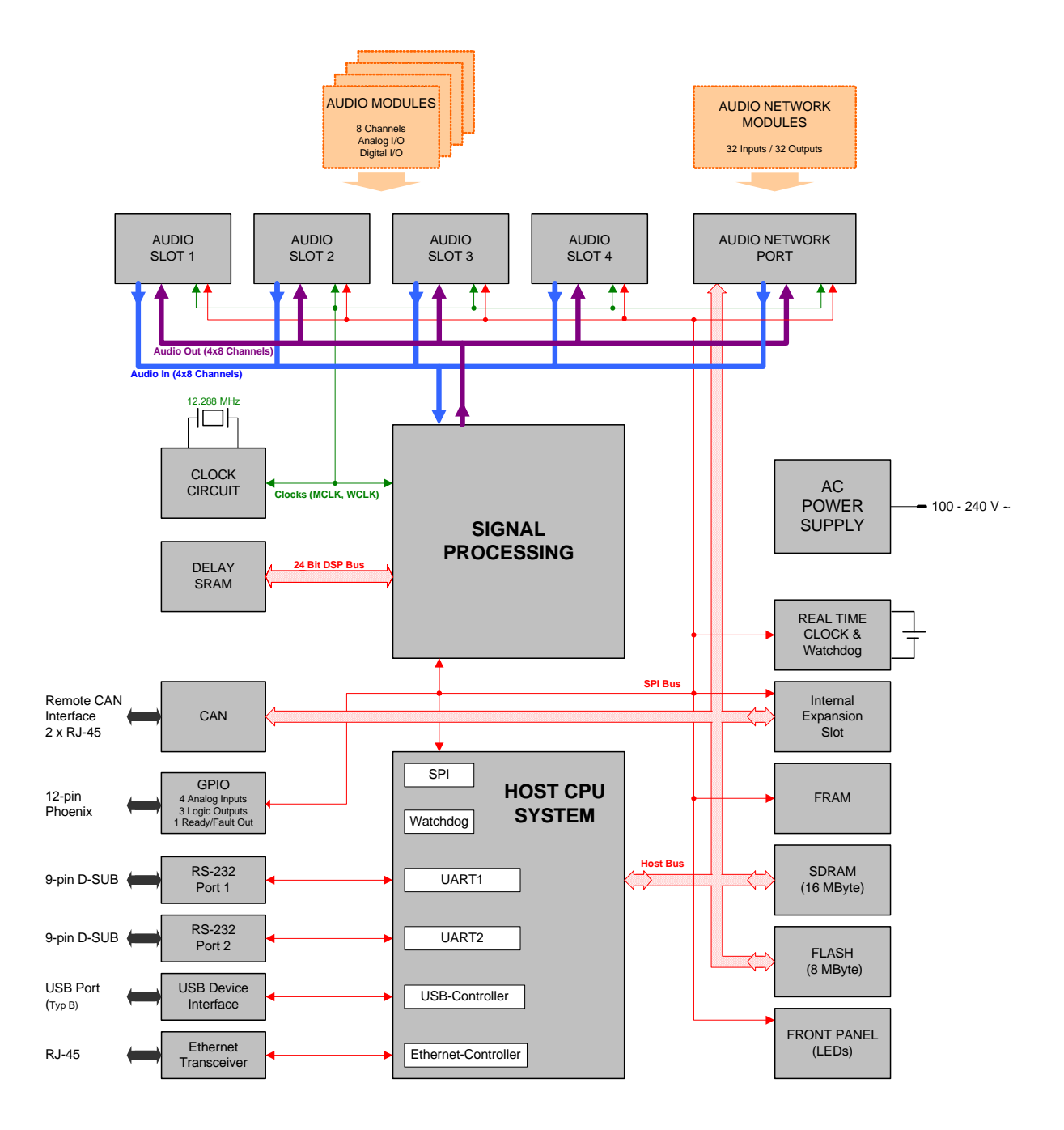

# **6.3 Dimensions/Abmessungen**

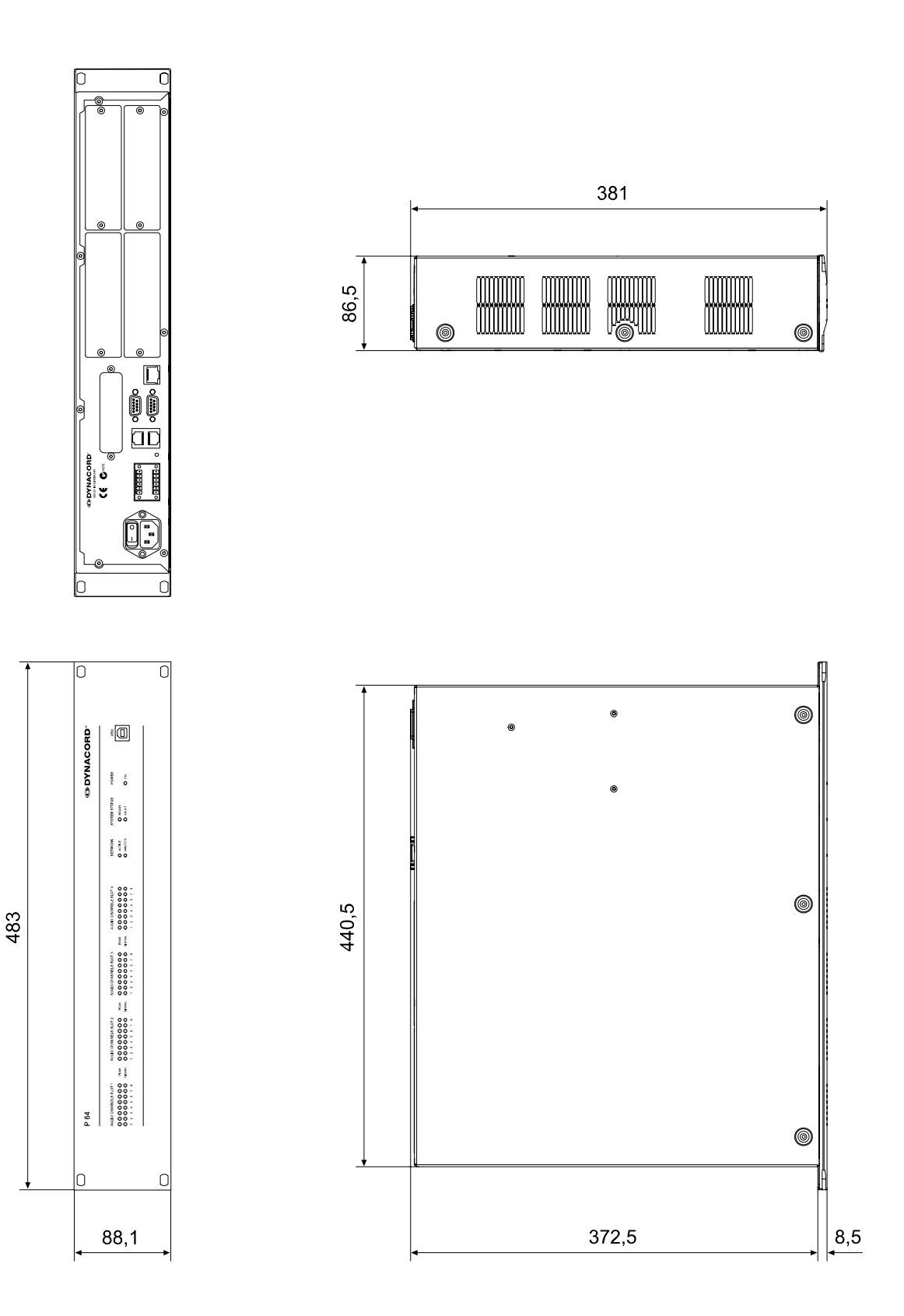

**Notes**

**Notes**

#### **Americas Americas Asia & Pacific Rim**

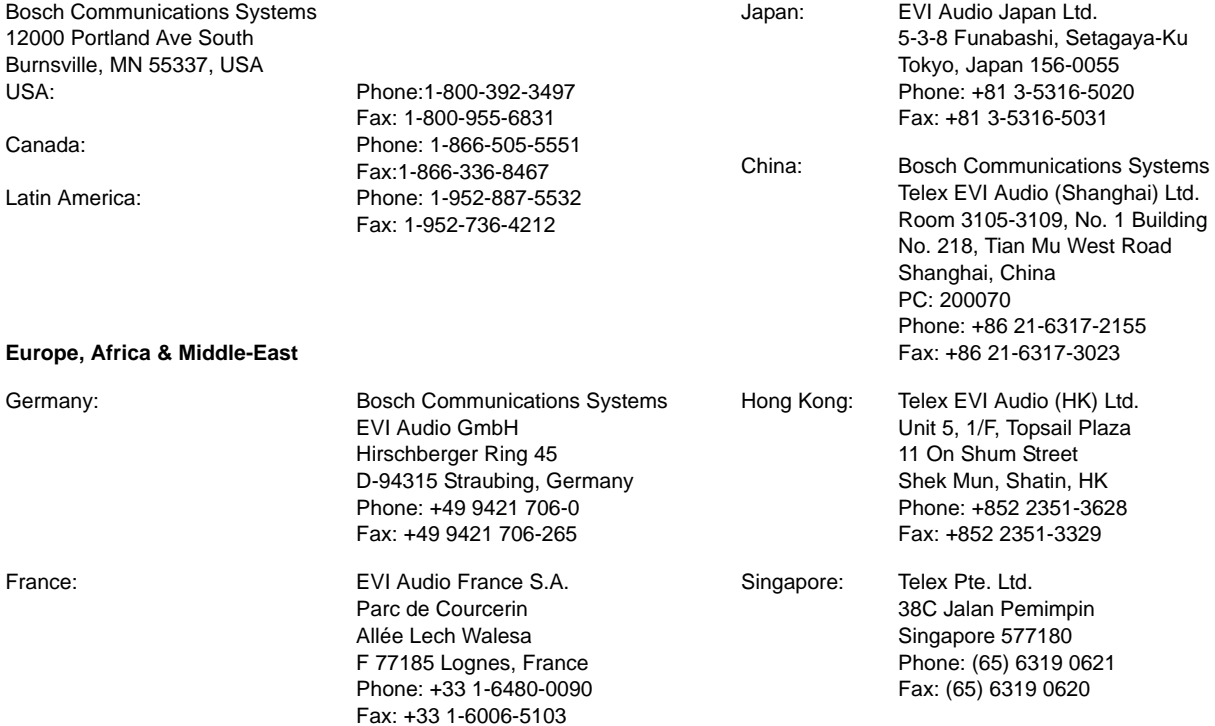